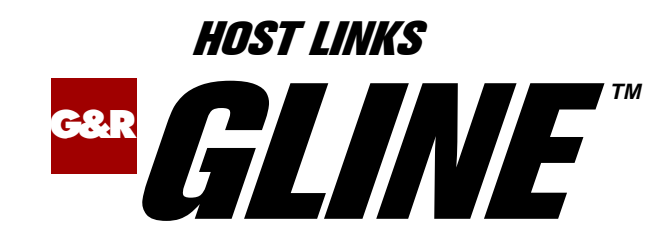

# Line Handlers and **Configuration**

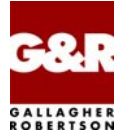

http://www.gar.no/hostlinks/

Microsoft, Windows, MS, MS-DOS are registered trademarks of Microsoft Corp. IBM and PC are registered trademarks of IBM Corp. UNIX is a registered trademark in the United States and other countries, licensed exclusively through X/Open Company, Ltd.

Any other product names are trademarks of their respective owners.

Version 6.6 © Gallagher & Robertson as 1990-2013 All Rights Reserved

**GALLAGHER & ROBERTSON AS**, Kongens gate 23, N- 0153 Oslo, Norway Tel: +47 23357800 www: http://www.gar.no/ e-mail: support@gar.no

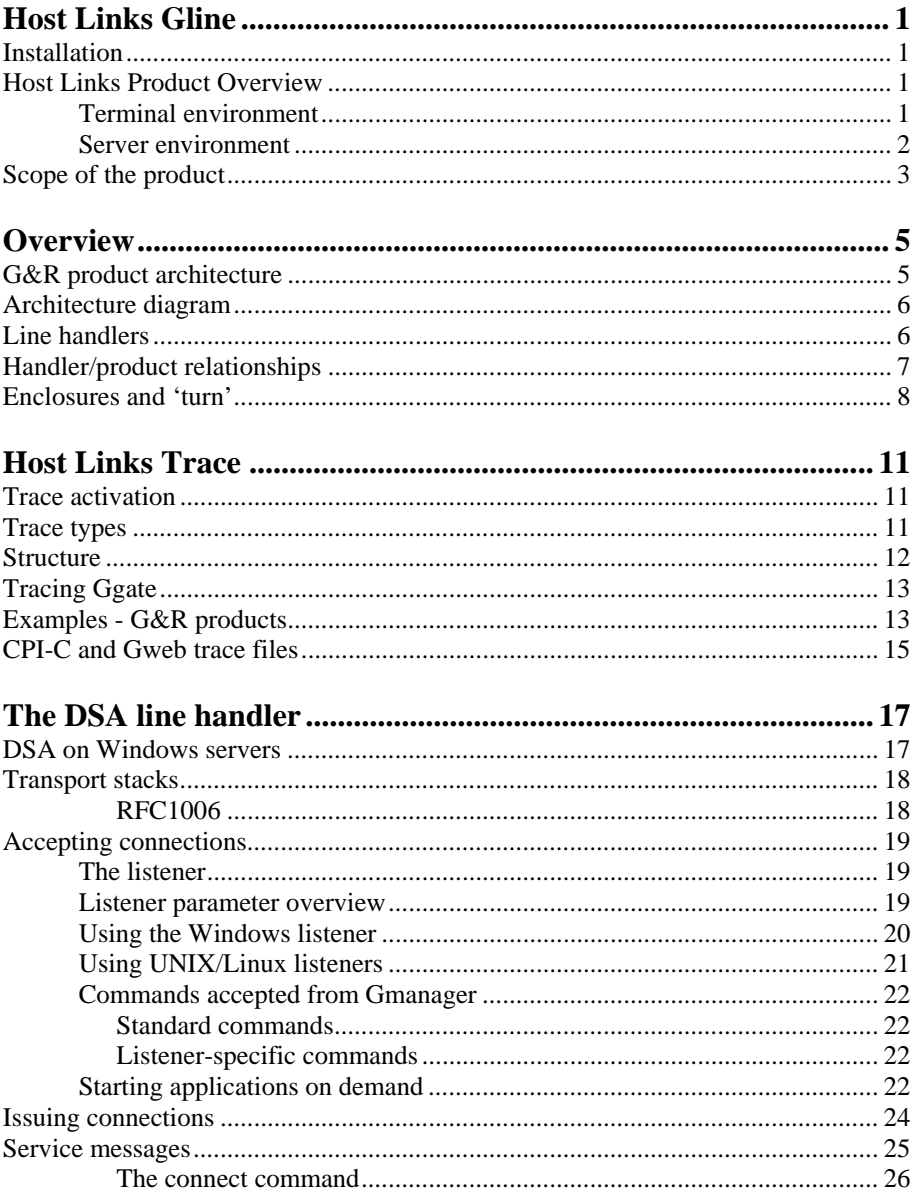

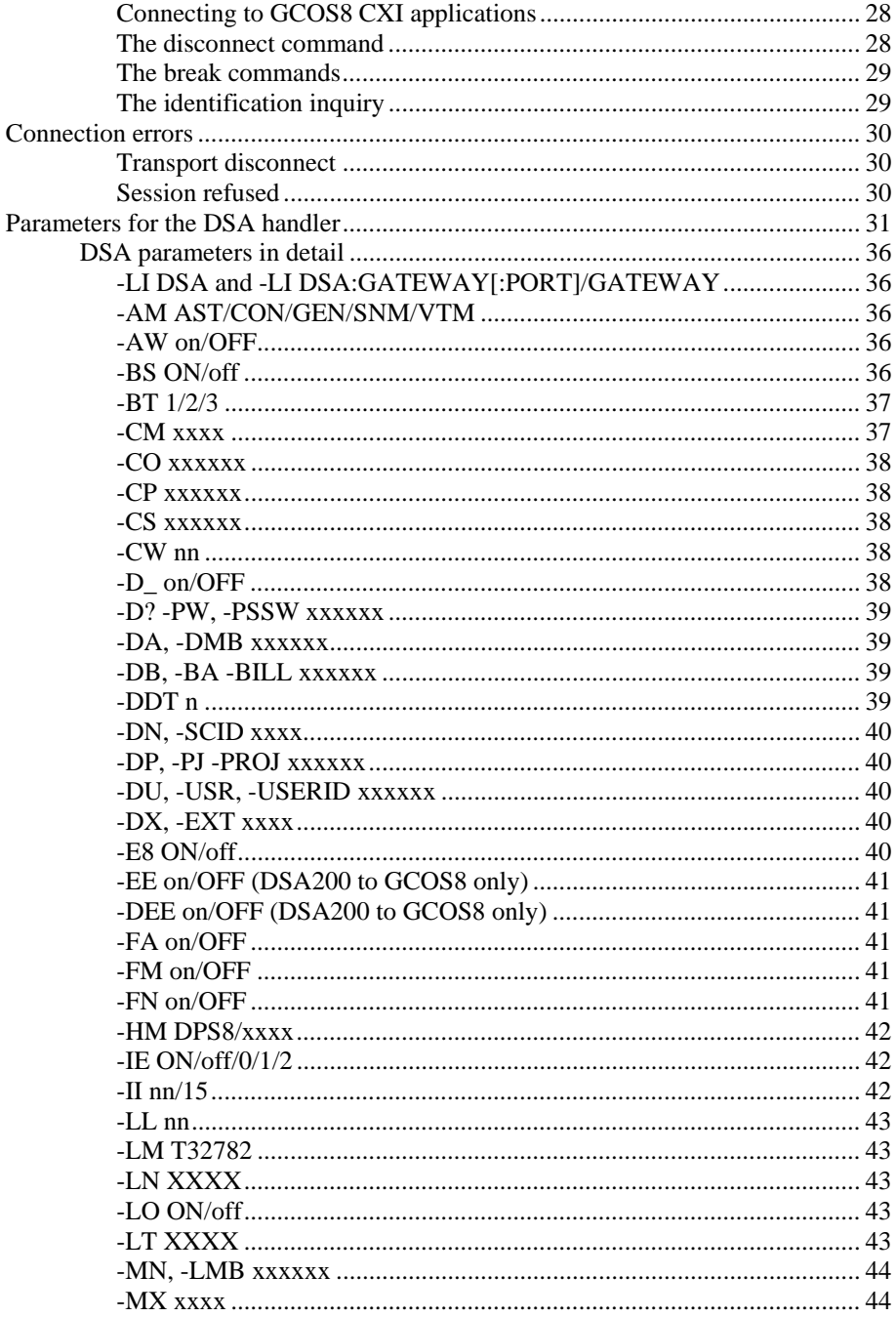

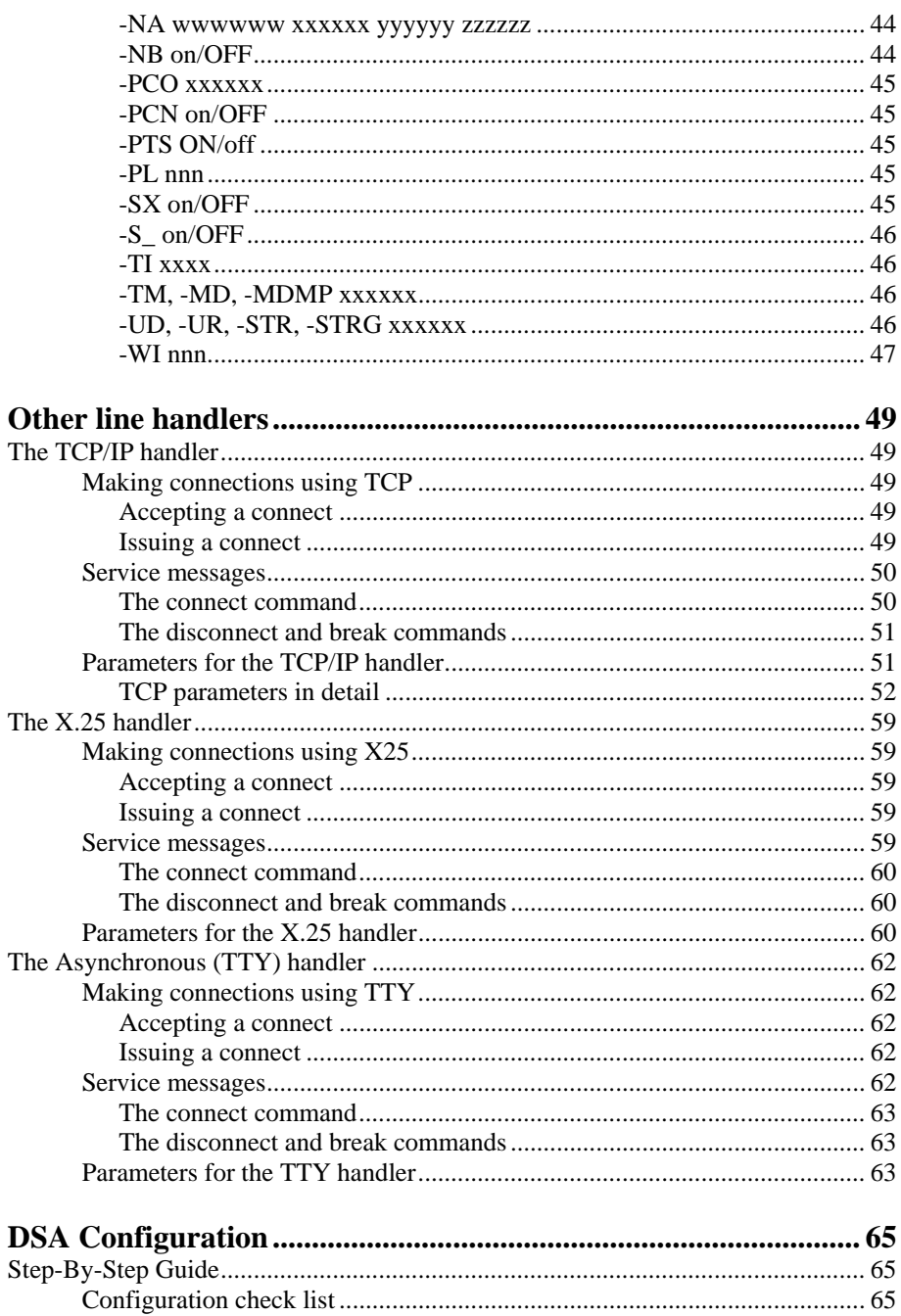

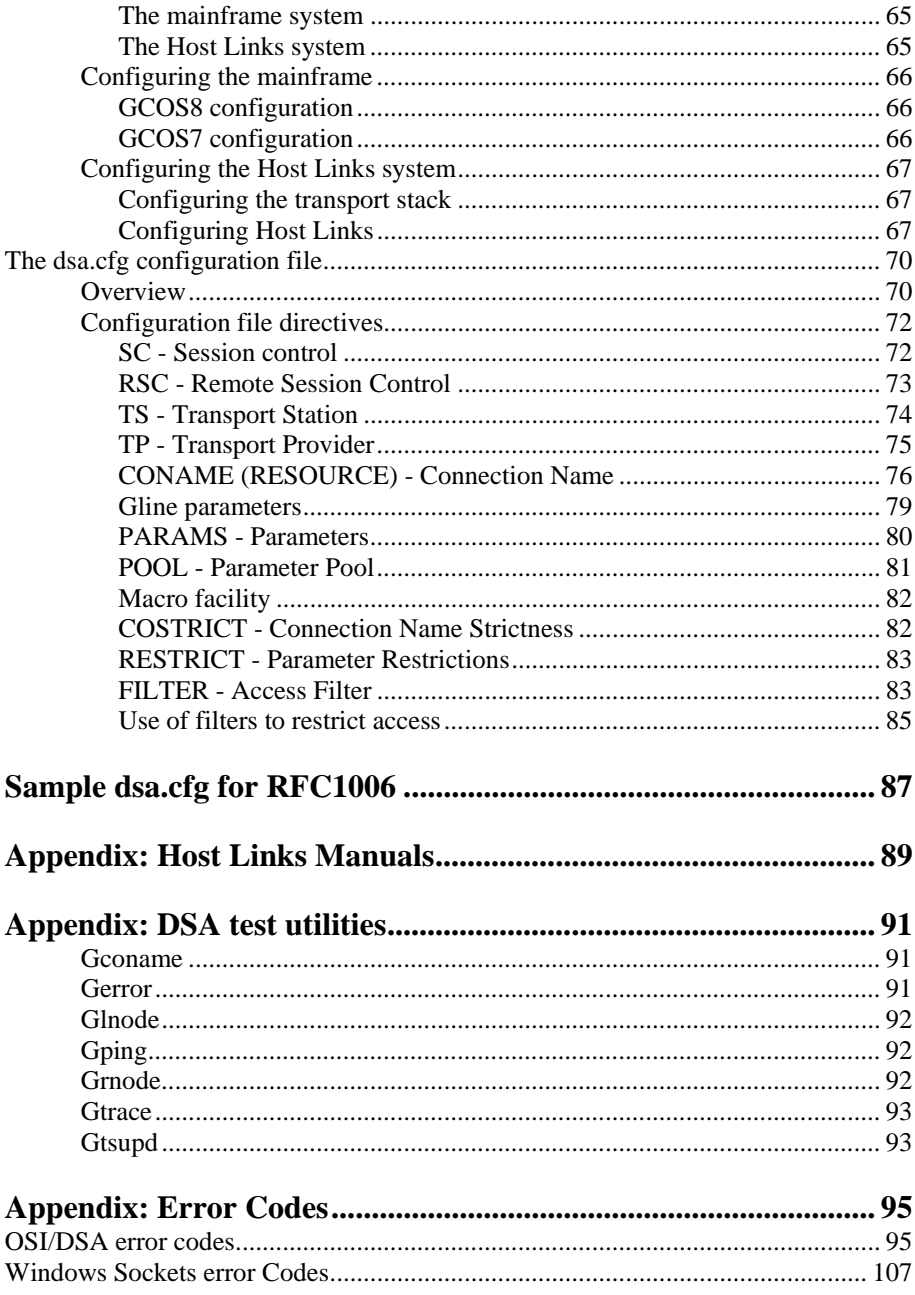

# <span id="page-8-0"></span>*Host Links Gline*

# *Installation*

The G&R emulations and gateways are independent programs, but part of the *G&R Host Links* product set available on all major UNIX/Linux platforms. Many of the products are also available for Windows servers. For details on platforms supported, software delivery and installation refer to the *Host Links Installation and Configuration* manual.

# *Host Links Product Overview*

### *Terminal environment*

Host links products that run on UNIX or Linux servers with a terminal driven user interface include emulators and concentrators, as well as various utilities.

- G3270 provides synchronous IBM3270 functionality. G3270 emulates IBM LU type 2, including base and extended colour together with extended highlighting.
- Qsim provides synchronous Questar terminal functionality. Qsim simulates all Questar models, including the DKU7007, DKU7107, DKU7105 and DKU7211 (Mono, four colour A/B and seven colour modes are supported). It also simulates the VIP7760 and the VIP7700.
- V78sim provides Bull VIP78xx (BDS) functionality. V78sim emulates all models of the VIP7800 family; the actual reference is the BDS7. All visual attributes including colour are supported.
- Pthru provides transparent VIP7800 visibility to Bull mainframes for users with asynchronous VIP7800 terminals or emulators. The terminals are used in text or forms mode.

#### <span id="page-9-0"></span>*Server environment*

Host Links products that run on UNIX, Linux or Windows servers.

- Ggate is a transparent gateway to the Bull native DSA network. It avoids all need for Front-ends (MainWay) or other gateways. It can be used to connect G&R/Glink (for Windows or Java) emulators or any of the emulators, concentrators, network printer emulators and file transfer clients/servers in the Host Links product set. It also supports third party clients using the TNVIP, TN3270, TN3270E and standard asynchronous Telnet protocols.
- Gweb provides a web browser interface to any host application that is otherwise accessible using the *Host Links Qsim*, *V78sim*, or *G3270* emulations.
- Gspool is designed to run as an unattended process and accept transparent print output from any type of host application (GCOS8, GCOS7, GCOS6, IBM) that normally sends print data to network printers (ROPs), or to a remote spooling system (DPF8- DS). On the Gspool system the print may be directed to a physical printer or to the local spooling system. Gspool operates in different modes, Connect mode, Terminal Writer mode, DPF8 mode, SNM mode, IBM mode, TN3270 mode and TN3270E mode.
- GUFT is a G&R implementation of the Bull UFT file transfer protocols. It enables transfer of data files between Host Links and GCOS systems over a DSA network.
- Gproxy is a network management program used for supervision, management, load balancing and license sharing of G&R *Host Links* applications. Gproxy can be set up as a freestanding monitor program and/or report generator in a small network, or play a bigger role in a larger network.
- Gsftp is a transparent gateway between two different File Transfer protocols: FTP (RFC 959) and SFTP (the SSH File Transfer Protocol). The purpose is to present a seamless integration between the two protocols, with automatic conversion.

# <span id="page-10-0"></span>*Scope of the product*

G&R/Gline comprises a set of communications line handlers with a standard interface used by the *G&R Host Links* product set. The Gline line handlers standardize handling of any kind of communications line. This reduces application complexity, and makes applications portable across network environments. Applications are written using one of the communications libraries supporting the standard communications interface, *GlAPI* (Gline Application Programming Interface). The interface works with any Gline line handler, and can be used to program applications for communication over any network connection for which there is a Gline line handler, including:

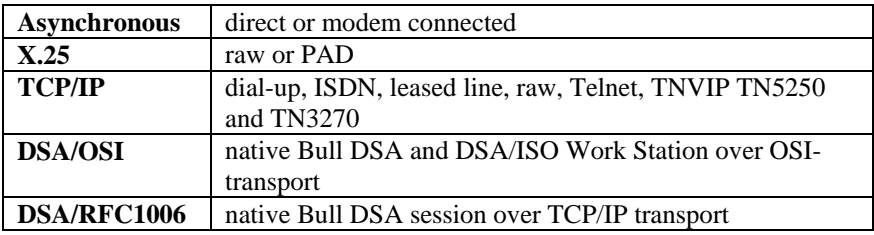

*GlAPI* is available on all the supported platforms: UNIX/Linux and Windows servers and workstations.

The *G&R Host Links* product set uses the native mode *Gline API* for all communications.

Third party software houses and customers also use GlAPI when developing communications applications. GlAPI includes CPI-C for use in applications following the X/Open standard for programmatic access to communications. For details of the various APIs please refer to the *GlAPI Application Programming Interfaces* manual.

# <span id="page-12-0"></span>*Overview*

# *G&R product architecture*

The G&R products are built in a modular way, and designed to take advantage of the multitasking capability of the Windows and UNIX/Linux platforms. Thus a single instance of a product will in general consist of two or three quite separate processes:

- A video handler: which maps all updates of the internal screen image into the control sequences required to update the specific screen being used. The video handlers are used by UNIX/Linux products, which must communicate with various different terminal types. The Windows products use the standard Windows graphical interface.
- A product: for example an emulator that updates the internal screen image to duplicate the terminal being emulated. The product will also in general send and receive data to the host system using the global interface, which applies to all communications protocols.
- A line handler: that maps the global communications interface into the specific line protocol being used.

This structure has proven itself extremely efficient and very robust. We are able to develop a video handler for a new screen type, and we know that once it works with one G&R product it will work with all. We are able to develop a new line handler and know that once it works with one product it will work with all. We are able to develop a new product using a given screen and communications protocol, and know that the product will work with all screen types we support, and with all the communications protocols we support.

The server programs (e.g. *Ggate, Gspool, GUFT*) differ slightly from the above model, as they don't need a video handler, only a line handler. *Pthru* doesn't need a video handler either; it needs one line handler to connect to the host and one line handler (TTY) to pass all presentation data through to the terminal.

# <span id="page-13-0"></span>*Architecture diagram*

The diagram shows clients for terminal users (*V78sim*, *Qsim*, *G3270*, G5250 and *Pthru*) on UNIX and Linux only.

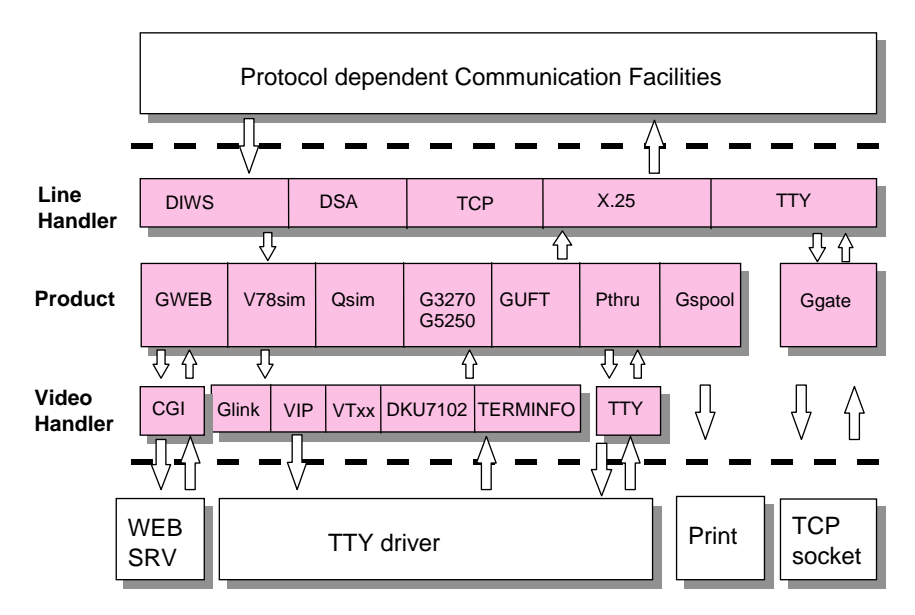

# *Line handlers*

A *Host Links* product will generally start up the line handler automatically, and will in general itself accept parameters for tailoring the line handler, and pass these to the handler after contact is established.

We currently have the following line handlers: gl\_dsa, gl\_tcp, gl\_x25 and  $q1$  tty, handling DSA, TCP/IP, X.25 and Asynchronous communication respectively (ql\_x25 and ql\_tty are currently only available for UNIX/Linux). Most of the *Host Links* products use one line handler at a time, but *Pthru* is an exception as it uses two line handlers, normally gl\_dsa on the mainframe side and  $q1$  tty on the terminal side.

# <span id="page-14-0"></span>*Handler/product relationships*

Any product using the *Gline API* to communicate with the line handler can be run using any line handler. This is one of the strengths of the architecture.

There are restrictions enforced by the external environment. For example the Questar DKU emulation *Qsim* can normally only be used over a link that the Bull primary network regards as synchronous. In practice this means it can only be run over a DSA or TNVIP link.

The following is a list of the all the *Host Links* products and the line handlers they normally use on the host side:

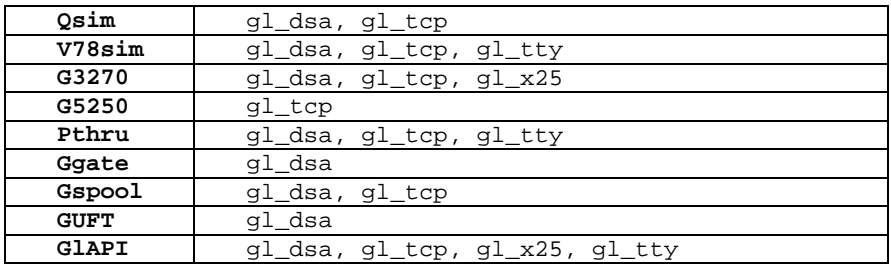

DSA connections are made over a TCP/IP network, using the Internet standard RFC1006 transport protocol. Both GCOS8 and GCOS7 support RFC1006 DSA connections.

The *G&R/Ggate* product off-loads the DSA session protocol into gateways. By running Ggate on the system(s) with the mainframe connections the emulator platforms need only the very small and efficient Ggate protocol layer to connect over TCP/IP to a Ggate gateway with full native Bull network functionality. Ggate makes the mainframe connection using RFC1006.

The *Host Links Installation and Configuration* manuals cover the G&R DSA stack installation and setup for the supported UNIX, Linux and Windows server systems.

<span id="page-15-0"></span>Bull systems can be accessed using Telnet, TNVIP, TN3270 or TN3270E to connect to a Bull front-end. However, Ggate with RFC1006 increases throughput as compared to these gateways. Glink when connecting to Ggate gives a real, fully functional DSA session over the TCP/IP network between Glink and Ggate as compared to the limited terminal session offered by TNVIP, TN3270 or Telnet. Third-party clients with only Telnet/TN3270/TNVIP protocol can connect via Ggate, which supports these protocols on the client side.

IBM systems can be accessed using DSA into the Bull front-end and the OSF/SNA gateway (supported by MainWay). IBM systems can also be accessed using Telnet 3270 (TN3270 or TN3270E) to connect to any TN3270 $\Leftrightarrow$ SNA gateway or front-end. The MainWay gateway, the TN3270 server on the Bull DPX/20 UNIX systems, the IBM TN3270 front-end and the TN3270 server for Windows are all qualified. Additionally, IBM AS400 systems, or other host systems that supports the 5250 family of terminals, can be accessed using Telnet 5250 (TN5250) connecting through a Telnet 5250 server.

# *Enclosures and 'turn'*

The interface between a *Host Links* product and the line handler is global throughout the G&R product range, and for all user applications using one of the *GlAPI* programmatic interfaces for communication.

The functions for receiving and sending data include an indication of the 'enclosure' level for the data received, or to be sent. Enclosures are very important in the more advanced line handlers, particularly the Bull DSA handler. Enclosures are supported for all line handlers to make the API global and to make applications using the API independent of the type of communications line. If the enclosure level signaling is unreliable the product using the line handler will need special parameters to help it 'guess' when mainframe output is finished and it is able to process the data received.

The following enclosures are defined:

#### **none**

the enclosure is used for convenience of delivery to or from a lower layer of protocol and has no significance for the product using the interface.

#### **end of segment**

This is a complete session protocol unit, but is treated as 'none' above.

#### **end of message**

Defines a complete logical block of data transmitted or received, but indicates that more logical blocks will follow. This is the Bull DSA 'End of Quarantine Unit'.

#### **end of group**

Used by interactive products to indicate that the sender will now wait for input before continuing. This is known as the 'turn' concept.

Using Bull DSA terminology; when transmitting or receiving data, an application record, called a 'message', can be split (partitioned) into several DSA session protocol units called 'letters'. The letter can be segmented due to size constraints at the session level (the maximum letter size). The session protocol units might have to be split again into several transport protocol units called 'fragments' for transmission due to size constraints at the transport level. Finally the transport units might be split again into 'packets' because of constraints at the network level.

Whereas a simple handler might have no session protocol unit size restriction it might have a transport size restriction, or a network packet size restriction (e.g. TCP/IP packet size) that would cause fragmentation of the application record for transmission purposes. Depending on the interface between the handler and the lower level protocol this might cause the receiver to see a series of data blocks with enclosure 'none'.

In two-way-alternate sessions 'end of group' is used to signal that a reply is now required (turn). The DSA record header indicates enclosure and turn, and allows the holder to transmit. There is really no turn concept in a two-way-simultaneous dialog. However, the DSA records of the DSA handler can still use 'end of group' enclosures and indicate turn to the Bull mainframe applications, which although they might support two-way-simultaneous dialog, can still require a DSA 'end of group' before they will handle an incoming message.

Note that most *Host Links* products and host applications are not in fact twoway-simultaneous in the sense that they send and receive simultaneously at the application level. Two-way-simultaneous means in practice that the application or communications product can break the 'send, receive, send, receive' pattern of interactive dialog. Thus an emulator or concentrator connected to a TP8 application configured for two-way simultaneous dialog will be able to send a second transaction before it receives an answer to the first. In general this allows applications to not answer certain transaction types (data entry) for efficiency.

*Host Links* products by default always offer to establish either two-way simultaneous or two-way alternate sessions, and it is the mainframe application that chooses the mode.

# <span id="page-18-0"></span>*Host Links Trace*

If you experience any kind of problem when using a Host Links application, the application trace file and/or the line handler trace file will provide useful documentation of the problem.

# *Trace activation*

The Host Links products automatically create sub-directories in the debug directory when debug is activated: at product level using the -dbg parameter, or at line level using the  $-d$  or  $-s$  parameters to the line module.

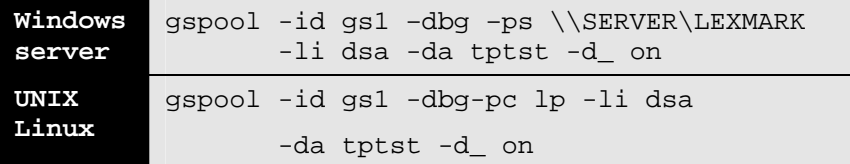

Most G&R products include a facility for setting product or line parameters dynamically. It is therefore generally possible to turn on debug or trace without modifying the command line or configuration of a production system.

# *Trace types*

All Host Links products accept a parameter –dbg, which starts an application level trace of internal events. This is useful when investigating malfunctions or looking closely at product behavior.

All Gline line handlers accept a parameter  $-d_$  to turn on a data trace. It records data and enclosure level being exchanged with the line handler. It is useful when documenting product malfunction e.g. an emulation error, because it records exactly what the host sends and what the G&R application replies. It can be used to simulate a customer situation, reproduce a problem and to verify that a correction fixes the documented problem.

<span id="page-19-0"></span>All Gline line handlers accept a parameter  $-s_$  to turn on a session trace. It records the raw data being exchanged between the line module and the underlying transport layer (e.g. TCP socket), as well as internal events and protocol states. It is useful when investigating protocol failures such as unsuccessful connect attempts or abnormal disconnections.

## *Structure*

The Host Links file structure includes a debug directory to collect the trace and debug files in one location where the permissions can be adjusted as required for security. By default only the Host Links administrator can access the directory. The debug directory is created by the initialization procedure and located (by default) in:

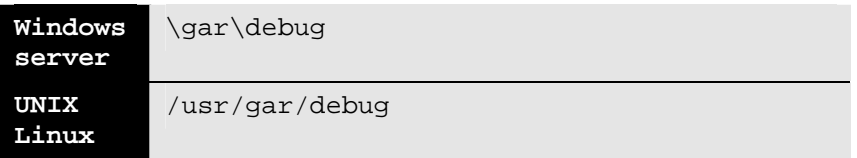

If the application is a client type of application, a debug sub-directory with the same name as the user (UNIX username or PC login name) is created and all debug files are located there. This includes the line level trace except in the special case where the client application connects via Ggate and the line level trace is written on the Ggate system using the Ggate DSA node name as a debug sub-directory.

If the application is a server type of application, then a sub-directory will be created using the DSA node name on behalf of which the server application is executing. If the server does not use DSA the default local session control name is still used if there is a dsa.cfg file. If there is no dsa.cfg file then the system's UNIX or Windows communications node name is used. You can find this name using the command uname –n on UNIX systems, or the Network section of the control panel on Windows systems. This covers situations where several instances of a server are executing on the same system and accepting incoming calls to different DSA node names, or where several Host Links systems using the same server product share a file system.

# <span id="page-20-0"></span>*Tracing Ggate*

When Glink, a Host Links client or a customer application based on GlAPI connects through Ggate to the application, the line handler trace is generated on the Ggate system, with the name and location shown in the table:

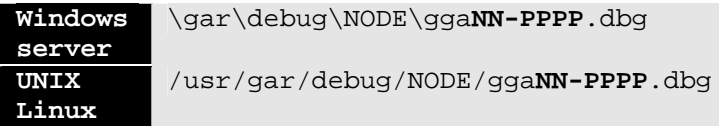

NODE is the local DSA node name used by the Ggate system.

The trace file name consists of the prefix  $qq$ aNN- followed by the IP-address of the client, suffixed by .dbg for a terminal session or –dbp for a printer session. The following is a trace file name for Ggate session sequence number 5 executing on Host Links system GRDL initiated from a Glink client on IPaddress jim.gar.no:

gga05-jim.gar.no.dbg

This file, and possibly also a Glink debug file and a Glink communication trace file activated by the /J command line parameter will be needed by the support engineer investigating any problem.

To enable a line handler trace through Ggate the product's start-up command or configuration file would look like this:

-LI YYY:ZZZZ -S\_ -D\_

*(YYY =line handler identification, i.e. DSA)*  (ZZZZ =IP-address of the system running Ggate)

# *Examples - G&R products*

Examples of directory and file names in the debug structure are:

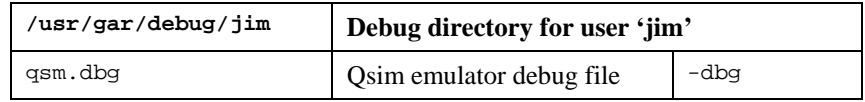

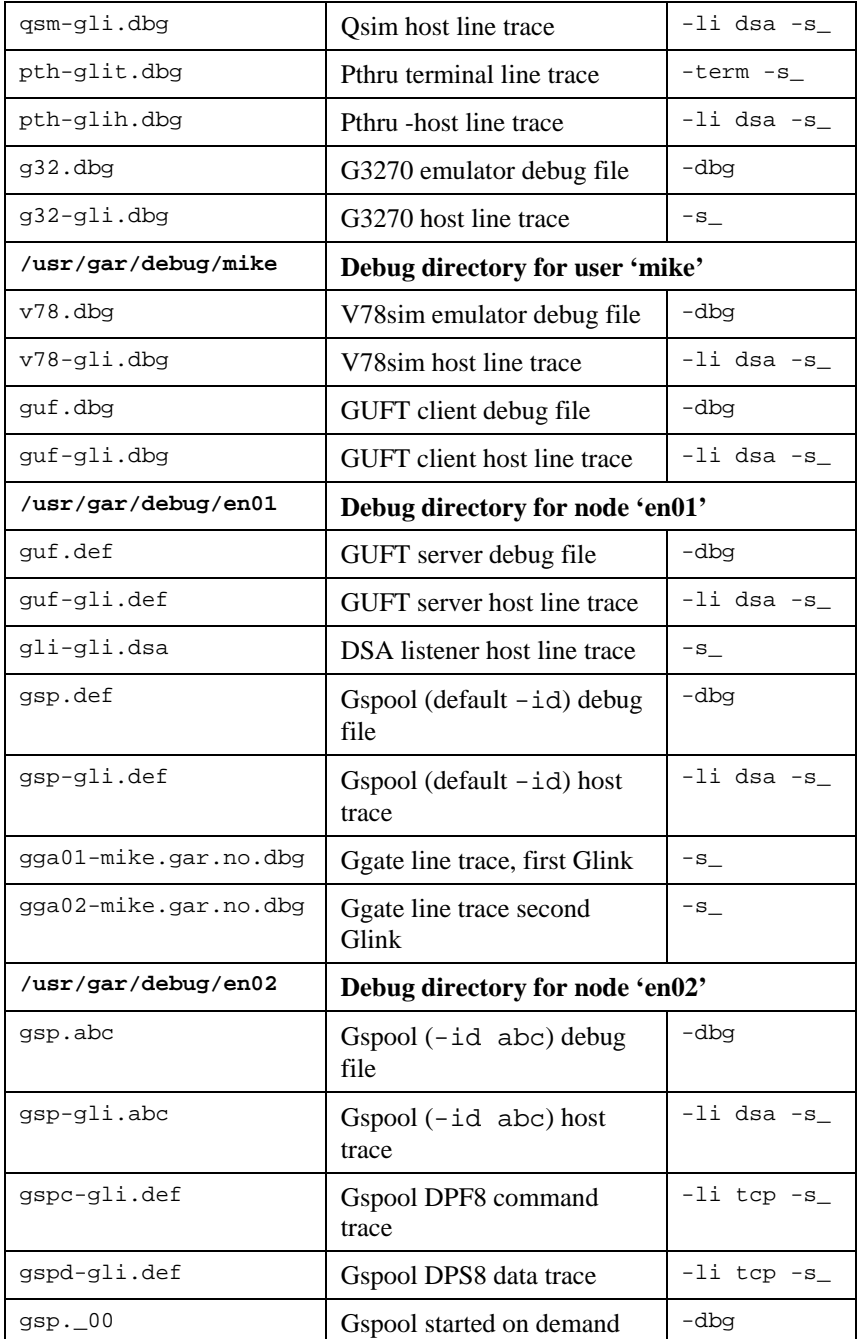

<span id="page-22-0"></span>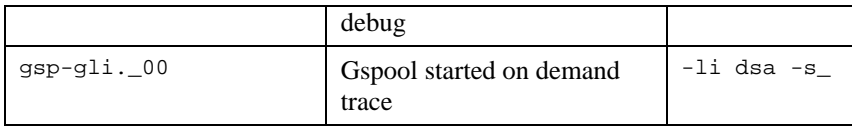

# *CPI-C and Gweb trace files*

Gweb uses the CPI-C libraries so the Gweb debug structure is exactly the same as for CPI-C, except that Gweb inserts its own product identifier into the file name structure. CPI-C applications use the 'client' style of debug and create a debug directory with the UNIX username or PC login name used by the process that started them.

The application level debug  $(-dbg)$  and line trace  $(-s_$  and  $-d_$ ) are set in the cpic.cfg file. The line trace goes to the debug directory, with the name built up as follows:

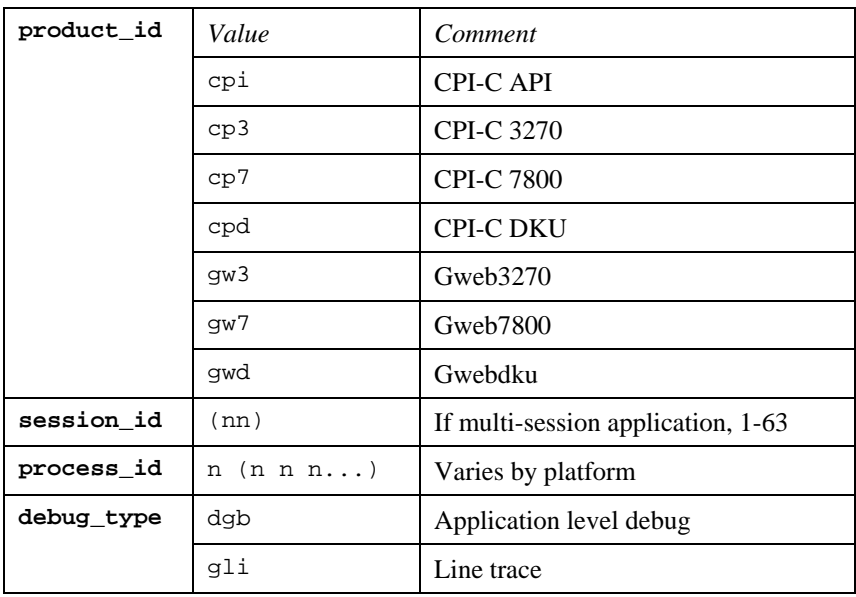

<product id><session id>-<process id>.<debug type>

Example:

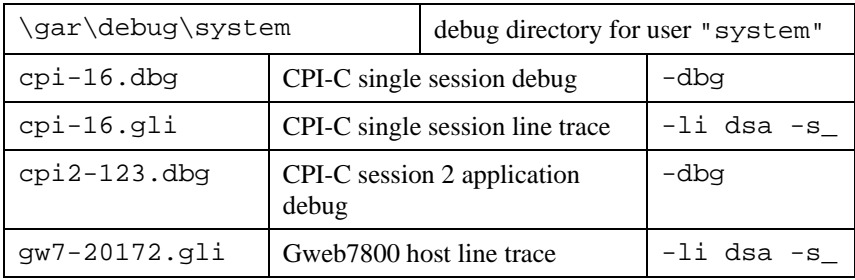

# <span id="page-24-0"></span>*The DSA line handler*

You start this handler when you specify  $-1i$  dsa as the line handler for a *Host Links* product. If you connect via *Ggate* it creates a new line handler process or thread for you, and the new process/thread runs gl\_dsa on your behalf.

The handler is used to connect to Bull systems directly, both GCOS7 and GCOS8.

The DSA line handlers can (like all others) be used in communication between two Host Links applications; for example for test purposes or when running *G&R/GUFT* file transmission between 2 systems.

The DSA line handler in DSA protocol mode is the preferred way to connect to Bull systems. It implements DSA presentation over DSA session, interfacing to the transport stack (RFC1006).

# *DSA on Windows servers*

Due to limitations in the multitasking capabilities of Windows servers the DSA line handler has been implemented slightly differently than the UNIX/Linux counterpart. On UNIX/Linux, when you specify -li dsa for a *Host Links* application, a new line handler process  $q1$  dsa is launched. Windows servers cannot multitask multiple processes efficiently, and so need to handle multitasking by using threads within a single process. The Windows server version of *Host Links* uses a line module server, to deal with this. The line module server is a program with the same name as the listener products on UNIX/Linux, i.e. nl\_dsa. When you specify -li dsa for a *Host Links* product running on a Windows server, it contacts the line module server. The line module server creates a new thread to handle the session. Note that if you are using SSL (Secure Socket Layer) between clients and Ggate then you need nl dsas, which is compiled with the necessary SSL routines.

<span id="page-25-0"></span>As a result of this, the nl\_dsa line module server **must** be started before any *Host Links* product that uses the DSA line handler. Like all the other *Host Links* servers on Windows, the line module server must be launched as a Windows service. Do this by adding the command line to the beginning of the Gservice configuration file:

nl\_dsa.exe nl\_dsas.exe

# *Transport stacks*

The DSA handler interfaces to a transport stack. The transport stack traditionally used by Bull front-ends and mainframes was the OSI-transport stack, and the Host Links products needed a corresponding OSI-transport stack in order to connect. This is no longer the case. Bull supports the Internet standard RFC1006 protocol layer, allowing native DSA sessions to be established over TCP/IP networks.

The DSA line module includes the TCP/IP based RFC1006 interface. We deliver a DSA line module that includes only the RFC1006 interface and this module is optionally installed during the Host Links installation process:

```
Your choices are: 
1. DSA over OSI and RFC1006 (requires OSI stack) 
2. DSA over RFC1006 only 
Your choice is [2]?
```
Please choose 2 if you will be using only RFC1006.

#### *RFC1006*

For customers with a GCOS8 Helios system or a GCOS7 Diane system, RFC1006 support is standard. For customers with RFC1006, the G&R products can make genuine, fully functional DSA connections over a TCP/IP network. We supply the RFC1006 protocol stack as a part of the standard delivery of Host Links. No communications software other than the standard TCP/IP stack is needed on the Host Links platform. See the -who gar parameter to the tp (transport provider) directive in the dsa.cfg file.

If you intend to accept incoming connections over RFC1006, you **must** start the nl\_dsa listener, and it **must** be started from root because only root can reserve the RFC1006 reserved port 102.

# <span id="page-26-0"></span>*Accepting connections*

Products and applications receiving connections must configure a local node name using the  $-1n$  option, causing the line handler to accept incoming calls. The local mailbox name should then also be specified using the -mn option. Because a line handler can deal with only one incoming connection, a system accepting multiple simultaneous connections to a single node name **must** use a listener, described below. The -ln option then registers the application with the listener for the given node name as listening on the given mailbox. It is then the listener for the given node name which accepts connections and forwards them to the applications which have registered that they are listening to mailboxes on that node name.

### *The listener*

The nl dsa program listens for incoming connections on a given SC (Session Control name, also referred to as DSA node name), and dispatches incoming connections to waiting programs. This allows you to have many programs listening for incoming connections on the same SC, but for different mailboxes.

If you are using SSL (Secure Socket Layer) between the clients and Ggate running on a Windows system you must use nl\_dsas, which has been compiled with the SSL routines. This is because the listener supplies a DSA line handler thread for each outgoing session on Windows, and the threads used by Ggate must have SSL routines for encryption between the client and the line handler.

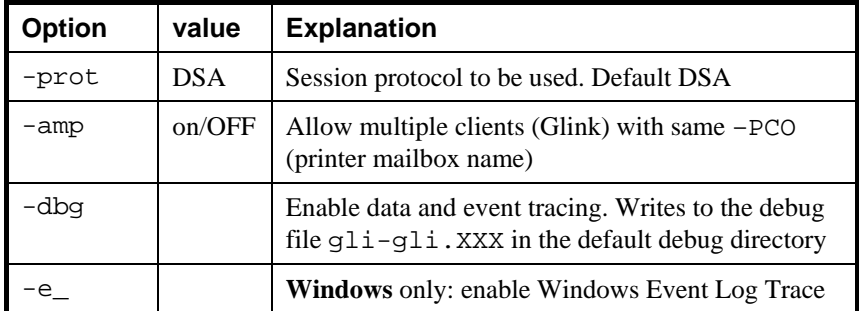

#### *Listener parameter overview*

<span id="page-27-0"></span>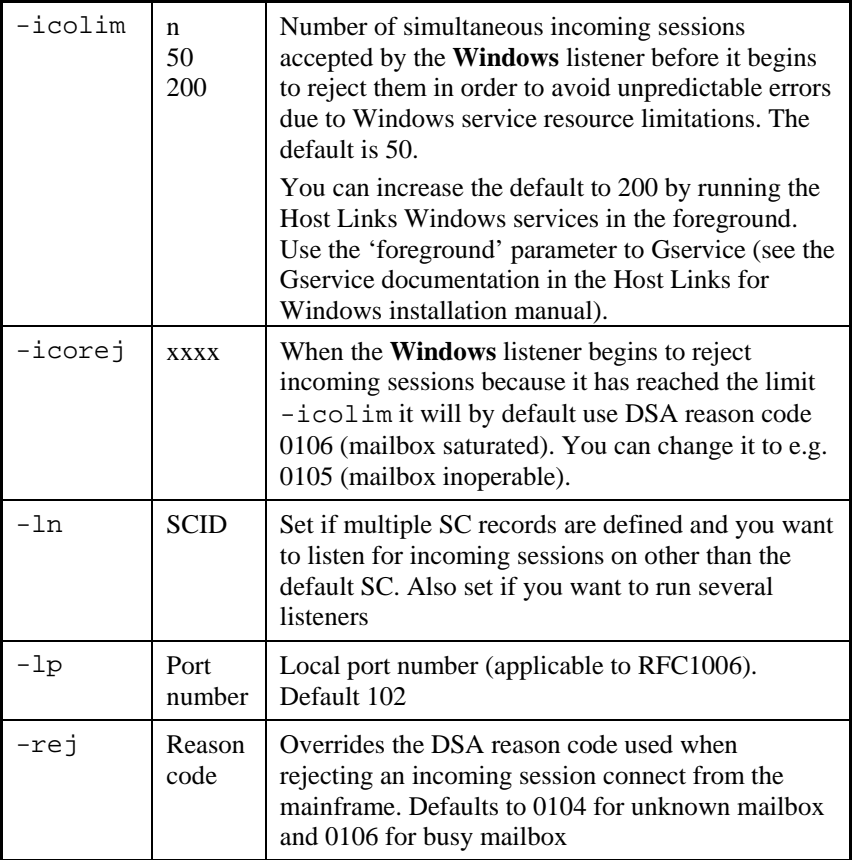

### *Using the Windows listener*

For Windows servers the nl\_dsa line module server (listener) **must** be started before any *Host Links* product can use the DSA line handler, see the section describing use of the DSA handler on Windows servers. The same line module server also carries out the listen function, and so any product using the -ln option registers the mailbox for which it will accept connections with the line module server (listener) that is handling connections for the node name specified in the -ln parameter.

## <span id="page-28-0"></span>*Using UNIX/Linux listeners*

If you need more than one listening application on a UNIX/Linux system, either using the  $-1n$  option directly or implicitly through the  $-c$  or  $-pc$  options explained below, then you must start the listener process, nl dsa. It can be started manually, but typically you should set it up such that the command is run each time the UNIX/Linux platform boots. This process has to be started before any other *Host Links* product that receives incoming connections. If the DSA listener is accepting incoming RFC1006 connections, it must run as root, because access to the RFC1006 port is restricted to root.

On systems running AIX or HP-UX, you can do that by starting it directly from /etc/inittab, by placing a line like this at the end of the file:

nl\_dsa:2:once:/usr/gar/bin/nl\_dsa

On other UNIX or Linux systems and you can create a shell script, e.g. S99nl, with the content below, and place it in the  $/etc/rc2$ . d directory:

/usr/gar/bin/nl\_dsa

The nl dsa program accepts a node name parameter,  $-\ln$  nodename. This option needs only be specified if you have defined multiple SC records in your dsa.cfg, and want to listen for incoming connects on other than the default SC. This would be the case if you were accepting incoming calls to multiple node names and needed multiple listeners.

The listeners also accept the line session trace parameter  $-s$ , which causes them to produce a line trace in the debug directory where they record the connections established through the listener.

### <span id="page-29-0"></span>*Commands accepted from Gmanager*

#### *Standard commands*

The commands that are accepted by all servers are:

- $\triangleright$  DOWN terminates the server
- $\triangleright$  STATUS reports server-specific status information to the log file
- $\triangleright$  PARAM brings up a dialog box that allows the operator to give a command line parameter to the server. Note that some parameters do not work when given interactively i.e. they can only be handled at server startup time
- $\triangleright$  DEBUG ON/OFF toggles on and off tracing interactively

#### *Listener-specific commands*

#### **Windows**

RELO reloads the on-demand startup file:

config.dsa / config.diw.

LSOD lists all active on-demand processes

#### **UNIX/Linux**

The listener supports only the default commands.

## *Starting applications on demand*

You can start applications on demand when DSA connections arrive. All the G&R server-type applications that accept incoming connections (e.g. Gspool, GUFT and Gmailer) can be started in this way, as well as user-written applications using GlAPI.

Start on demand is especially useful for sites that need to emulate many printers. Pre-starting one Gspool process per printer is an administrative problem for sites that have hundreds of them.

You can also accept multiple simultaneous incoming connects to GUFT servers with the same Host Links node name and mailbox name.

The nl\_dsa listener handles the implementation; so this must be started. A configuration file controls the mapping from the DSA mailbox name (-mn) and, optionally, extension (-mx) to the command line for the application to be started. There is one file for each DSA node name (SCID) for which connections are being accepted. It is placed in the directory:

/usr/gar/servers/<scid>.gli

The file is config.dsa.

Example file /usr/gar/servers/grdl.gli/config.dsa:

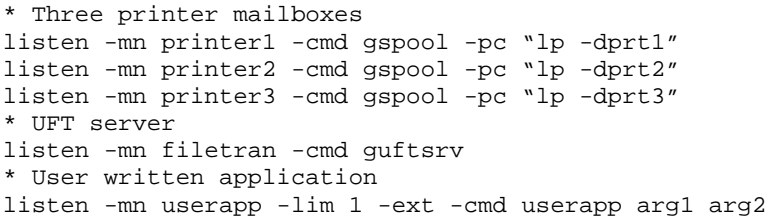

Explanation:

All blank lines and lines starting with # or \* are ignored. The only directive handled is listen. It takes the following options:

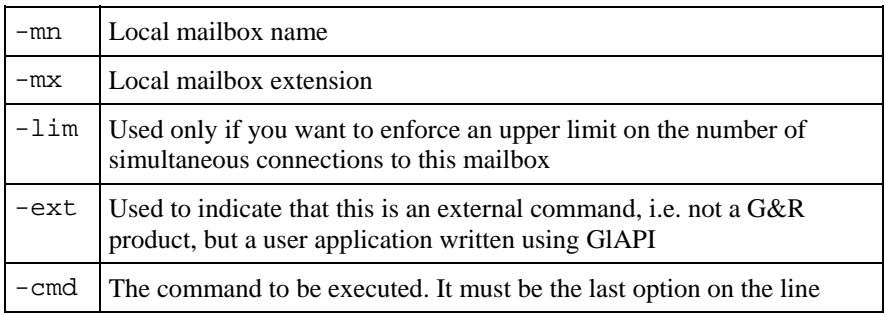

The file can be updated at any time without terminating nl\_dsa. The listener checks the timestamp on config.dsa every 5 minutes. If it has been updated nl\_dsa reloads it. On Windows systems you can force an immediate reload using *Gmanager* to issue the command relo to nl dsa.

<span id="page-31-0"></span>The file above allows an unlimited number of simultaneous connections to mailboxes printer1, printer2 and printer3. For each connection to one of the mailboxes a new instance of the corresponding Gspool is started, regardless of how many were already executing. Connections to mailbox filtran each start a new instance of *GUFTSRV*. Only one instance of userapp is allowed to start, new connections to userapp are refused until the first instance terminates

If an application connects using both a mailbox name and extension then there must be an entry that matches both. The entry will be used to start the application unless the limit  $(-\lim)$  is reached. Two entries with the same mailbox name must have different extensions.

If an application connects using only the mailbox name then the first entry in the file with a mailbox name that matches will be used to start the application until the limit  $(-\text{lim})$  is reached. If the limit is reached then the next entry with a matching mailbox name is used.

User written applications using this feature should be written like any other application using GlAPI, but be aware that:

- The session connection is passed on the standard input file descriptor, so this descriptor must not be changed.
- Additional information is passed using environment variables, so these must not be cleared.
- The application should terminate as soon as the session terminates. It should not itself go on to listen for further incoming connections. In other words, it should handle one session and then die. A new instance of the application will be started to handle the next incoming connect.

# *Issuing connections*

When the handler issues a connect it asks by default for either a two-way simultaneous or alternate session, leaving it up to the acceptor to decide. TSS on GCOS8 would always choose alternate, but the DACQ gateway to DMIV TP or the CXI interface to TP8 can choose either, depending TP configuration. Two *Host Links* products communicating with each other would by default choose a two-way-simultaneous session.

<span id="page-32-0"></span>Two-way-simultaneous sessions do not have a 'turn' concept, but the DSA session records indicate the enclosure level specified by the sender. Thus data blocks may be delivered with enclosure 'end of group' indicating 'turn'. GCOS8 DACQ applications using interactive dialog will generally indicate 'turn' at the end of their output even if they are configured as two-way simultaneous.

The handler by default asks for an ASCII session when connecting to GCOS8, and an EBCDIC session for GCOS7 and IBM hosts. When an ASCII product like Qsim uses an EBCDIC session to GCOS7 the code set is transliterated in the line handler. The transliteration can be modified to map  $E\cancel{O}$ Å æ $\cancel{a}$  'correctly' for Scandinavian users (-SX). When *GUFT*, *G3270*, *G5250*, the *3270 CPI-C API* or the *5250 CPI-C API* use an EBCDIC session they do their own transliteration.

## *Service messages*

The line handler accepts service messages for connect  $\frac{1}{2}$   $\frac{1}{2}$  CN, disconnect \$\*\$DIS, break \$\*\$BRK (attention, and possibly purge undelivered data, depending on configuration of the mainframe, and/or application), the two attention signals  $\frac{5 \times S A1}{2}$  (attention type 1),  $\frac{5 \times S A2}{2}$  (attention type 2), identification query \$\*\$ID and lower case support \$\*\$LC ON/off from the communications product using the handler. You can type them and transmit when using a Host Links emulator or Glink/Ggate. Unknown service messages (messages beginning with  $\frac{1}{5}$   $\frac{1}{5}$  but where the 2-3 following characters are not recognized) will cause an error message.

Interpretation of service messages within the message text can be disabled (-DSD OFF as an emulation parameter or CFIX 2875 in Glink) so that they are transmitted as data to the mainframe. The emulators all have command keys for issuing service messages that may be used instead of typing  $\zeta^* \zeta$  if interpretation is disabled.

User applications using one of our communications APIs from the *GlAPI* library must send service messages themselves when the *Gline API* is used, but they will be sent automatically by CMALLC, CMDEAL and CMSERR when one of our *CPI-C API*s is used.

#### <span id="page-33-0"></span>*The connect command*

3 different \$\*\$CN formats can be used:

#### **Using a predefined CONAME from dsa.cfg to connect:**

\$\*\$CN coname

If the name given is not a predefined CONAME, it is assumed to be the application name and the connect will be carried out using the parameters set for the DSA session (i.e. explicitly by parameter setting from command line and/or the configuration file)

#### **Using the traditional G&R positional \$\*\$CN format:**

```
GCOS8 connect to 'appl' (application) 
$*$CN appl,node[,str,password,person,project,billing] 
GCOS7 connect to 'appl' (application) 
$*$CN userid,project,billing,appl,password,node[,,str]
```
#### **Using the Terminal-Manager keyword connect format:**

```
$*$CN -scid NODE -dmb APPL –ext . . .
```
The following key words can be used:

```
-dmb, -ext, -scid, -lmb, -str, -usr, -ba, -pj, -pw, -mdmp
```
A GCOS8 connect normally requires only application and node, but you may need to specify a GRTS ID or LID depending on configuration. This is supplied as -str. You will need password, person, project if the target site has the 'Secure Workstation Environment'.

A GCOS7 connect normally requires you to set all of the documented parameters. The string (-str) is used by GCOS7 to set application options. These are:

#### $IOF$

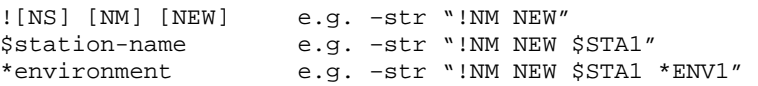

Note that when using multiple space-separated options they must be enclosed in quotes.

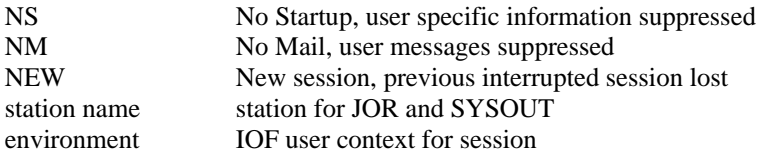

#### TDS

```
?<option>[%string OR <length><system-header]
```
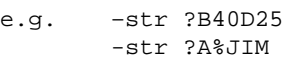

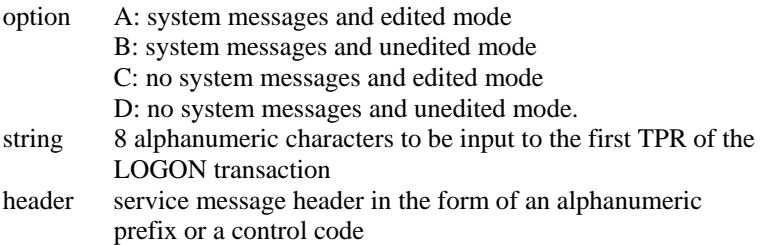

Note that you can set the default values for the connect commands with parameters in the configuration file, but that if no default is configured then the last value used for this particular field becomes the default. So if you make an error in one of the parameters you need not specify the others in your next connect.

If you set all connect parameters in the configuration file you can connect from most of the *Host Links* products using a single key connect command, or by transmitting \$\*\$CN.

#### <span id="page-35-0"></span>*Connecting to GCOS8 CXI applications*

You must use -HM CXI if you log in to GCOS8 via CXI. When you log in the endpoint (at least for TP8) is:

node/mailbox/mailbox extension

When you define a LID in TP8 one of the parameters is mailbox extension, usually set to be equal to the LID. In the connect  $(\frac{1}{5} * \frac{1}{5}CN)$  the first parameter (mailbox name) can be specified as follows:

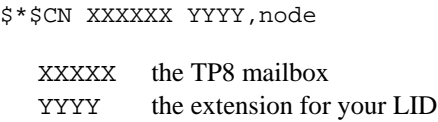

When the remote mailbox string contains 8 characters you must follow the mailbox string with the mailbox extension string without a space separator.

Alternatively the remote mailbox is configurable as default application  $(-DA)$ and in the same way the extension is configurable as default extension (-DX).

#### *The disconnect command*

\$\*\$DIS

force disconnection (normally done by application).
## *The break commands*

\$\*\$BRK

sends attention type 1, against turn if necessary. The host, and/or application session may be configured to purge undelivered data when a break is sent.

The default configuration for break is:

GCOS8 Attention and purge GCOS7 Attention only DNS Attention only

For DSA300 applications (CXI applications such as TP8) an option 'data attention' may be negotiated. For these applications a data attention is used instead of attention when transmitting a break.

\$\*\$A1

sends attention type 1 as for break, but never purges undelivered data.

\$\*\$A2

sends attention type 2, no purge.

# *The identification inquiry*

\$\*\$ID

returns the local DSA session control name, the local mailbox name and the terminal type used e.g.

\$\$DSA: Your ID is: SC:EN3D MB:D24701 TM:DKU7107

# *Connection errors*

When a connection request from any of the *Host Links* applications fails to reach the host application, the handler will return an error message that will help you find the problem. The following sections list the three different classes of errors you may experience, and suggest where you should continue your investigations.

## *Transport disconnect*

*'Transport disconnect received'* errors after a connection attempt typically mean that you have a physical problem with the link or a network configuration problem. Check with trace tools on the UNIX side if any packets leave the UNIX system. The problem may possibly be on the other side if transport does not manage to establish connection with the session layer there. In this case some of the stacks will deliver the DSA reason code, in which case see the section entitled *Error codes*.

## *Session refused*

*Session refused* or *session aborted* errors after a connection attempt typically mean that you have mainframe configuration errors, or a mismatch between the Host Links and mainframe configuration.

Look up the error code displayed in the DSA network system messages and return codes manual, see the section entitled *Error codes* or use the *Gerror* utility, see section entitled *DSA test utilities*.

# *Parameters for the DSA handler*

The following parameters apply to this handler (defaults in uppercase):

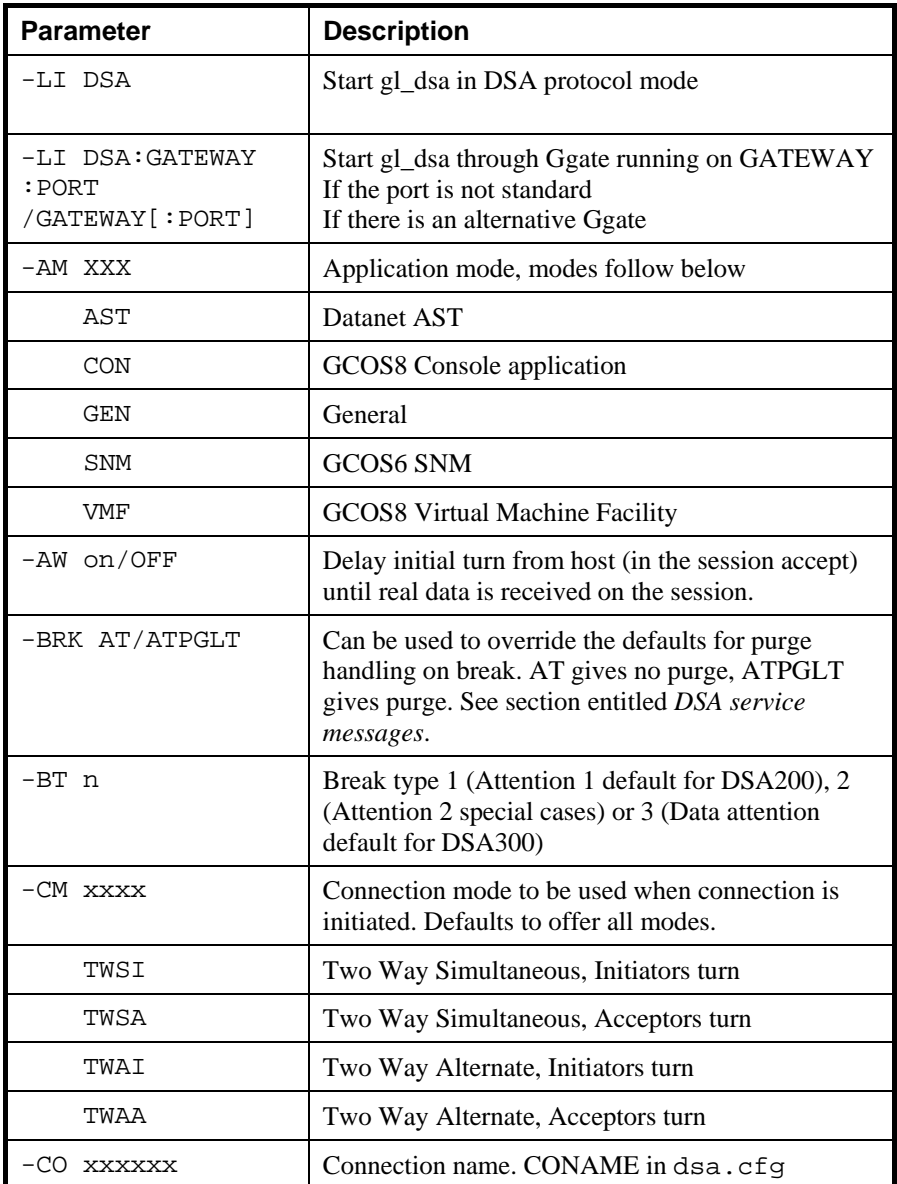

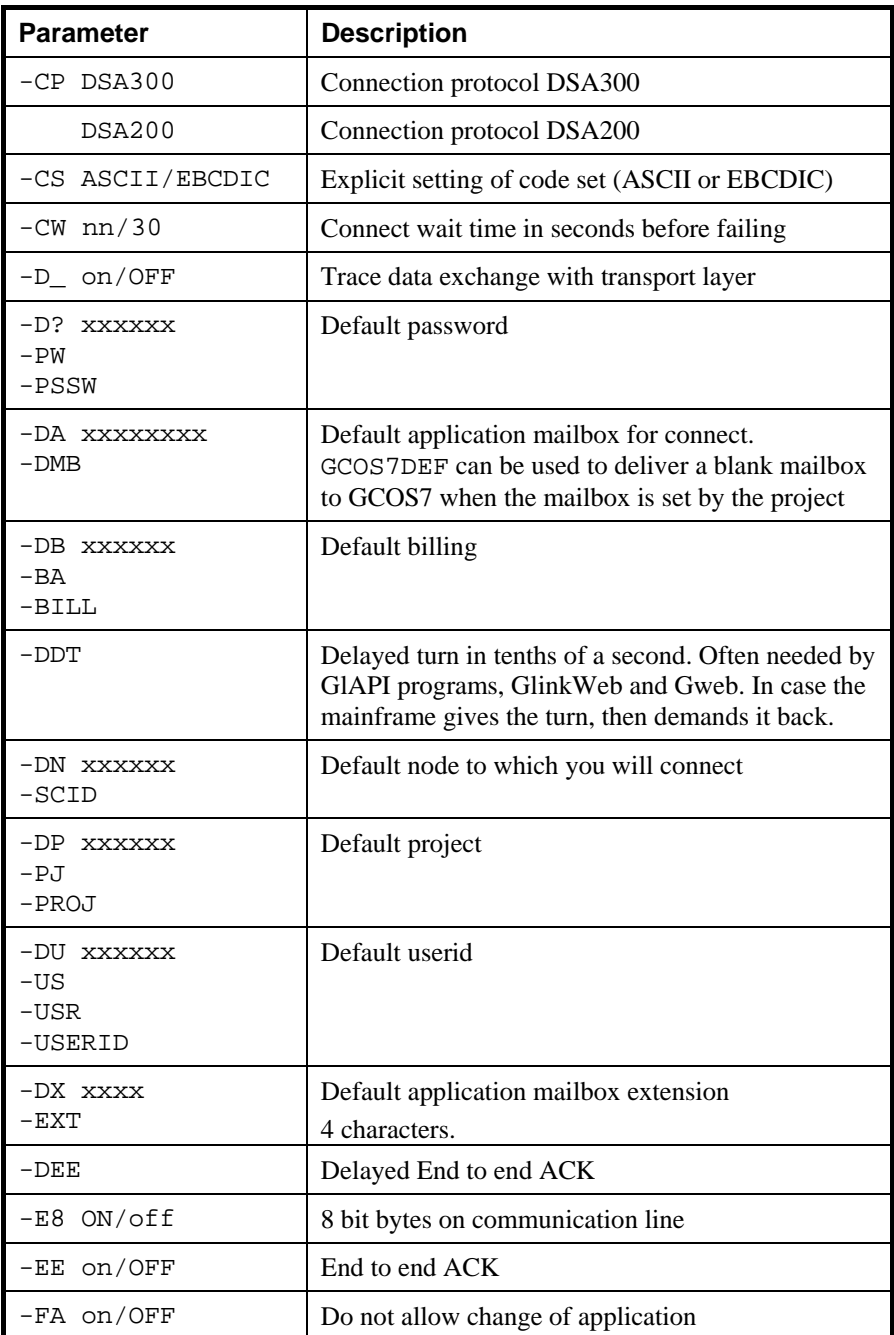

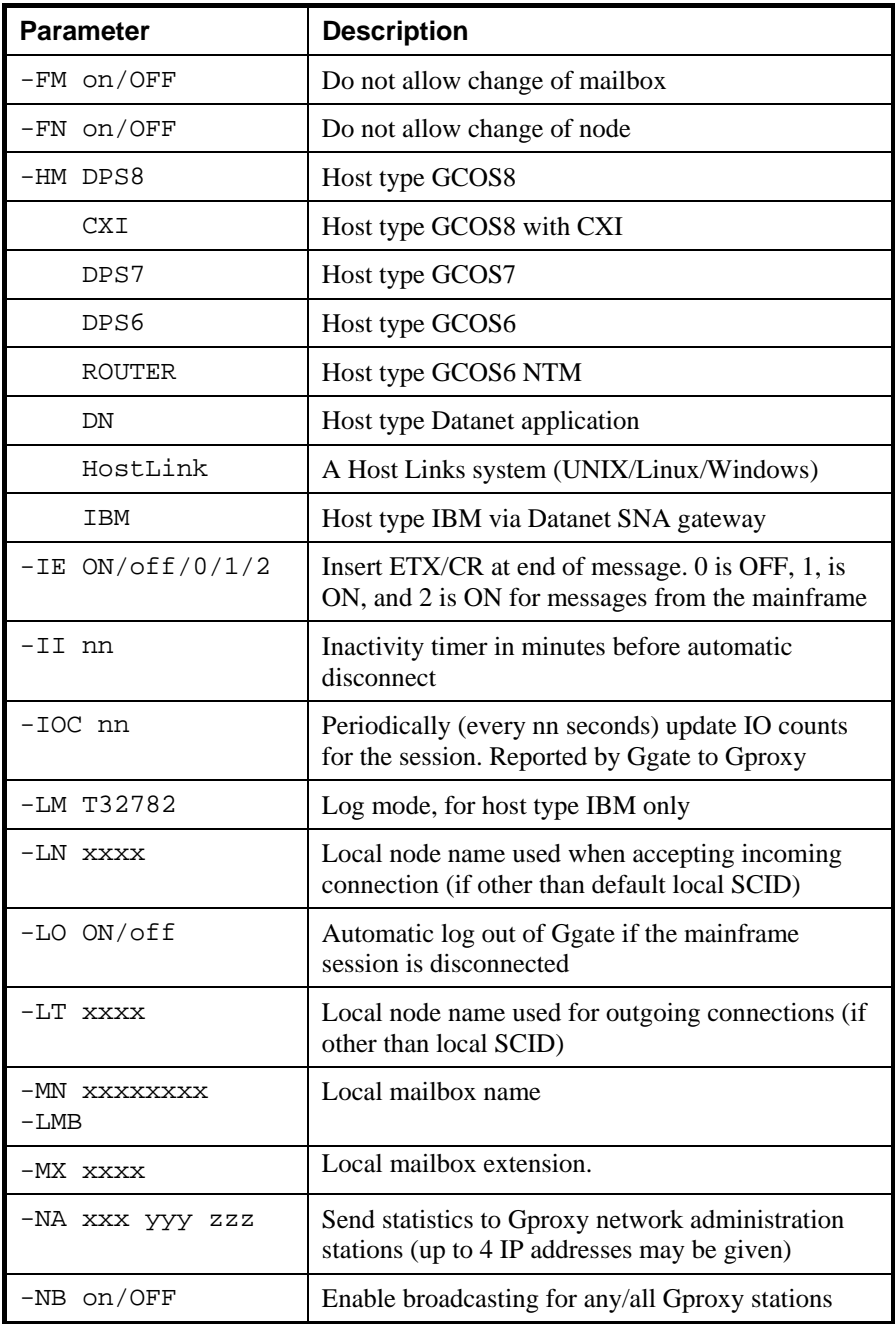

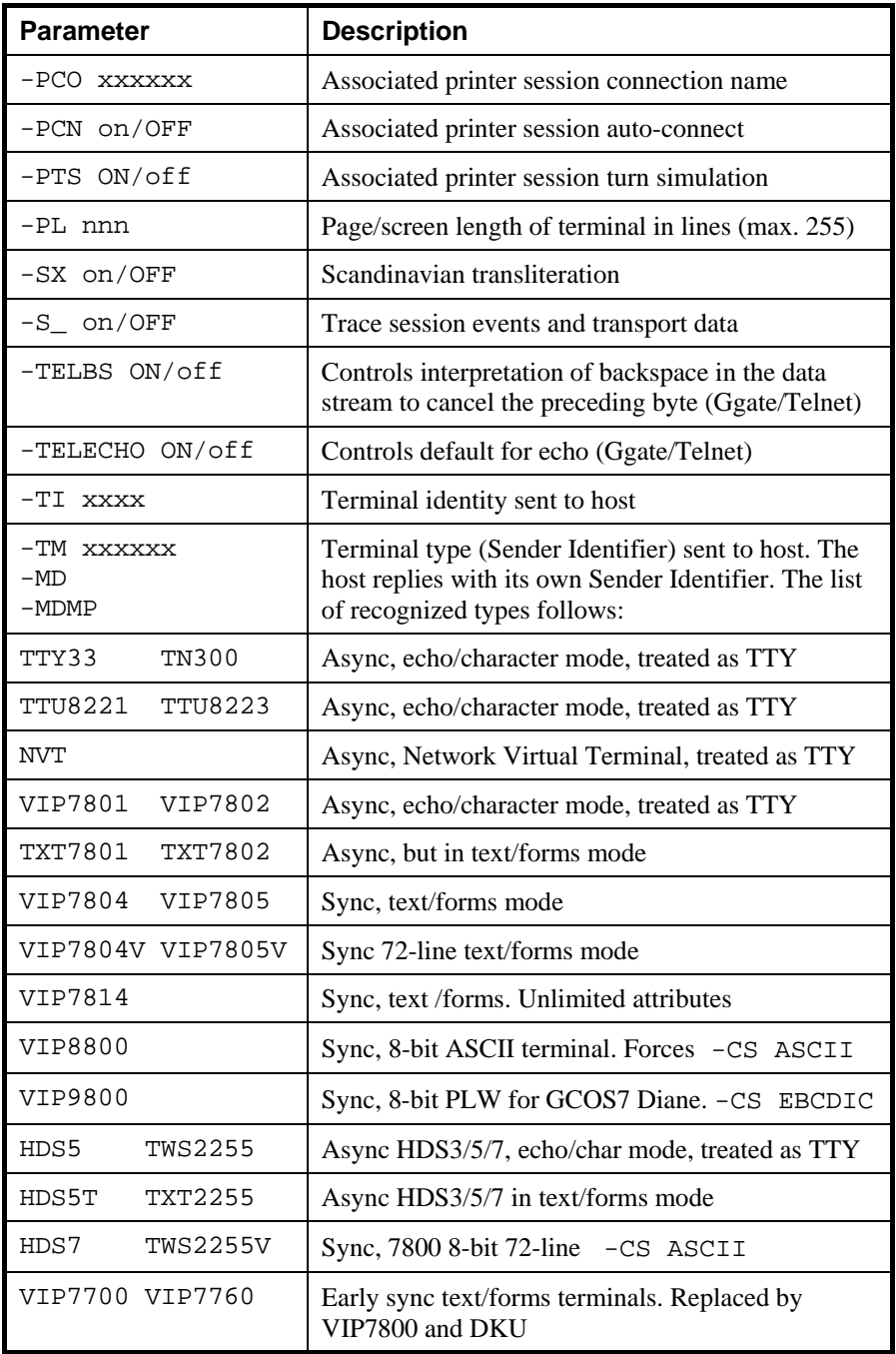

#### **Gline** Gline

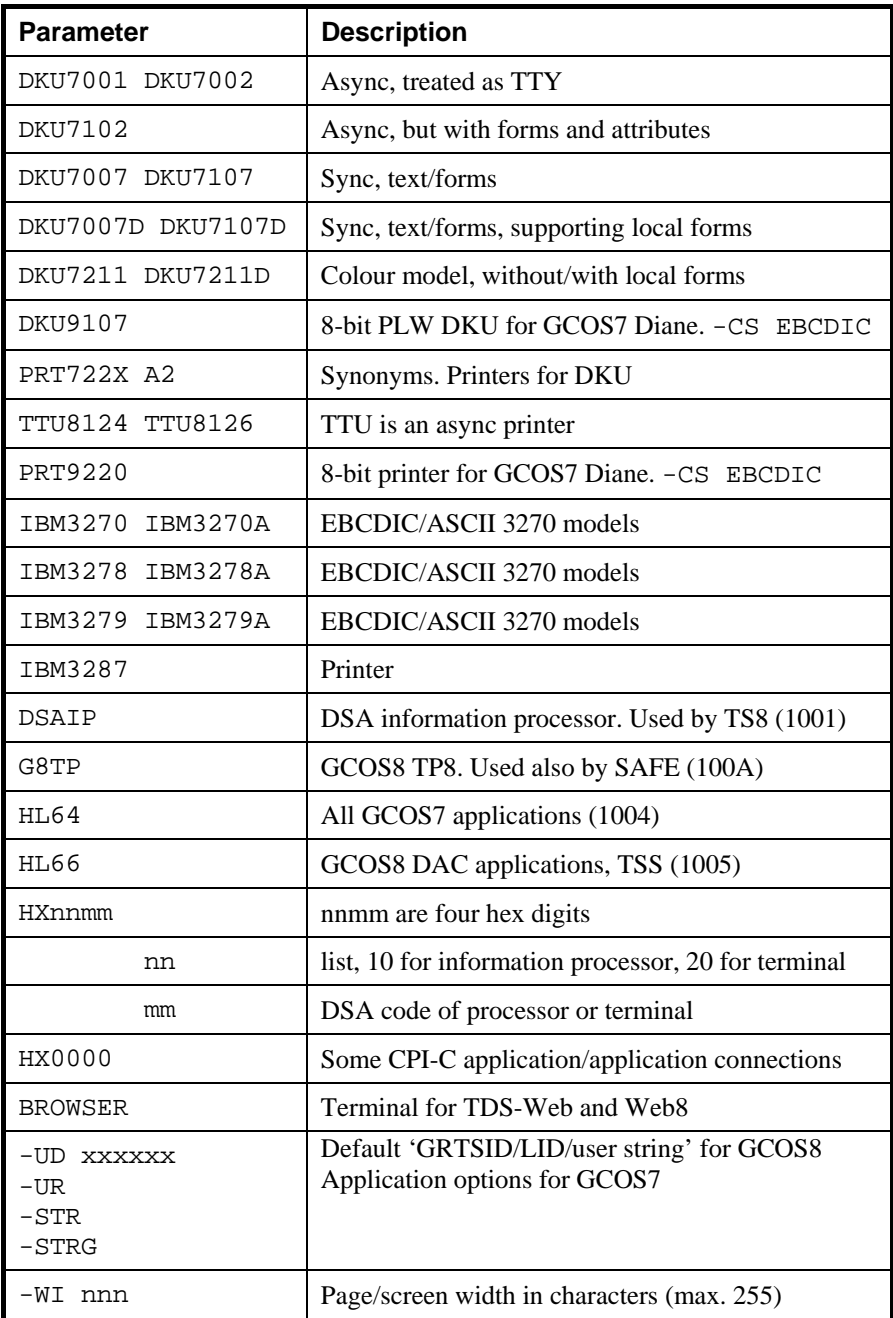

# *DSA parameters in detail*

# *-LI DSA and -LI DSA:GATEWAY[:PORT]/GATEWAY*

This parameter starts the DSA line handler. If the colon and a gateway name are included the handler is started on the Ggate gateway with the symbolic name or IP address GATEWAY. If the Ggate port is non-standard, then it is specified with :port. If there is an alternate Ggate then this is specified with /GATEWAY and :port if non-standard.

It also signals that the parameters following are for the line handler. The first group of line handler parameters **MUST** be preceded by a -LI parameter.

Parameters to *Host Links* applications are positional in the sense that they must be delivered to either the application or to the line handler. Parameter -USER can be used to switch back to parameters for the application and -HOST to switch back again to the line handler. They must be repeated if necessary before each group of parameters.

## *-AM AST/CON/GEN/SNM/VTM*

v78sim -li dsa -hm DPS6 -am gen

This parameter sets the communication parameters needed for connections to applications that do not follow the normal pattern. The default is GEN (generic).

You can use it to set CON to connect to the GCOS8 console application, or VMF to connect to the GCOS8 Virtual Machine Facility.

# *-AW on/OFF*

Macro driven connects or applications using GlAPI sometimes start before the session is fully established because some host applications give Host Links products the turn, and then take it back, causing the macro to fail. This parameter causes the line handler to wait until the first message is received from the host before telling the application that the session is established.

# *-BS ON/off*

This parameter is only applicable to Ggate connections, where Ggate is acting as a Telnet server for asynchronous terminals. It causes the Ggate/Telnet terminal manager to interpret Backspace (0x08) as an editing command that cancels the preceding byte.

# *-BT 1/2/3*

This parameter changes the default for the break signal. The default for DSA200 is 'Attention 1'  $(-BT \ 1)$ , with 'Attention 2'  $(-BT \ 2)$  used in special circumstances. The default for DSA300 is 'data attention' (-BT 3). Data attention is normally negotiated when needed by the mainframe, and this parameter is not necessary.

# *-CM xxxx*

qsim -li dsa -cm TWAI

This parameter sets a connection mode to be suggested to the other party when the connection is initiated. Four connection modes are supported:

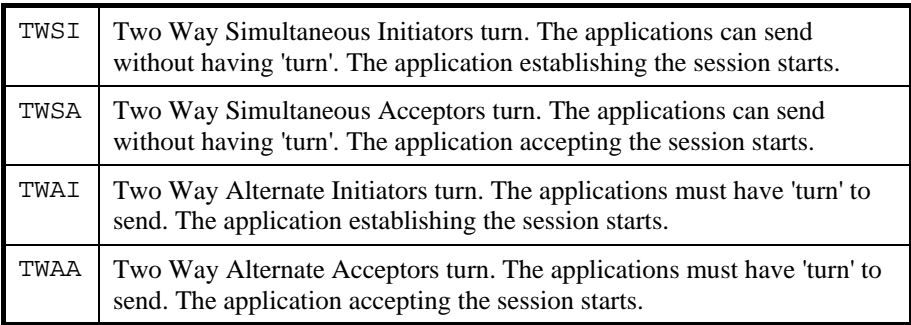

By default the handler offers to do both TWS and TWA and leaves the initial choice of turn to the other end. When Gline receives an incoming connect it accepts whatever the other end suggests unless you set the -CM parameter.

## *-CO xxxxxx*

qsim -li dsa -co b8dcacce

This parameter sets a symbolic connection name. The line handler parameters are set in dsa.cfq for the CONAME. The line handler processes the -CO parameter by **first** resetting **all** line handler parameters to their default value, canceling any parameters set before -CO, and then expanding the CONAME. Any parameters **after** the -CO override the parameters set by the expansion, if allowed in dsa.cfg. Those of you familiar with DNS will notice many similarities between a connection name and the DNS correspondent object.

## *-CP xxxxxx*

qsim -li dsa -cp DSA300

This parameter forces the connection protocol to DSA200 or DSA300. For host modes: DPS7, DPS8 and UNIX the default connection protocol is chosen by the host (historically it was DSA200). For host mode DPS6, CXI, IBM, ROUTER and DN the default is DSA300.

## *-CS xxxxxx*

qsim -li dsa -hm dps7 -cs ASCII

This parameter sets the character set for the session. The default value is EBCDIC for IBM, and for GCOS7 except when using an ASCII terminal mode. It is ASCII for all other connections.

# *-CW nn*

qsim -li dsa -cw 10

This parameter defines the time in seconds that Gline waits for a connection to complete before interrupting it and declaring it to be unsuccessful (default 30 seconds).

# *-D\_ on/OFF*

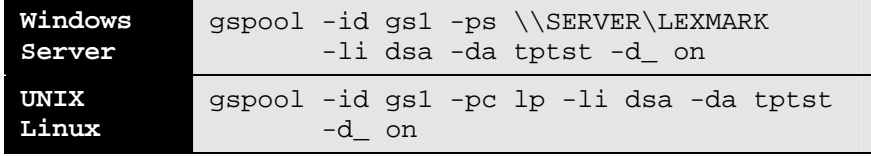

This parameter enables the line handler's data trace. Data sent and received to the client application is written to a file in the Host Links debug directory. If the -PCO parameter is included an additional trace file is written for the printer session. The trace file generated when this parameter is set, can be used as input to various debug tools used by G&R support in order to reproduce e.g. emulations problems. See section entitled *Host Links trace*.

## *-D? -PW, -PSSW xxxxxx*

qsim -li dsa -d? garpassw

This parameter defines the default password for the mainframe.

## *-DA, -DMB xxxxxx*

qsim -li dsa -da tss

This parameter defines the default application mailbox for the mainframe application. It may be up to 12 characters in length. Characters 9-12 become the extension and can be set separately with -DX. Normally a connect requires an application mailbox, but in the special case of GCOS7 configurations where the mailbox is configured under the project you can use GCOS7DEF to deliver a blank mailbox and let the project decide it.

# *-DB, -BA -BILL xxxxxx*

qsim -li dsa -db expensive

This parameter defines the default billing for the mainframe.

## *-DDT n*

qsim -li dsa –ddt 5

This parameter delays delivery of the turn to the application by n tenths of a second. Sometimes a mainframe sends data and the turn, but then demands the turn back again in order to deliver more data. If the application is waiting for the turn as a signal to take action, it might take action prematurely if the first turn is delivered. By waiting a few tenths of a second at the line level, delivery of the 'false' turn can be cancelled if the mainframe demands the turn back.

### *-DN, -SCID xxxx*

qsim -li dsa -dn b8dt

This parameter defines the default node for the mainframe. It must be an RSC record in the dsa.cfg configuration file.

## *-DP, -PJ -PROJ xxxxxx*

qsim -li dsa -dp unixcn

This parameter defines the default project for the mainframe.

## *-DU, -USR, -USERID xxxxxx*

qsim -li dsa -du mmluser

This parameter defines the default userid for the mainframe.

# *-DX, -EXT xxxx*

qsim -li dsa -hm cxi -dx gr01

This parameter defines the default mailbox extension for the mainframe. The mailbox extension is used when connecting to CXI (GCOS8) subsystems such as TP8 (CXI requires that -HM CXI be set), and will normally contain the LID (Logical ID). The mailbox extension can be up to 4 characters long.

## *-E8 ON/off*

This parameter can be used to override the Gline default, which is to allow 8 bit bytes on the communication line. A number of mainframe applications were developed in a period when communications were restricted to 7 bit characters (the eighth bit being used for parity, and stripped by the terminal). These applications sometimes set the eighth bit, but work because the terminals stripped it. Setting –E8 off will give the same effect for Gline connections.

# *-EE on/OFF (DSA200 to GCOS8 only)*

qsim -li dsa -ee on

This enables end-to-end-ACK. The line handler attempts to negotiate EEACK with the DAC or DAC-Q gateway. If successful Gline acknowledges DSA records that request it by sending the required ACK as an expedited message. EEACK is designed to delay further mainframe output until the current block has been processed. It is often used by applications that send print reports to slow ROP printers connected to the front-end, to stop accumulation of unprocessed print blocks. Normally G&R products can process blocks faster than the line speed so this is never necessary.

## *-DEE on/OFF (DSA200 to GCOS8 only)*

gspool -ts -li dsa -dee on

The line handler attempts to negotiate EEACK with the DAC or DAC-Q gateway, but it converts it to a 'turn' based mechanism on the client side. If successful Gline will convert any received DSA record that requests an ACK to be an EGI (End of Group) record, giving the 'turn' to the G&R application. When the application replies Gline will ACK the previous record. This will stop accumulation of unprocessed host output in the Gline buffers.

## *-FA on/OFF*

qsim -li dsa -da tss -fa on

This restricts connections to the default application name (-DA appl). It must be entered after the -DA parameter.

## *-FM on/OFF*

qsim -li dsa -mn jim -fm on

This locks the mailbox name  $(-MN \text{ mbxname})$ . It must be entered after the  $-MN$ parameter. The local mailbox name is used for unique identification of the terminal. It can be used to generate the GRID or LID in the Datanet.

## *-FN on/OFF*

qsim -li dsa -dn b8dt -fn on

This locks the configured default mainframe node (-DN node). It must be entered after the -DN parameter.

## *-HM DPS8/xxxx*

v78sim -li dsa -hm dps6

This sets the target mainframe type. You select a set of internal parameters that control the connection and dialog with the mainframe. The default is DPS8.

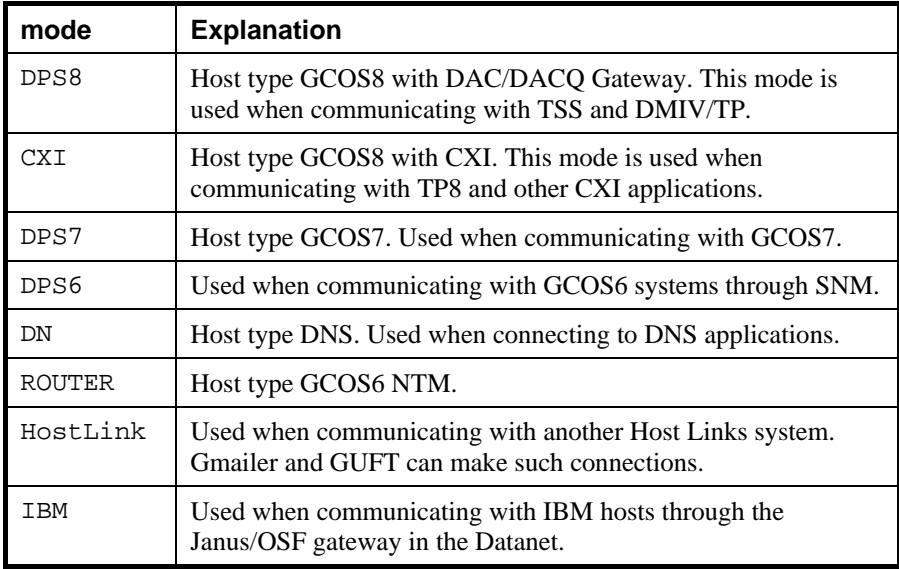

# *-IE ON/off/0/1/2*

v78sim -li dsa -ie OFF

This controls insertion of ETX/CR at the end of messages. If the terminal is in the TTY class (e.g. VIP7801) CR is appended, otherwise ETX is appended. The default is ON for data sent to DPS6 and DPS8 mainframe applications. The values 0 and 1 are OFF and ON respectively. The value 2 is a special case where ETX is not added when sending to the mainframe, but is added to messages from the mainframe.

## *-II nn/15*

v78sim -li dsa -ii 30

This sets an inactivity timer, which defines in minutes how long the session can be inactive before being automatically disconnected. By default sessions are never disconnected. If  $-i$  is used but nn is not set it defaults to 15 minutes. It can be used at the DSA node level (RSC directive) in the dsa.cfg file to set the timer for all sessions to a specific remote node.

## *-LL nn*

v78sim -li dsa -ll 2048

This defines the 'line length', which is in fact the size of the largest block of data that can be sent or received by an application. The default is 6 k (6144).

## *-LM T32782*

g3270 -li dsa -lm d4c32782

This defines a log mode, and is used for IBM mainframes only.

# *-LN XXXX*

gspool -li dsa -ln

This enables accept of incoming connections. The XXXX is optional and specifies the local node name; otherwise the default node name is taken from dsa.cfg. XXXX must match an SC record in dsa.cfg.

## *-LO ON/off*

This line parameter can be used by Ggate clients to stop the default automatic log out of Ggate if the mainframe session is disconnected. The client then remains connected to Ggate with a \$\*\$ prompt, and can issue local dialog commands. The printer session, if any, remains connected or listening if it is accepting connects from the mainframe.

# *-LT XXXX*

gspool -li dsa -lt grdw

This defines a non-standard local node name for outgoing connections. XXXX must match an SC record in dsa.cfg.

### *-MN, -LMB xxxxxx*

qsim -li dsa -mn mike

This sets the local mailbox name. It can be up to 12 characters long. Characters 9-12 become the extension and can be set separately with -MX. By default the handler assigns unique mailbox names based on the program's process id (pid) in the form Dnnnnn.

The mailbox name can be used as additional user identification for security. On GCOS8 systems characters 3 and 4 may be used to generate a GRID (see -GRID and -NGRID parameters in the DNS configuration), or the first three (BCD TDS) or four (ASCII TP) characters may be used to generate the LID (see -LID and -NLID parameters in the DNS configuration). For IBM (OSF/Janus) connections it can be used to select a specific LU or LU pool.

## *-MX xxxx*

```
qsim -li dsa -mn arild -mx gr01 
qsim -li dsa -mn "arild gr01"
```
This defines a local mailbox extension. The mailbox extension is a 4-character string that is appended to the 8 first characters of the mailbox name. The mailbox extension can be included in the local mailbox name (-MN) as shown, but quotes are necessary if spaces are needed to make the mailbox name 8 characters long.

## *-NA wwwwww xxxxxx yyyyyy zzzzzz*

**qsim -li dsa -na 192.150.211.11**

This directs network administration information from the line handler to systems running *Gproxy*. Up to four IP addresses (space separated) can be included. See also the -NB parameter.

## *-NB on/OFF*

gg\_tcp -nb on (-li not necessary for servers)

This enables broadcasting of network administration information to systems running *Gproxy*. Broadcasts allow multiple, but unspecified, systems running *Gproxy* to monitor G&R products. This is especially important for servers such as *Ggate*, *GwebS* and *GlinkJS* for which *Gproxy* can load-balance and license-share.

## *-PCO xxxxxx*

qsim -li dsa -co tp8\_app -pco printsess

This associates a CONAME for a printer with the terminal session. The Bull mainframes often send print over an independent print session, which has to be associated with a terminal session so that the print can reach the terminal's printer. The printer's CONAME must be defined in  $dsa.cfq$  and must expand into the set of parameters needed to establish the printer session.

*Glink*, the *Host Links* emulators and *Pthru* can all accept print output directed by the GCOS mainframe to an independent print session. For example, print directed to a GCOS7 Twriter queue or TDS/TP8 LID defined as a ROP printer can be printed on a printer attached to a PC with *Glink* or to the configured print path of *V78sim* or *Qsim*.

# *-PCN on/OFF*

This causes the associated printer (-PCO) to initiate the connection. The default is to wait for the mainframe to connect to the printer.

# *-PTS ON/off*

This can be turned OFF if the host does not want to get the 'turn' back each time it sends 'turn' to the printer. Leave it to the default value in most cases.

# *-PL nnn*

gspool -li dsa -pl 48

This specifies the screen or page length of the terminal in lines (max. 255). The default value for a screen is 24, and for a printer is 0. It is required by some mainframe applications that need to know the length of the screen (24 or 72). Some mainframe print spooling systems have to know the page length of your printer. You must then add it to the parameters associated with CONAME (-PCO coname) if you use an attached printer, or to the parameters for Gspool.

# *-SX on/OFF*

qsim -li dsa -sx on

This selects Scandinavian transliteration tables for conversion between EBCDIC and ASCII. The -SX parameter transliterates EBCDIC  $\#@$$  to ASCII [\]. It is seldom used, even in Scandinavia.

*-S\_ on/OFF* 

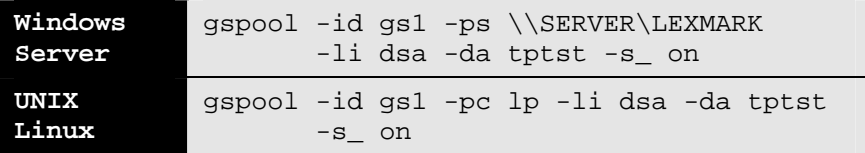

This enables the session trace in the line handler. It documents session, transport and internal events along with inbound and outbound data for the transport interface. If the -PCO parameter is used then an additional trace file will be written for the printer session. See section entitled *Host Links trace*.

## *-TI xxxx*

qsim -li dsa -ti T1234

This defines the terminal id, used by the line handler when connecting to the remote system. It can be used by the remote system to generate a LID. The default value is T000.

## *-TM, -MD, -MDMP xxxxxx*

pthru -li dsa -tm vip7804 qsim -li dsa -tm hx2033

This selects the terminal mode that will be delivered to the mainframe. It tells the application which terminal presentation protocol you will use. See section *Parameters for the DSA handler* for possible values.

If you need to use some other mode, and know its hexadecimal identification (see the DNS V4 - *Terminal Management Manual*), then you can configure it using -TM HXxxxx, where xxxx is 2 bytes in hexadecimal.

# *-UD, -UR, -STR, -STRG xxxxxx*

qsim -li dsa -hm dps8 -ur glid qsim -li dsa -hm dps7 -ur !NM NEW \$MYSTA \*MYENV

This defines the default user record for the mainframe to which you are connecting. It can be 2-32 characters long, and is normally used to deliver the GRTS id (GRID) for connection to DAC programs on GCOS8, or the Logical id (LID) when connecting to TDS or DMIV-TP by DACQ.

When connecting to GCOS7 it defines the application options; if you use multiple space-separated IOF options they must be enclosed in quotes. There are no spaces in the TDS string:

IOF: ![NM] [NS] [NEW] [\$Station] [\*environment] TDS: ?<option>[%string OR <length><syshead>]

## *-WI nnn*

gspool -li dsa -wi 255

This parameter specifies the screen or page width of the terminal in characters (max. 255). The default value for a screen is 80, and for a printer is 132. It is required by some host print spooling systems that have to know the page width used in your printer, and must then be added to the parameters associated with CONAME (-PCO coname) if you use an attached printer, or to the parameters for Gspool.

# *The TCP/IP handler*

You start this handler (q1 tcp) when you specify  $-1i$  tcp as the line handler for a *Host Links* product. When you connect from one G&R product (or GlAPI application) to another the TCP/IP handler uses a 'raw' mode; the application data is simply packed in TCP packets and transmitted with no higherlevel protocol involved. Terminal sessions use the Telnet protocol to reach standard Telnet servers, TN3270/TN3270E to reach TN3270 servers, TN5250 to reach TN5250 servers and TNVIP to reach TNVIP servers. Terminal sessions use Rlogin protocol when user identification is to be passed between UNIX/Linux client and server systems.

# *Making connections using TCP*

## *Accepting a connect*

If you configure a local port number  $(-1p)$ , products and applications can use the TCP handler to receive connections.

Note that you must give the local port parameter at startup in the command line or configuration file for it to take effect. You can start two products on the same or two different systems and then connect from either to the other to establish interactive communication between two terminals or applications.

## *Issuing a connect*

TCP connections in 'raw mode' are always two-way simultaneous. Any concept of 'turn' to determine initiative must be implemented in the applications. The 'end of data' marker is set following criteria depending on application mode, and is mapped to 'end of group' for the application using the handler. It can be interpreted as 'turn'.

For TNVIP, TN5250 and TN3270 connections the concept of turn is included in the protocol, and mapped to 'end of group' for the applications using Gline.

# *Service messages*

The TCP handler accepts service messages for connect  $(*\text{*}S\text{-}N)$ , disconnect  $(\text{S*SDIS})$  and break  $(\text{S*SBRK})$  from the communications product using the handler. You can type them and transmit when using an emulator or concentrator.

User applications using one of our communications APIs from the *GlAPI* library must send the \$\*\$CN, \$\*\$DIS and \$\*\$BRK messages themselves when the *Gline API* is used, but they will be sent automatically by CMALLC, CMDEAL and CMSERR when one of our *CPI-C API*s is used.

## *The connect command*

The only information required is the IP address in symbolic or numeric format and the port number if it is not the standard Telnet port e.g.

```
$*$CN hostname:portnumber
```
Make connection to 'hostname'.

Telnet, TN3270, TN5250 and TNVIP servers are all normally configured to use the standard Telnet port, and the TN3270, TN5250 or TNVIP dialects are arrived at by Telnet negotiation.

Note that you can set the default values for the connect commands with parameters in the configuration file, but that if no default is configured then the last value used for this particular field becomes the default. So if you make an error in one of the parameters you need not specify the others in your next connect.

If you set all connect parameters in the configuration file you can connect from most of the *Host Links* products using a single key connect command, or by transmitting \$\*\$CN.

# *The disconnect and break commands*

All systems accept:

\$\*\$DIS

force disconnection (normally done by application).

\$\*\$BRK

interrupt application, against turn if necessary.

# *Parameters for the TCP/IP handler*

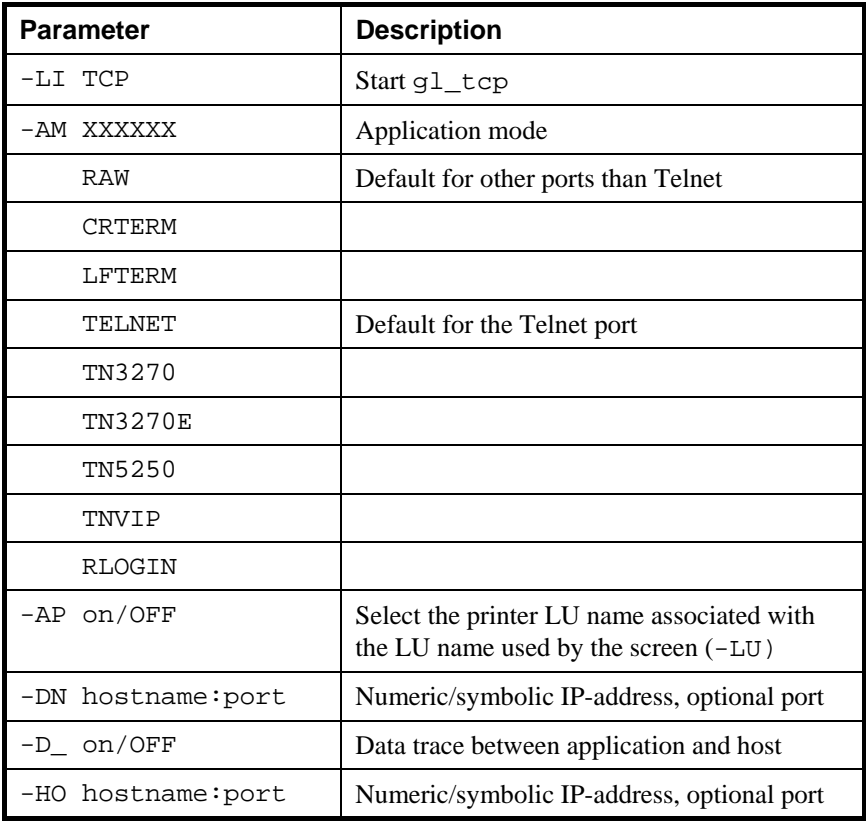

The following parameters apply to this handler (defaults in uppercase):

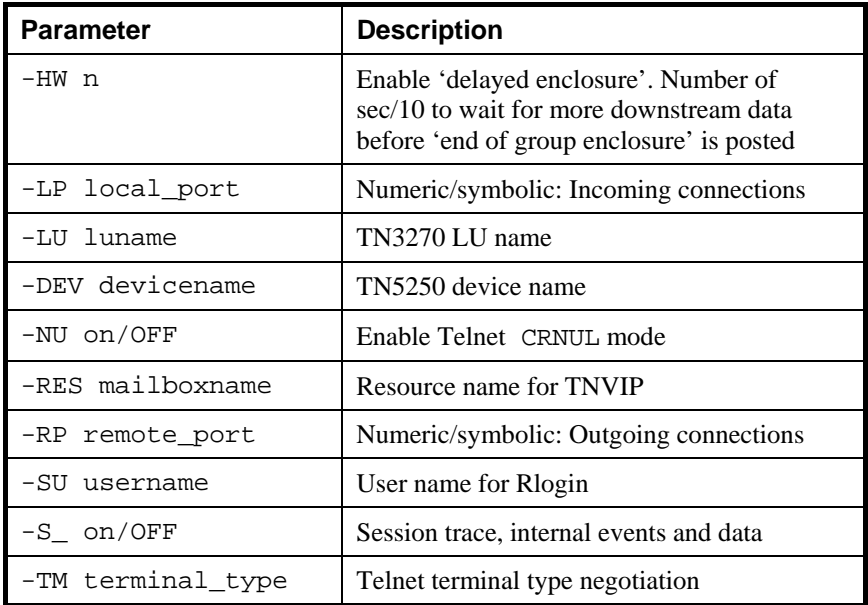

# *TCP parameters in detail*

## **-LI TCP**

This starts gl\_tcp. It also signals that the parameters following are for the TCP line handler. The first group of line handler parameters **MUST** be preceded by a -LI parameter.

Parameters to *Host Links* applications are positional in the sense that they must be delivered to either the application or to the line handler. Parameter -USER can be used to switch back to parameters for the application and -HOST to switch back again to the line handler. They must be repeated if necessary before each group of parameters.

### **-AM XXXXXX**

This is used to select a mode of operation. The following modes are available:

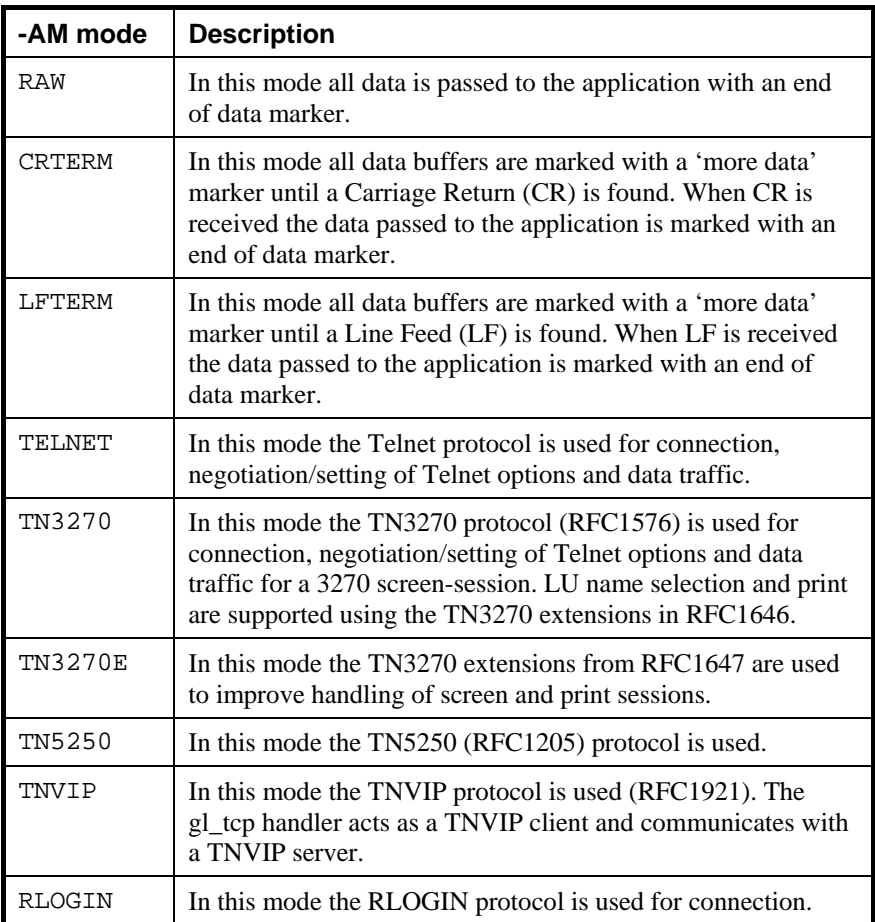

Telnet

v78sim -li tcp -rp 9998 -am telnet

The default application mode is TELNET for outgoing connections, unless connecting to a port number other than the TELNET default (23). If another port is chosen the default mode is RAW, which is also the default for incoming connections. If Telnet is required on a non-standard port it must be set.

### TN3270 and TN3270E

Gweb, G3270 and Gspool use these modes. In TN3270 mode Gweb, G3270 and Gspool can select LU name. Gspool supports TN3270 print as specified in RFC1646 and used in the SNA gateway from Open Connect Systems.

In TN3270E mode G3270 supports the ATTN and SYSREQ keys as well as selection of a specific LU name. Gspool can be configured as a generic printer or associated printer through the use of TCP line handler parameters -LU and -AP. Microsoft's MS SNA Server (Windows), Bull's SNA/20 (AIX 4.1) and MainWay are examples of gateways that support TN3270E (RFC1647).

```
TNVIP
qsim -li tcp -am tnvip -tm dku7211 
v78sim -li tcp -am tnvip -tm vip7814
```
The Bull TNVIP server on AIX uses a non-standard port, normally 7323, and requires parameter -rp 7323. The MainWay TNVIP server normally uses the default (23), but may need the -res parameter to select a specific configuration. When using TNVIP you must select one of the allowed terminal types, see -TM.

We have implemented the Telnet and TNVIP client protocols in the interest of completing our connectivity offer. Please note however that RFC1006 is supported by all GCOS systems, and if used when communicating with G&R products it will increase throughput as compared to using TNVIP. It will also give a real, fully functional DSA session over the TCP/IP network, as compared to the limited terminal session offered by TNVIP.

## **-AP on/OFF**

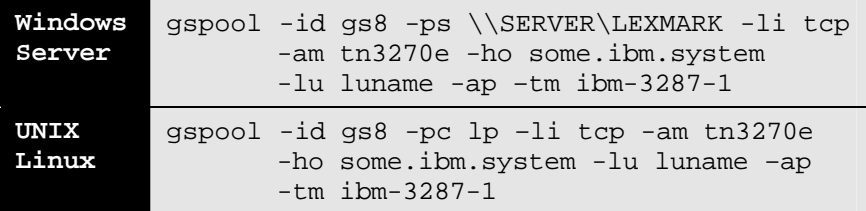

This tells the TN3270E server that the -LU parameter is the LU name of a screen, and it must allocate the printer associated with the screen's LU name in the TN3270E configuration.

### **-DN ipaddress:port**

```
v78sim -li tcp -dn 192.150.211.4:9998
```
### **Gline** Gline

This selects the server to which you connect. You can use its numeric IP-address or you can use its symbolic name. In the latter case it must be registered in your hosts file or with your name server. You can append a colon and a numeric port number or use a symbolic name. In the latter case this symbolic name must be registered in your services file.

### **-D\_ on/OFF**

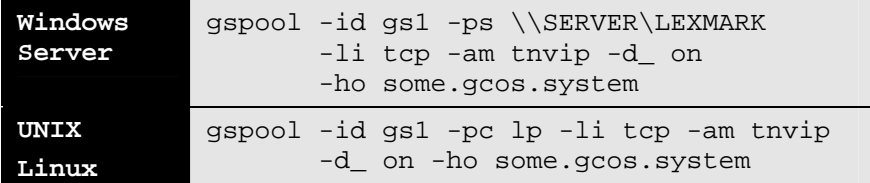

This enables the line handler's data trace. Any data sent/received to the client application is written to a file in the Host Links debug directory. The trace file generated can be used as input to various debug tools used by G&R support in order to reproduce e.g. emulations problems. See section *Host Links trace*.

### **-HO ipaddress:port**

v78sim -li tcp -ho 192.150.211.4:9998

This selects the server to which you connect. You can use its numeric IP-address or you can use its symbolic name. In the latter case it must be registered in your hosts file or with your name server. You can append a colon and a numeric port number or use a symbolic name. In the latter case this symbolic name must be registered in your services file.

### **-HW interval (tenths of seconds)**

```
v78sim -li tcp –hw 5
```
This sets a timeout for signaling 'turn'. It is needed when, after output, the server does not pass a turn signal to a Host Links client that needs it; typically a client simulating an asynchronous terminal connected by Telnet (e.g. *Gweb* connected to a HVX system). In the example, the line handler will pass the turn signal (enclosure 3) to the application when 0,5 seconds have passed without any further output from the server.

## **-LP local port**

myglineapp -li tcp -lp 9999

This parameter selects the local port for incoming connections, and enables accept of incoming connections. You can use the port number or a symbolic name. In the latter case this symbolic name must be registered in your services file. The default is to not accept incoming connections. It defaults to raw mode.

### **-LU LUname**

This is used in TN3270 mode to ask for a specific LU name on the host side.

### **-NU on/OFF**

v78sim -li tcp -nu on

This enables Telnet CRNUL mode. Normally Telnet in ASCII mode encodes a carriage return (CR) as a Telnet 'new line' by appending a line feed (LF). In this mode a NUL character is appended instead.

### **-RES resource name**

This parameter is used in application mode TNVIP. It selects a non-default 'mailbox name', which acts as a special access point in the TNVIP server. It has a maximum length of 12 characters, and will be appended to the terminal type (given by the -TM parameter), separated by a delimiter. It is used to select a specific terminal configuration in the terminal manager.

### **-RP remote\_port**

v78sim -li tcp -rp 9998 -am telnet

This selects a remote port for outgoing connections. You can use the port number or a symbolic name. In the latter case this symbolic name must be registered in your services file.

The default port number for the Telnet application modes, TELNET, TN3270 and TNVIP is the 'Telnet' port number, 23. If you set another remote port the default application mode is RAW. If you want to use Telnet you must set it.

### **-SU username**

This sets the user name to be used when logging in to the Rlogin server.

### **-S\_ on/OFF**

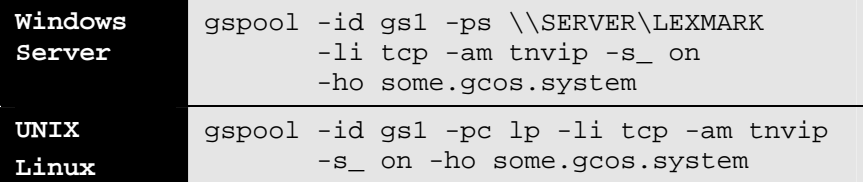

This enables the line handler's session trace. It documents session, transport and internal events along with inbound and outbound data sent and received through the underlying socket interface.

### **-TM terminal\_type**

This selects terminal type for Telnet negotiation performed in application-mode TN3270, TN5250 or TNVIP. It is very important to select a terminal type acceptable to the server (IBM TCP/IP front end, generic TN3270 $\Leftrightarrow$ SNA gateway or the TNVIP server in a Bull MainWay, AIX gateway, GNSP or Diane).

The 3270 terminal types listed in *RFC1340 Assigned Numbers* are

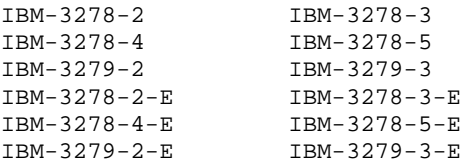

The default value in application mode TN3270 is IBM-3279-2-E.

g3270 -li tcp -tm ibm-3279-2-E

The supported 5250 terminal types are (see *RFC1205)*

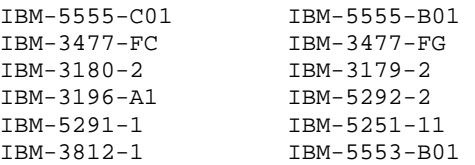

The default value in application mode TN5250 is IBM-3179-2.

G5250 -li tcp -tm ibm-3179-2

For TNVIP the terminal types listed in *RFC-1921* are

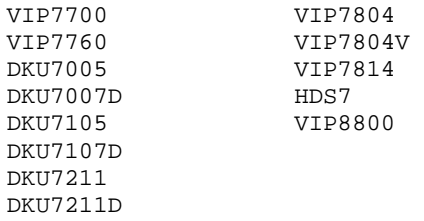

DKU terminal types ending in D imply local form support. Local forms are not supported in our UNIX/Linux based DKU emulations (they are supported in Glink).

qsim -li tcp -am tnvip -tm dku7211

# *The X.25 handler*

You start the X.25 handler (g1\_x25) when you specify  $-1i$  x25 as the line handler for a *Host Links* product. It is only available for the UNIX/Linux version of *Host Links*, and only on some of the platforms.

# *Making connections using X25*

# *Accepting a connect*

The X25 handler by default does not accept connections because the 'outgoing only' parameter (-OO) is by default ON. If it is set OFF products and applications receiving connections can use the handler.

Note that the local sub-address parameter, the local user data parameter or both must be given at startup in the command line or configuration file to take effect and direct incoming calls to the correct product. You can start two products on the same or two different systems and then connect from either to the other to establish interactive communication between two terminals or applications.

## *Issuing a connect*

X25 connections are always two-way simultaneous. Any concept of 'turn' to determine who may send data must be implemented in the applications. The handler recognizes the X.25 'more data' flag, and packets with this flag are delivered as enclosure 'none'. It delivers the terminating packet without the flag with enclosure 'end of group', and this may be interpreted as 'turn'.

# *Service messages*

The X25 handler accepts service messages for connect  $(\frac{1}{2} * \frac{1}{2}CN)$ , disconnect  $(\xi * \xi)$  and break  $(\xi * \xi)$  from the communications product using the handler. You can type them and transmit when using an emulator or concentrator.

User applications using one of our communications APIs from the *GlAPI* library must send the \$\*\$CN, \$\*\$DIS and \$\*\$BRK messages themselves when using the *Gline API*, but they will be sent automatically by CMALLC, CMDEAL and CMSERR when one of our *CPI-C API*s is used. The PAD service messages can only be used from the *Gline API*.

## *The connect command*

```
$*$CN remoteaddress,userdata
```
The only information required is the X.25 number to be called in numeric format, and the user data if needed in hexadecimal. Remote address is given as a numeric X25 subscription. User data is three hexadecimal bytes.

Note that you can set the default values for the connect commands with parameters in the configuration file, but that if no default is configured then the last value used for this particular field becomes the default. So if you make an error in one of the parameters you need not specify the others in your next connect.

If you set all connect parameters in the configuration file you can connect from most of the *Host Links* products using a single key connect command, or by transmitting \$\*\$CN.

# *The disconnect and break commands*

All systems accept:

\$\*\$DIS

force disconnection (normally done by application).

\$\*\$BRK

interrupt application, against turn if necessary.

# *Parameters for the X.25 handler*

The following parameters apply to this handler (defaults in uppercase):

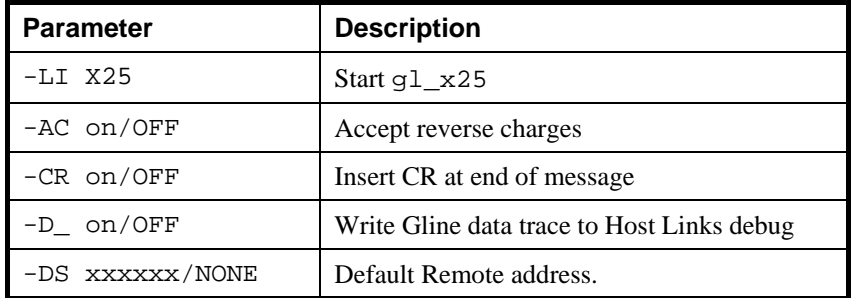

### **Gline**

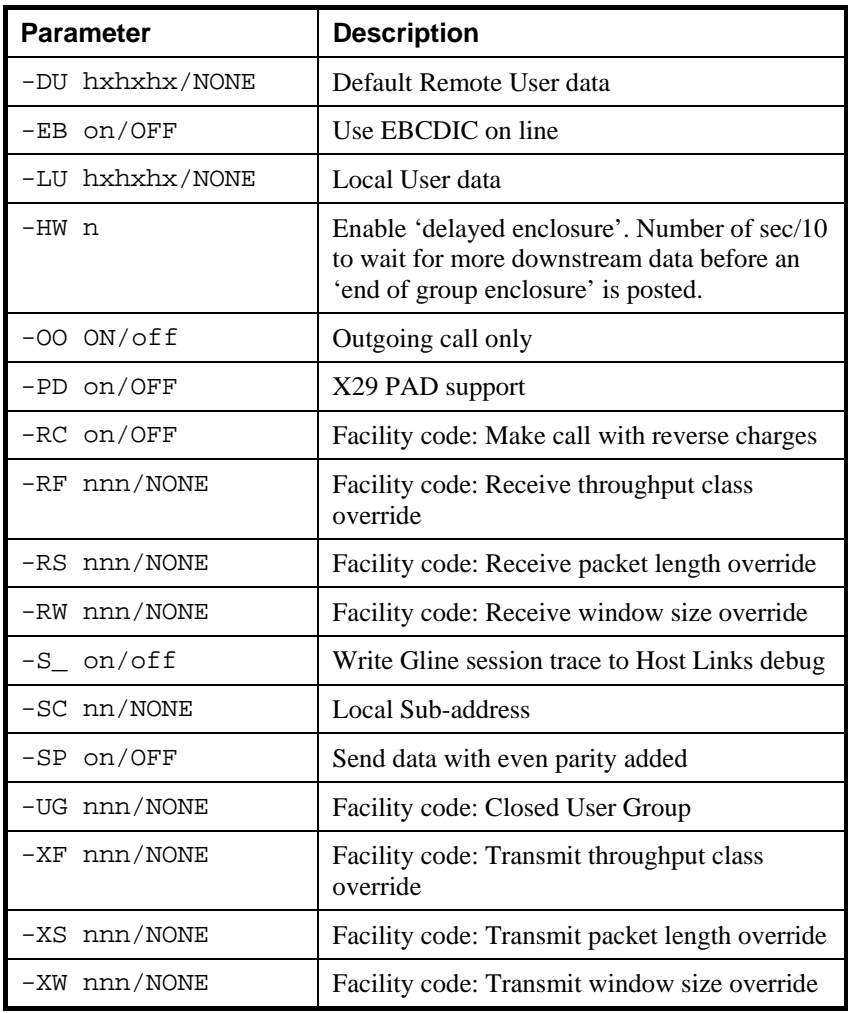

# *The Asynchronous (TTY) handler*

You start the TTY handler  $(gl_tty)$  when you specify  $-li$  tty as the line handler for a *Host Links* product. It is only available for the UNIX/Linux version of *Host Links*.

# *Making connections using TTY*

# *Accepting a connect*

The TTY handler accepts connects in the sense that it sees the status of the line change if the other side (e.g. a modem) takes up the correct signals, and reports this as an incoming connect to the *Host Links* product.

# *Issuing a connect*

TTY connections are always two-way simultaneous. Any concept of 'turn' to determine who may send data must be implemented in the applications. By default, TTY works completely asynchronously i.e. all data delivered to TTY is transmitted immediately on the line, and all data received is delivered immediately to the *Host Links* product with enclosure none. This applies even to single characters, so products running in 'echo' mode can use the TTY handler.

There are parameters for setting various control characters as the 'end of record' marker. These parameters implement 'block mode' operation. Incoming data is scanned for the end of record marker, and when found the accumulated data is delivered as an 'end of group' enclosure, which may be interpreted as 'turn'.

When sending data there are parameters to map enclosure level to control characters used as 'end of record' markers. This functionality is used to deliver the concept of enclosure and turn to our *Glink* emulator running on a PC when connected by an asynchronous line. This is necessary for some 'synchronous' emulation modes, particularly Questar DKU emulation.

# *Service messages*

The TTY handler accepts service messages for connect  $(\text{S*SCN})$ , disconnect  $(\text{\$*spis})$  and break  $(\text{\$*spark})$  from the communications product using the handler.

User applications using one of our communications APIs from the *GlAPI* library must send the \$\*\$CN, \$\*\$DIS and \$\*\$BRK messages themselves when the *Gline API* is used, but they will be sent automatically by CMALLC, CMDEAL and CMSERR when one of our *CPI-C API*s is used.

## *The connect command*

There is no information needed when connecting to an asynchronous line. The TTY handler does not support dial-up modems.

\$\*\$CN

Connect to the line. This will cause the correct signals to be given on the physical interface and the other side will recognize the line as active.

You can connect from most of the *Host Links* products using a single key connect command, or by transmitting  $$*$CN.$ 

# *The disconnect and break commands*

All systems accept:

\$\*\$DIS

force disconnection (normally done by application).

\$\*\$BRK

interrupt the application, against turn if necessary.

# *Parameters for the TTY handler*

The following parameters apply to this handler (defaults in uppercase):

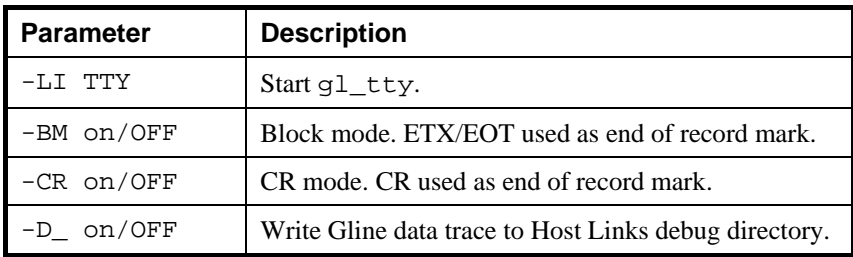

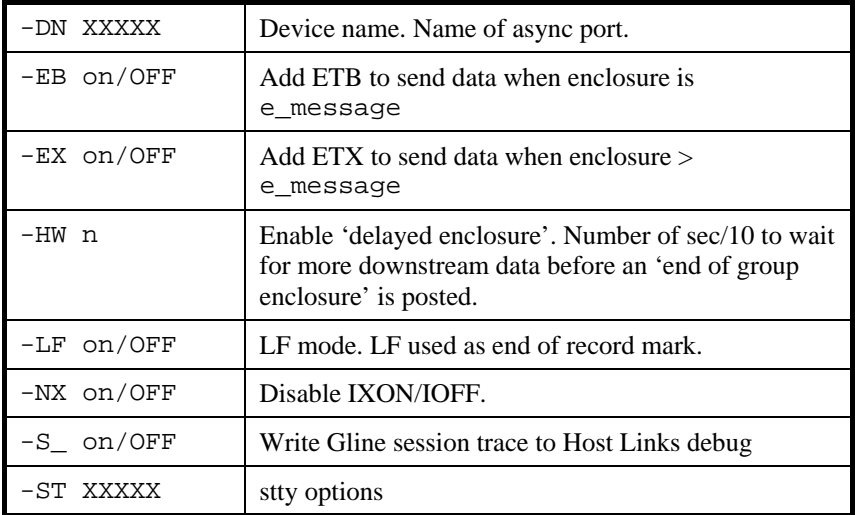
# *DSA Configuration*

## *Step-By-Step Guide*

## *Configuration check list*

Before you start to configure the mainframe and Host Links system you must obtain the configuration parameters you will need. If you already have a functional network, you do not need to change the configuration of the mainframe. Obtain the parameters from the network administrator.

## *The mainframe system*

You will need:

• The DSA node name (SCID, session control ID) of the system

If DSA session is to be used for DSA200 connections:

- The DSA area address of the host (the TSN, e.g. 01:24)
- The network address of your mainframe system:
	- The IP address of the RFC1006 port on the FEP or mainframe

## *The Host Links system*

• The DSA node name (SCID, session control ID) for the Host Links system

If DSA session is to be used for DSA200 connections:

- The local DSA area address (the TSN, e.g. 05:36)
- The network address of the Host Links system:

If connecting over a TCP/IP network (RFC1006)

• The IP address

## *Configuring the mainframe*

## *GCOS8 configuration*

Set up the routes.wdf and dsa\_config files.

This is done using the G8CM utility.

## *GCOS7 configuration*

The network generation source file must be modified to include the description of the Host Links node. This is normally done with the SYS or SYSTEM macro directive, or with an RSYS/RSC pair of directives.

This can be done as follows for a DSA Host Links system:

RSYS NAME = GRDL, PF = 'STID/ISO/SID3', RSC = GRDL; RSC NAME = GRDL, ADDR = DSA, SCID =  $54:060$ , SVR=NCC1;

## *Configuring the Host Links system*

## *Configuring the transport stack*

DSA is a session level protocol that runs over a transport stack. Today networks are built of commodity products using the TCP/IP communications stack. To facilitate use of existing OSI-based applications over TCP/IP networks a 'Request for comment' (RFC1006) was submitted to the Network Working Group that manages the introduction of Internet standards. The RFC is entitled 'ISO transport services on top of the TCP' and has become an Internet standard. DSA runs over RFC1006 and TCP/IP networks.

#### **RFC1006 transport**

GCOS8 Helios systems support RFC1006. GCOS7 Diane systems also support RFC1006.

When you use the RFC1006 protocol you don't need any further communications software or configuration of the transport stack. We provide our own RFC1006 transport stack, which is controlled completely from dsa.cfg. RFC1006 is an Internet standard protocol that encapsulates an OSI-transport (TP0) protocol in TCP/IP frames. We assume that TCP/IP is already installed on the Host Links platform.

## *Configuring Host Links*

It is assumed here that the Host Links software is already installed on the target platform. For a detailed description of the installation process, see the *Host Links Installation and Configuration* manuals for UNIX/Linux and Windows.

#### **The dsa.cfg file**

You must configure the local Host Links system as well as the remote host systems you will access. For the local system you need an SC directive that contains the DSA session control name and the DSA address if DSA200 is to be used. The following assumes session control ID is2c and DSA address 05:44.

sc is2c -addr 05:44

For each remote system to which you will connect you need a pair of  $rsc/ts$ directives. The following assumes a host named ph8a

rsc ph8a -ts ph8a\_rfc ts ph8a\_rfc -class 0 -ns 141.112.xx.yy -tp rfc

Finally for each remote system you need a description of the local entity (transport provider) that is used to reach that system. The provider is pointed to by the -tp parameter in the ts directive. The tp directive should have a -who parameter to identify the provider.

tp rfc -who gar

The dsa.cfg file may also contain security filters and detailed connection parameters used when making defined host connections (CONAME). For a detailed description please refer to the section entitled *The dsa.cfg configuration file*.

Remember to compile the configuration file using the  $q$ lcc compiler!

#### **The listener**

The listener is used for distribution of incoming connections from the remote host(s) to the Host Links applications. The listener must be used if several Host Links applications will receive incoming connects using the same local DSA session control name (TSAP).

The listener should be started automatically whenever the Host Links system is restarted. If the receiving applications are started before the connections arrive then no listener configuration is necessary. Each receiving application registers the mailbox name for which it will accept connects with the listener when the application starts.

If the session listener is to start the Host Links application on demand (when the DSA connection arrives), then you configure it in the listener's file:

/usr/gar/servers/NODE.gli/config.dsa

NODE DSA session control name of the local system

A sample directive is:

listen -mn filetran -cmd guftsrv

This starts the GUFT server application whenever a DSA connect to mailbox name filetran is received. For details see the section entitled *The DSA line handler*, sub-section *Accepting connections*.

#### **Application configuration files**

Most of the host links applications have their own configuration files. These are located under the /usr/gar/config catalog structure and are used to minimize command line parameters. You do not need to set any of these until the connections are tested out successfully. These files are described in the application manuals.

#### **Test the connections**

Make sure the configuration changes described above have been activated. The DSA configuration file on the Host Links system must be compiled. The system may need to be rebooted. If the connections are unsuccessful you need to analyze the communications problems.

#### Third party tools

There are software tools that may help you analyze most problems. Wireshark is an excellent tool.

#### Host Links tools

There are several Host Links utilities and debug tracing routines. You don't need to set up any Host Links application to do the initial tests, simply try the *Gping* or *Gtrace* utilities described in the section: *DSA test utilities.*

When starting any Host Links communication application, you can activate a session trace routine by supplying the -s\_ parameter. For example:

qsim ..... -li dsa ...... -s\_

This will generate a session trace file in the Host Links debug structure. See the *Host Links Trace* section for more detailed information.

## *The dsa.cfg configuration file*

## *Overview*

One or more local session control entities (SC) must be defined. These are looked up using the value of the -ln line module option and contain the DSA session control name and number of the local UNIX/Linux or Windows server system, to be used by applications accepting incoming connects. The SC is also used to identify the calling Host Links node on outgoing connections.

Remote session control entities (RSC) must be defined. These are looked up using the value of the -dn or -scid line module options, the corresponding node name field in *Glink* or \$\*\$CN commands in *Host Links* emulator products. They contain the DSA session control name and number of remote systems needed by applications making connects. They also define the transport station where the remote session control entity is to be found. If there are several paths to the remote session control entity several transport stations can be defined for backup or for load balancing.

Transport stations (TS) may be defined. They describe how to open transport connections to reach remote session control entities (DSA nodes).

Transport providers (TP) may be defined. They describe which transport stack to use on the local UNIX/Linux or Windows server system.

Symbolic 'connection names' (CONAME) may be defined. Clients then connect using these symbolic names instead of directly specifying a long list of connection parameters. Security filters (-FILTER) can be used to restrict access to these connection names.

A connection name may be defined so it picks up different connection parameters depending on which client is connecting to it, again by the use of security filters (PARAMS with -FILTER).

Connection names may also include access to pools of connection parameter lists, typically used to aid in generation of unique TP LIDs or GRTS IDs. These pools are also subject to security filtering (POOLS with -FILTER).

Access to undefined connection names may be configured to be either an error or to be ignored (COSTRICT).

Arbitrary options or groups of options may be restricted to clients passing a security filter (-FILTER).

The security filters referred to above are lists of IP addresses, IP network numbers, names of local hosts or names of applications. Each element in the list may either be permitted or denied access.

There is no limit on the number of objects that may be defined.

There is no limit on the size of any of these objects.

You configure these features by editing the dsa.cfg text file on the server. The file path is:

```
Windows Server \qar\config\dsa.cfg
UNIX/Linux /usr/gar/config/dsa.cfg
```
The formats of the directives in this file are described below. After making a change you must run the glcc configuration compiler program. This validates that the file is correct and copies/merges it into the file dsa.dat. It's the dsa.dat file that is actually used by the *Host Links* software at runtime. You must **not** edit this file directly. Always modify the dsa.cfq file and run glcc.

Note that editing the dsa.cfg file and running  $q$ lcc while sessions are active is explicitly supported. The software has been carefully written to allow dynamic changes. You're even allowed to make changes in pool definitions where some entries are currently in use.

The Windows version of glcc has a -s option (silent mode). This option suppresses all message box displays, allowing for batch file installations.

## *Configuration file directives*

In the syntax used below UPPERCASE is used for the fixed keywords and lowercase for the variable parameters. Brackets [...] are used around optional keywords. The vertical line | is used to separate alternatives. Symbolic names you define may be from 1 to 12 characters long and if they contain spaces the name must be enclosed in quotes. The order of the directives in the file is irrelevant except for the PARAMS and POOL cases mentioned below. Case is insignificant throughout the file. Space and tab characters can be placed anywhere between words and are ignored. Blank lines or lines starting with '\*' or '#' are ignored. Comments can be put at the end of lines. The comment must be started with a # or \* character.

## *SC - Session control*

SC name [-ADDR x:x] [-SCID xxxx] [-DFLT] [-UNAME xxxx]

Defines a local DSA session control entity.

The name need not follow DSA name rules; it's only used as a lookup key for whatever is specified in the gl\_dsa -ln option. In practice it will normally be the DSA session control entity name (node name). Normally you need only one of these directives.

-ADDR defaults to 1:2 and is optional. It's the DSA200 address (AREA:TSN) and need only be included if you will be using GL\_DSA to make DSA200 connections. DSA200 is typically used for DPS7 native DSA access and for some DPS8 subsystems. The values are given in decimal.

-SCID defaults to be the same as the name when the name is 4 characters or less in length, otherwise -SCID is required. -SCID may in any case be specified to override the default. The SCID is used as the calling DSA session control name on outgoing connections.

-DFLT means this is the SC to use if a  $gl\_dsa$  -ln option with no node name is used. Otherwise the first SC defined automatically becomes the default.

-UNAME is optional. It's the system's UNIX/Linux or Windows server communications node name. **NB!** it is not the DSA node name. This name can be displayed using the command uname –n on UNIX/Linux systems, and displayed in the Network section of the control panel on Windows server systems. When looking for an SC the software first looks for one with a matching UNAME, but if none is found it looks for one without a UNAME. It's only of use in setups where multiple UNIX/Linux and/or Windows server systems share a single dsa.cfg file on a file server.

```
sc is2c 
sc is2c -addr 54:97 
sc testsc -scid is2c
```
## *RSC - Remote Session Control*

```
RSC name [-ADDR x:x] [-SCID xxxx] [-DFLT] [-II nn] 
[-TS tstation [tstation] [tstation]]
```
This defines a remote session control entity (DSA node).

The name need not follow DSA name rules, it's only used as a lookup key for whatever is specified in the q1 dsa -dn parameter, in the node field in *Glink* or *Host Links* emulators \$\*\$CN commands. In practice it will normally be the DSA session control entity name (node name). You need one of these directives for each remote node to which you connect or from which you will receive connects.

-ADDR defaults to 1:1 and is optional. This is the DSA200 address and need only be included if you will be using GL\_DSA to make DSA200 connections to this node. DSA200 is typically used for DPS7 native DSA access and for some DPS8 subsystems. The values are given in decimal.

-SCID defaults to be the same as the name when the name is 4 characters or less in length, otherwise -SCID is required. -SCID may in any case be specified to override the default. This is the DSA session control name of the remote system.

-II nn sets an inactivity timer in minutes. Should the session be inactive for more than the time set here then the session is automatically disconnected. It defaults to 15 minutes if  $-i$  is specified but nn is not given.

-DFLT means this is the RSC to use if no line handler -dn parameter,  $\frac{1}{5}$  \*  $\frac{1}{5}$ CN nodename or Glink Host node is used when making a connection.

-TS points to a TS (Transport Station) directive somewhere else in the file. If you omit the option the default TS is used.

```
rsc is2b 
rsc en3e -addr 54:62 
rsc is2b -ii 15 -ts ph8a_rfc
```
To set up backup routes you just specify multiple -ts routes:

rsc ph8a -ts ph8a\_rfc ph8a\_bak

These are then tried in order until a connection succeeds or the end of the list is reached.

Alternatively to configure load balancing you use:

```
rsc -ts route1 route2 route3 -lb 60 20 20
```
In this example route1 gets 60% of the load, route2 20% and route3 20%. If the first priority route has a connect failure the second priority is tried etc. until a connection succeeds or the last priority is reached. A total of 8 routes can be specified.

The software remembers when a transport disconnection or time-out happens while trying to connect, and the node is suspended to avoid repeated connection attempts using a route that is down. The suspension time may be configured with the -si parameter to the ts directive.

If all routes to a given remote session control ID are marked as down then a connection is tried using the first priority route. If the connection succeeds that route is marked as being up again.

## *TS - Transport Station*

```
TS name -CLASS x -NS 141.112.xx.yy [-TPDU x] [-SI nn] [-DFLT] 
[-TP tprovider]
```
This describes how to open a transport connection to reach remote session control entities (DSA nodes). You need one for each remote transport station to which you will be connecting. A transport station is the transport service access point, which resides in GCOS7 or GCOS8.

-CLASS is required and must be set to 0 for RFC1006 connections.

-NS is also required and is the real network address. It must be set to the IP name or address for RFC1006 connections.

-TPDU defaults to whatever the local transport provider does and is optional. It's the maximum transport PDU buffer size. The actual size will be negotiated.

-SI is optional and specifies how many minutes to suspend after a connect failure; configuring 0 stops it from being suspended. The default is 15 minutes.

-DFLT mans that this is the default transport station. Otherwise the first TS automatically becomes the default.

-TP points to a TP (transport provider) directive somewhere else in the file. If you omit the option the default TP is used.

ts ph8a rfc -class  $0$  -ns  $141.112.xx.yy$  -tp rfc tp rfc –who gar

## *TP - Transport Provider*

TP name [-WHO GAR] [-DFLT] [-UNAME xxxx]

This defines a local transport provider. We advise that it is configured with a minimum of the -WHO parameter to define the provider.

-WHO explicitly defines the provider.

For the G&R/RFC1006 transport (all platforms):

Specify the value 'rfc' in order to signal the use of RFC1006 over TCP transport. Please note that in order to be able to accept incoming connections when using RFC1006 you must start the DSA listener, even if only one program is accepting connections, and it must be started from root, since only root can access port 102, which is reserved for RFC1006.

-DFLT means that this is the default transport provider. Otherwise the first TP defined automatically becomes the default.

-UNAME has the same use here as in SC.

## *CONAME (RESOURCE) - Connection Name*

```
CONAME name [-BACKUP coname] 
              [-DESC desc] 
             [-FILTER filter] 
              [-PARAMS params] 
              [-POOL pool] 
              [-TYPE AUTO | MENU | TM |TERM | PRINT] 
[Gline parameter list] 
[Gline parameter list] 
[-CODE nnnn -TEXT text] 
[-CODE nnnn -TEXT text]
```
Defines a connection name e.g.:

coname tssprod -desc "TSS production" -filter block\_remote -scid is40 -dmb tss \* Gline parameter list for all users

CONAME and RESOURCE are synonymous. The parameters if used must be on the same line.

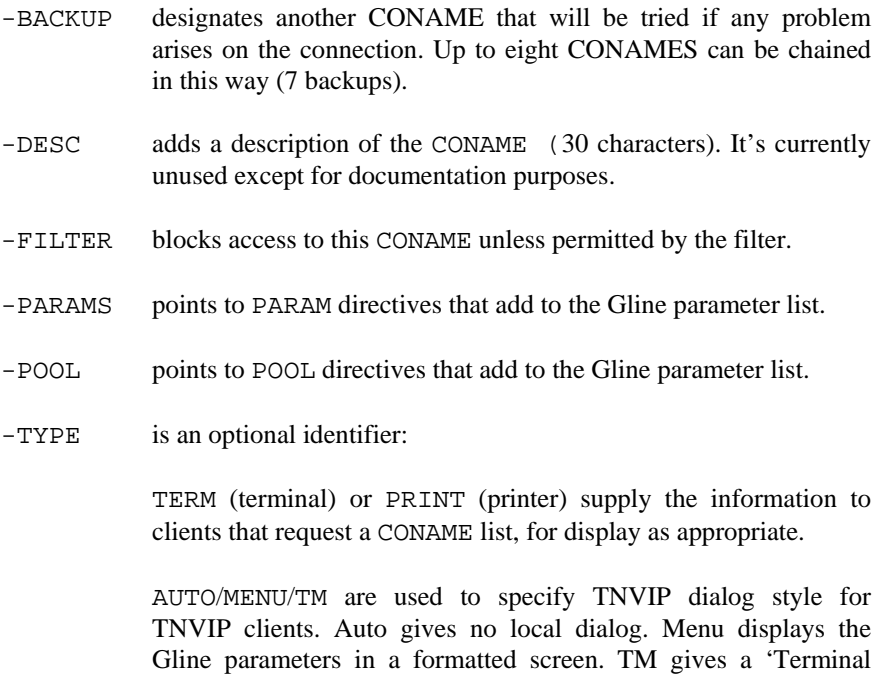

MENU is default for TNVIP clients.

Manager' style, as specified by -CODE and -TEXT parameters.

Gline parameter list for all users:

is one or more lines of Gline parameters that will be used as a start point for building the final connection parameter list.

When compiling  $dsa$ .  $cfq$  all Gline parameters for a given CONAME are assembled in a single line. That includes the –CODE and –TEXT parameters below. The line is limited to 512 characters.

-CODE NNNN - forces 'Terminal Manager' dialog. The following codes may be configured to display information or prompt to ask for user logon parameters:

> 0000 displays banner information 1000 displays logon information with parameters 1300 generates a -DB parameter (Billing) 1400 generates a -DU parameter (User ID) 1500 generates a -DP parameter (Project) 1600 generates a -PW parameter (Password) 1800 generates a -DN parameter (SCID) 4200 generates a –TM parameter (Model) 4700 generates a -CO parameter (CONAME) 5800 displays a 'logged in' message 7900 generates a –DA parameter (remote mailbox) 8100 generates a –DX parameter (remote mailbox extension) 8800 generates a -CO parameter (CONAME) 8900 generates a local dialog command prompt (\$\*\$)

Ggate submits the parameters to *Gline* as they are collected. If an error is detected the prompt is repeated after an error message.

-TEXT is used in conjunction with -CODE. It overrides the standard prompt in the local dialog e.g.:

```
RESOURCE tmsample –TYPE TM 
    -DN BE01 –DA IOF 
    -CODE 0000 
    -CODE 1000 -TEXT "ID:???? SC:???? MD:????" 
    -CODE 1400 –TEXT Utilisateur 
    -CODE 1600 –TEXT '"Mot de passé"' 
    -CODE 1500
```
Would result in the following Terminal manager style dialog:

\$\$ 0000 Banner information (G&R style) \$\$ 1000 ID:PHX SC:PH8A MD:DKU7211 \$\$ 1400 Utilisateur: \$\$ 1600 Mot de passe: \$\$ 1500 PROJECT:

The default texts for the codes are:

```
0000 G&R Host Links ***Ggate*** version 
1000 YOUR ID IS ???????? SC: ???? MODEL: ?????? MB: ???? 
1300 BILLING: 
1400 USER ID: 
1500 PROJECT: 
1600 PASSWORD: 
1800 SC: 
4200 MODEL: 
4700 CONNECT TO: 
5800 LOGIN SUCCESSFUL 
7900 MB: 
8800 CONNECT TO: 
8900 $*$
```
The parameters available to the 1000 text are the CONAME, the SCID of the Ggate system, the terminal type and the local mailbox. They can only be used in that order and a group of 4 question marks is needed to indicate the positions where they are to be inserted.

The standard texts can be modified using the gcptexts utility. See the *Host Links Installation* manual for details.

Example:

RESOURCE TNG -desc "USERS type RH" -type TM -code 0000 –text "\*DNS-E V3U4.A00 P1.002 P2.006 P3 etc." -code 1000 -text "VOTRE ID EST ???? SC:???? MODELE:???? MB:????" -code 1600 -text "MOT DE PASSE:" -code 5800 -text "VOUS ETES ENREGISTRE" -code 4700 –text "CORRESPONDANT: " -code 8800 –text "CORRESPONDANT: "

If the 4700 directive is not the last, and is answered with a null, then the next directive will be used immediately. In this case it is an 8800. Because the 8800 directive is the last, it will be repeated three times. On the third null response we go to the command prompt  $(\frac{\xi}{\xi})$ .

If a 4700 or 8800 is followed by more directives:

```
-code 8800 –text "CORRESPONDANT: " 
-code 1800 –text "SCID: " 
-code 7900 –text "MBX: "
```
Then a single null response to the 4700 or 8800 goes to the next directive. These will normally be directives that collect line parameters. Ggate submits the parameters to *Gline* as they are collected. If an error is detected the prompt is repeated after an error message. After three consecutive errors on any directive we go to the command prompt. For directives 1800 (SCID) or 7900 (mailbox) a null response is considered an error. For all other line parameter prompts a null response is accepted and skips to the next directive.

## *Gline parameters*

Gline parameters can be added to the CONAME directly, or via PARAMS or POOL directives. By default Gline parameters can be overridden by the client, but this can be inhibited using the '+' character as a prefix to the parameter in the directives in dsa.cfg. The client can be requested to ask for a parameter interactively using the '\*' character for the parameter. If the '\*' character is used as a prefix to a value, the value will be suggested as a default when the client asks for the parameter.

Glink uses a Ggate-specific configuration dialog box to display parameters. TNVIP clients using the default MENU style are sent a formatted screen, where parameters that can be changed are in variable fields, but others are protected.

The set of line module parameters used to finally connect to the host is:

- The list from the CONAME directive
- If -PARAMS is specified this adds the options from **all** PARAMS directives with the specified name who's filters, if any, allows the client to access them. The order in which the options are added is that in which they are found in the dsa.cfg file
- If -POOL is specified it selects the **first** POOL directive in the dsa.cfg file with the specified name and a filter, if present, that allows the client to access it. The parameters from a random, as yet unused, line of parameters in the POOL directive are added
- Finally this set of parameters is overridden by any parameters from the user

For Glink clients: from the Glink/Ggate configuration dialog box

For Host Links clients from the -LI DSA command line

For TNVIP clients interactively: from Terminal Manager style dialog from the menu

Note that the parameters from the user will not override any which have been inhibited using the '+' prefix. Note also that any RESTRICT that applies to the client will be applied to parameters supplied by the client, and may cause rejection of the connect attempt.

### *PARAMS - Parameters*

```
PARAMS name [-FILTER filter] 
Gline parameter list
```
This defines connection parameters. There may be multiple PARAMS directives with the same name, and all will be examined as candidates for addition to the parameter list for the client. If a filter is specified then only clients that are permitted by it get the parameter list added. Several CONAME directives can point to the same PARAMS directives.

Example, two users pick up different parameters from two PARAMS directives:

coname tssprod -desc "TSS production system" -params tssprod -scid is40 -dmb tss \* Gline parameter list for all users params tssprod -filter john \* parameters for John only params tssprod -filter sue -usr sue -pw hobbes \* parameters for Sue only

#### **Gline** Gline

## *POOL - Parameter Pool*

POOL name [-FILTER filter] Gline parameter list [Gline parameter list]

This defines a pool of connection parameters. There may be multiple POOL directives with the same name. They will be examined in the order in which they are found in dsa.cfg. If a filter is specified then only clients permitted by it can access the pool. The **first** POOL with the correct name and permission is selected. Several CONAME directives can point to the same POOL and the pool is then shared between clients connecting to the different CONAME directives. Each Gline parameter list line in the pool is independent of the others. They are allocated in round-robin order and the software is careful never to allocate the same line again as long as it is in use by a client. Typically the parameter lines will define unique LIDs to be shared by a group of clients.

Example: three pools of mailbox extensions for use as TP8 LIDs, one for users in Oslo, the second for users in Bergen and the third for users in Lillehammer:

coname tp8prod -desc "TP8 production system" -pool tp8prod -scid is40 -dmb prodv2 \* Gline parameter list for all users pool tp8prod -filter oslo -dx os01 \* will be picked up by one Oslo user -dx os02 \* will be picked up by one Oslo user -dx os03 \* will be picked up by one Oslo user -dx os04 \* will be picked up by one Oslo user pool tp8prod -filter Bergen<br>-dx be01 \* will be \* will be picked up by one Bergen user -dx be02 \* will be picked up by one Bergen user -dx be03  $*$  will be picked up by one Bergen user -dx be04 \* will be picked up by one Bergen user pool tp8prod -filter lillehammer -dx li01 \* will be picked up by one Lillehammer user filter oslo permit tcp 192.150.211.0/24 \* Class C network filter bergen permit tcp 192.150.212.[00-10] \* macro for group filter lillehammer permit tcp 192.150.213.4 \* single user

#### *Macro facility*

A simple macro facility eases configuration of parameters for large numbers of sessions. It expands numeric ranges only. Multiple macros on the same line must have the same range. You may use up to 8 macros on each line. e.g.

-mn mbx[01-03] -dx 00[12-14] -ur userrec[9-11]

expands to:

-mn mbx01 -dx 0012 -ur userrec9 -mn mbx02 -dx 0013 -ur userrec10 -mn mbx03 -dx 0014 -ur userrec11

The expansion will use the same number of digits if a numeric is written with leading zeroes i.e.  $9-11$  could have been written  $09-11$  to make the first expansion userrec09.

```
filter bergen 
permit tcp 192.150.212.[00-03] * macro for group
```
expands to:

filter bergen permit tcp 192.150.212.00 permit tcp 192.150.212.01 permit tcp 192.150.212.02 permit tcp 192.150.212.03

## *COSTRICT - Connection Name Strictness*

COSTRICT [-FILTER filter]

COSTRICT defines strict handling of missing connection names. If a client connects and specifies an undefined connection name then the default is to simply ignore this and allow the client to continue and specify other parameters. If you specify COSTRICT then the default instead gives an error message. If you specify a filter then an error message is given only to those that are permitted by it.

## *RESTRICT - Parameter Restrictions*

RESTRICT [-FILTER filter] Gline parameter list [Gline parameter list]

RESTRICT defines Gline parameters that should be restricted from general use. If a filter is specified then only those that are permitted by it are subject to the restrictions. While this may seem backwards at first glance it was done this way so that all the directives can be read the same way, namely that the directive is visible only if the filter specified returns the client as permitted. You can specify an unlimited number of RESTRICT parameters and they will all be processed. Each Gline parameter list line within a RESTRICT is independent of the others. All Gline parameters in a Gline parameter list line need to be matched by options given by the client for the restriction to take effect. An asterisk (\*) can be specified as a wild card to match any parameter value. Restrictions are only checked against parameters specified directly by clients, not against parameters specified in other parts of the dsa.cfg file.

Examples:

```
* Absolutely nobody is allowed to use his/her own SCID. 
restrict 
-scid * 
* Those permitted through the remote_users filter are not allowed 
* to use any pair of -scid or -dmb options, nor allowed to 
* use the -ln option. 
restrict -filter remote_users 
-scid * -dmb *-ln *
filter remote_users 
* note that this filter allows all IP addresses 
* so the restrict above applies to all remote users 
permit TCP *
```
## *FILTER - Access Filter*

```
FILTER name 
PERMIT|DENY TCP|LOCAL|APPL|USER|NODE|SSL *|expression 
...
```
FILTER defines a filter for security screening. A filter is a list of one or more lines, each starting with PERMIT or DENY. Each line is checked in sequence until a match is found, then the permit/deny status of that line is returned. There's an implicit line to deny everything at the end of the definition. Local clients running *Qsim*, *V78sim* etc. will match filter lines with LOCAL

specified. Local clients are the *Host Links* products on the system that owns the /usr/gar (UNIX/Linux) or \gar (Windows) directory, or on other systems that mount it over the network. Clients coming in through *Ggate* will match filter lines with TCP specified. Any client will match filter lines with APPL specified. Clients using SSL will match filter lines with SSL specified.

#### **TCP expression:**

The expression is IPaddress[/bits]. The /bits part specifies how many bits of the IP-address will be used during matching. The default is 32, i.e. use the entire IP-address. If you want to permit/deny the whole of a class C network specify 24 bits. For the whole of a class B network specify 16 bits. For the whole of a class A network specify 8 bits. The asterisk (\*) matches anything. Only clients coming into *Ggate* will match TCP filters.

#### **LOCAL expression:**

The expression is the system's UNIX/Linux or Windows communications node name. **NB!** it is not the DSA node name. This name can be displayed using the command uname –n on UNIX/Linux systems, and displayed in the Network section of the control panel on Windows server systems. Any application running on a system with this communications node name will match the expression. An asterisk (\*) matches any communications node name. A specific expression is only needed when you filter applications running on one of several systems sharing a single dsa.cfq on a file server.

#### **APPL expression:**

The expression is one of Glink, Qsim, V78sim, Pthru, G3270, G5250, Padcon, Gmailer, Gspool, GUFT, GUFTSRV or Unknown.

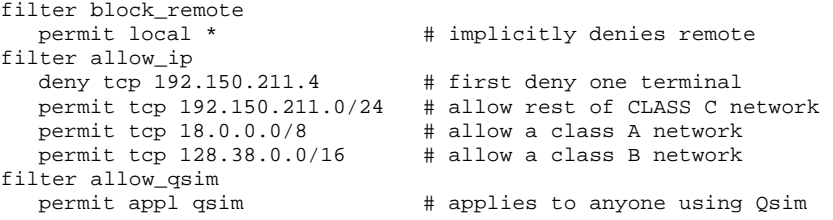

#### **USER expression:**

The expression is the user name that is supplied by the client in the 'logon packet' (in the -us parameter). The user name is normally the user account name in the local client network. The asterisk (\*) matches anything. Glink clients need version 6.1.4 or later. For Host Link applications, release 5.3 or later is required.

#### **NODE expression:**

The expression is the unique workstation ('node') name supplied by the client in the 'logon packet' (in the -st parameter). This filter type is suitable in configuration where the TCP expression cannot be used to identify a particular workstation i.e. if DHCP is used or in some firewall configurations (the IP address is generated dynamically). The workstation name is case sensitive. The asterisk (\*) matches anything. Glink clients need version 6.1.4 or later. For Host Link applications, release 5.3 or later is required.

#### **SSL expression**

The expression is a string, using quotes if there are embedded spaces. The SSL certificate of SSL clients is searched for the string. If the string is found anywhere in the certificate the filter will apply.

### *Use of filters to restrict access*

In this example a coname is defined that can only be used by SSL clients using the G&R Glink demo certificate:

```
CN=Glink demo/C=NO/ST=Oslo/O=Gallagher & Robertson as 
/OU=DEMO/emailAddress=glink@gar.no
```
The filter is set up to test for the Common Name in the certificate.

```
coname secure -desc "only for the Glink demo" -filter sslflt 
    -dn i163 -da reqfld -du oddvar -s_ -d_ 
 filter sslflt 
     permit ssl "Glink demo"
```
In this example the class C IP networks 192.150.211.0, 193.71.16.0, 193.71.17.0, 193.71.18.0 and 193.71.19.0 should have access to both CONAMEs. All other IP addresses should only have access to the tp8test CONAME. Remember there is an implicit 'deny' of everything at the end of a filter.

```
# define a CONAME for a TP8 test system 'gartest' with no filters 
# the coname is then available to anyone 
coname tp8test -desc "TP8 Testapplication gartest" -pool tp8test 
    -hm CXI –tm TXT 7801-da gartest -dn ph14 
# define a coname for a mailbox '2wa-rno' with a filter allowing only
```
# the desired IP addresses coname 2warno -desc "TP8 Testapplication 2wa rec no" -filter external -hm CXI -tm TXT7801 -da 2wa-rno -dx jimp -dn ph14 filter external<br>permit local \* permit local \* # allow Qsim, V78sim etc.<br>
permit tcp 192.150.211.0/24 # allow class C network ( permit tcp 192.150.211.0/24 # allow class C network (use 24 bits)<br>permit tcp 193.71.16.0/22 # allow 16, 17, 18 and 19 (use 22 bits)  $#$  allow 16, 17, 18 and 19 (use 22 bits)

In this example all IP addresses except the ranges above should be prevented from specifying any node name or application name parameters directly. This is typically used to force access to happen through a CONAME.

```
# define a restrict parameter with a filter that allows through all 
# TCP addresses which are to be restricted. The TCP addresses that are 
# permitted by the filter meet the restriction 
restrict -filter internal \# addresses passing the filter cannot choose<br>-dn * \# the default node to which they connect
                          # the default node to which they connect
   -da * # the application mailbox to which they connect<br>-ln * # or to listen for incoming connects
                          # or to listen for incoming connects
filter internal 
deny tcp 192.150.211.0/24 # they are not permitted by the filter 
deny tcp 193.71.16.0/22 # and so DO NOT meet the restriction 
permit tcp * # rest are permitted, and meet the restriction
```
## *Sample dsa.cfg for RFC1006*

# Your local DSA RFC1006 node name is 'is2c'. # You want to connect with DSA RFC1006 node name 'ph21' # that has IP address 1.2.3.4 and 'ka01' that has 5.6.7.8 # is2c needs a dsa200 address when connecting to GCOS7 sc is2c -addr 05:44 # Remote node GCOS8 ph21 rsc ph21 -ts ph21\_rfc ts ph21 rfc -class  $0$  -ns 1.2.3.4 -tp rfc # Remote node GCOS7 ka01 needs a dsa 200 address rsc ka01 -addr 176:072 -ts ka01\_rfc ts ka01 rfc -class  $0$  -ns  $5.6.7.8$  -tp rfc # Use Gallagher & Robertson RFC1006 stack tp rfc -who gar # Coname configuration example # In Glink you select a coname by specifying it in the Ggate # configuration dialog box. # In Host Links a coname is selected with the '-co' # parameter. # # You want to use a coname 'tp8ws2' to access TP8. # It references a pool of mailbox extensions so it # can be shared by a group of users. coname tp8ws2 -desc "TP8 workstation 2" -pool lidpool -dn ph21 -da tpws2mbx -hm dps8 pool lidpool -dx mg01 -dx mg02 -dx mg03 -dx mg04

```
# A convenient shorthand for configuring large pools:
 pool lidpool 
 -dx mg[01-04] 
# conames are also used for configuration of merged print, 
# where data from a separate print session is merged into 
#the terminal session, marked as print data. 
# Merged print from TWriter on GCOS7. 
# Use -pco to get point to printer coname a2_print 
# The printer coname must wait for a connect from Twriter to 
# the printer mailbox mypctw. 
# 
coname mytds -desc "TDS on GCOS7" 
-dn ka01 -da tdsmbx -hm dps7 -pco a2 print
coname a2_print -desc "Twriter print to MYPCTW" 
-ln -mn mypctw -tm a2 
# end of dsa.cfg
```
# *Appendix: Host Links Manuals*

Below you find a complete list of all available Host Links manuals:

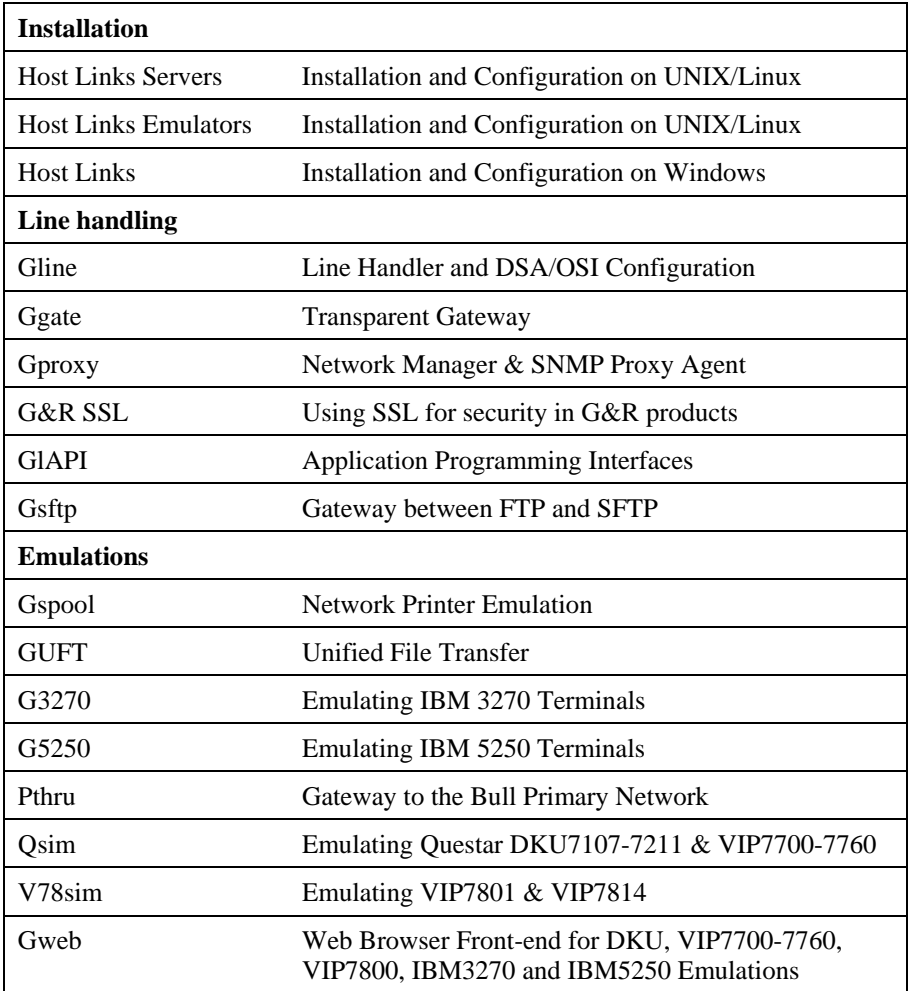

# *Appendix: DSA test utilities*

The Gline package includes a set of Gline communication utilities. These are used when testing and debugging connection problems. The utilities are delivered as part of the Gline package and can be used without any additional configuration. The nodes to be tested must of course be configured in the dsa.cfg file.

## *Gconame*

Lists the parameters generated from a given CONAME. The utility works for both CONAME and RESOURCE e.g.:

```
gconame tnviptm
```

```
Checking 'dsa.cfg' for coname 'tnviptm' 
Coname: tnviptm, type TM, parameters: 
-DA misfld 
-S-D-CODE 0000 
-CODE 1000 
-CODE 1800 
-TEXT Remote SCID?: 
-CODE 4700
-TEXT Remote application?: 
-CODE 1400 
-CODE 1600
-TEXT Password?:
```
## *Gerror*

Shows the text message associated with a DSA reason code. Only the most common codes are supported i.e. the ones related to network, transport and session communication layers. e.g.:

```
gerror 0109 
Reporting component: Session control (01) 0109, Dialog 
protocol error or negotiation failed (wrong logical record).
```
For a detailed description of all reason codes, please consult the Bull manual *OSI/DSA Network System Messages and Return codes* (39A2 26DM).

## *Glnode*

List and verify the communications parameters of the local node e.g.:

```
glnode 
Local node name : IS2C 
Local session control id : IS2C 
DSA200 address (area:tsm): 5:44 (5:2c)
```
## *Gping*

Connect to a remote system using the Gline parameters set on the command line. If used on a Windows platform the command prompt must be started as an administrator. If successful it returns 'connected to application', otherwise it shows the error code returned e.g.:

```
gping -li dsa -dn b7dl -da iof -du jim -pw mydogsname 
Gping - $$DSA: Connected to application
```
## *Grnode*

Return the parameters (in dsa.cfg) and the state of a remote node e.g.:

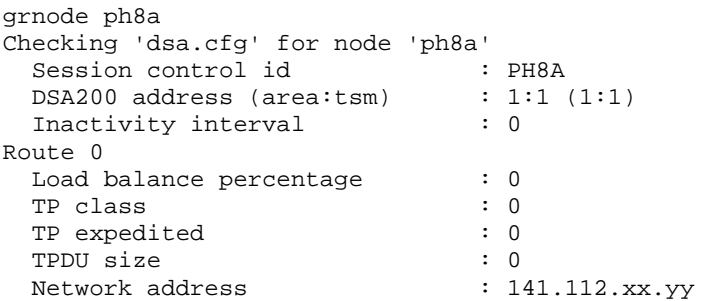

## *Gtrace*

Same as gping but writes the DSA communication trace on the user's terminal (applicable to UNIX versions) e.g.:

```
gtrace -li dsa -dn ln40 -da snm151 
D6:Application event @ 14:17:17.6003. tokenitem = 00 
D6:Application event @ 14:17:17.6082. tokenitem = 00 
D6:Connect request called, node = LN40 
D6:OurBufferSizes. ApplMaxXmit = 511, ApplMaxRecv = 500 
Rec:4000 0002 s:2 
Rec:506B 0010 s:16 
etc etc 
Gtrace - line trace ending. 
Gtrace - $$DSA: Connected to application.
```
## *Gtsupd*

Update the state of a transport route. Transport routes can be set automatically in a disabled state if a backup route is configured. When such a state change occurs the route will be set back to the enabled state after a configurable timer has expired. The default is 15 minutes. You can reset the state of such a route with gtsupd ts-name enbl/used/down/locked e.g.:

```
gtsupd gars_rfc enbl 
TS-entry 'gars_rfc', new state = enbl
```
# *Appendix: Error Codes*

## *OSI/DSA error codes*

Below is a list of OSI/DSA error codes and the corresponding description. These are the same descriptions that the G&R/Gerror utility will display when given the DSA code as a parameter.

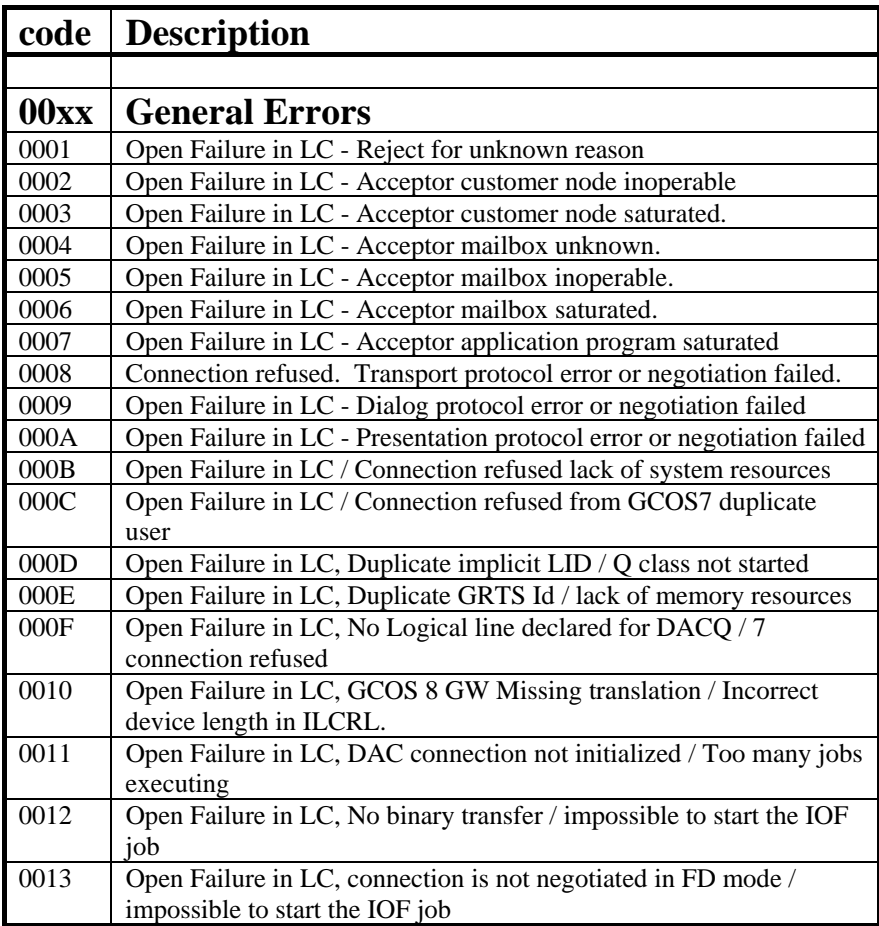

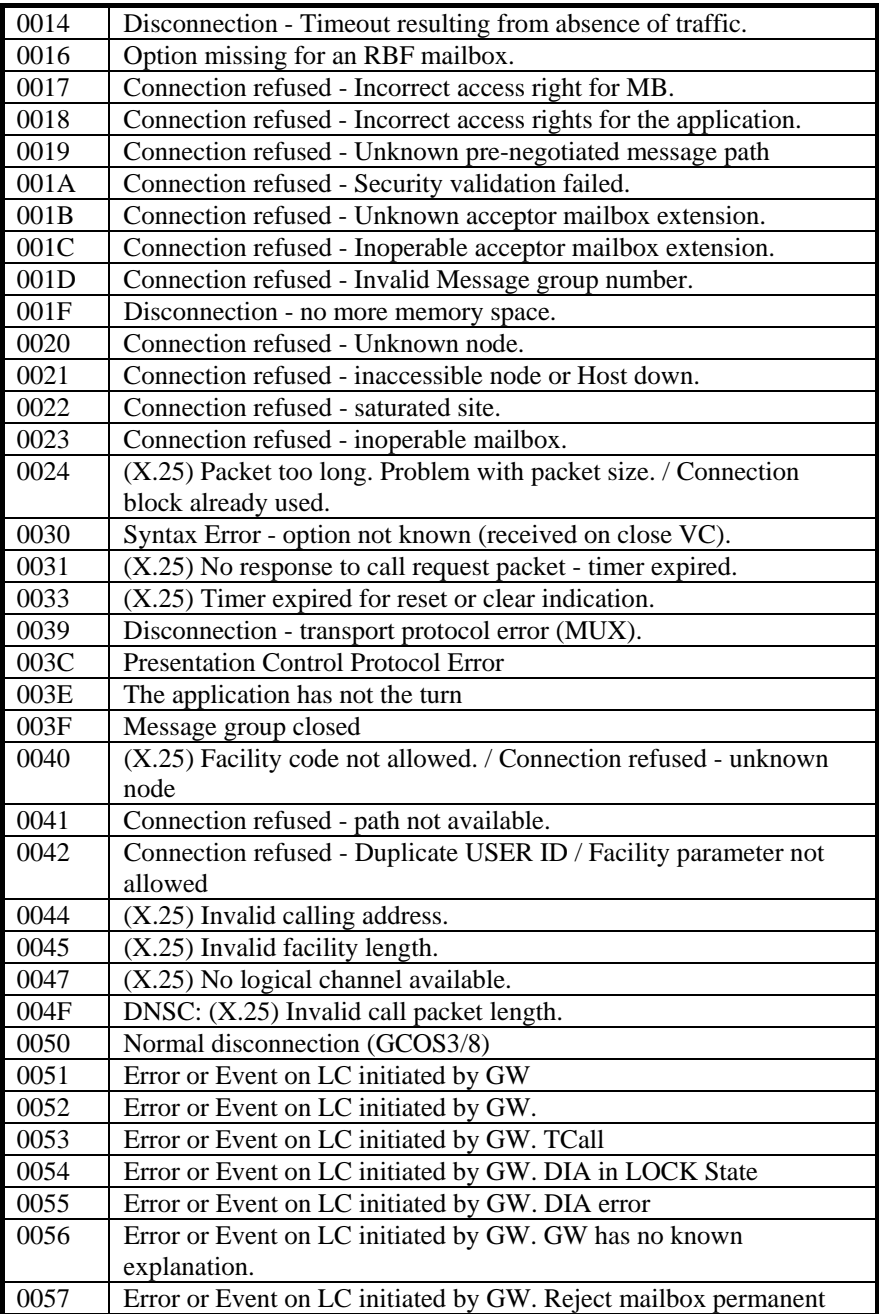

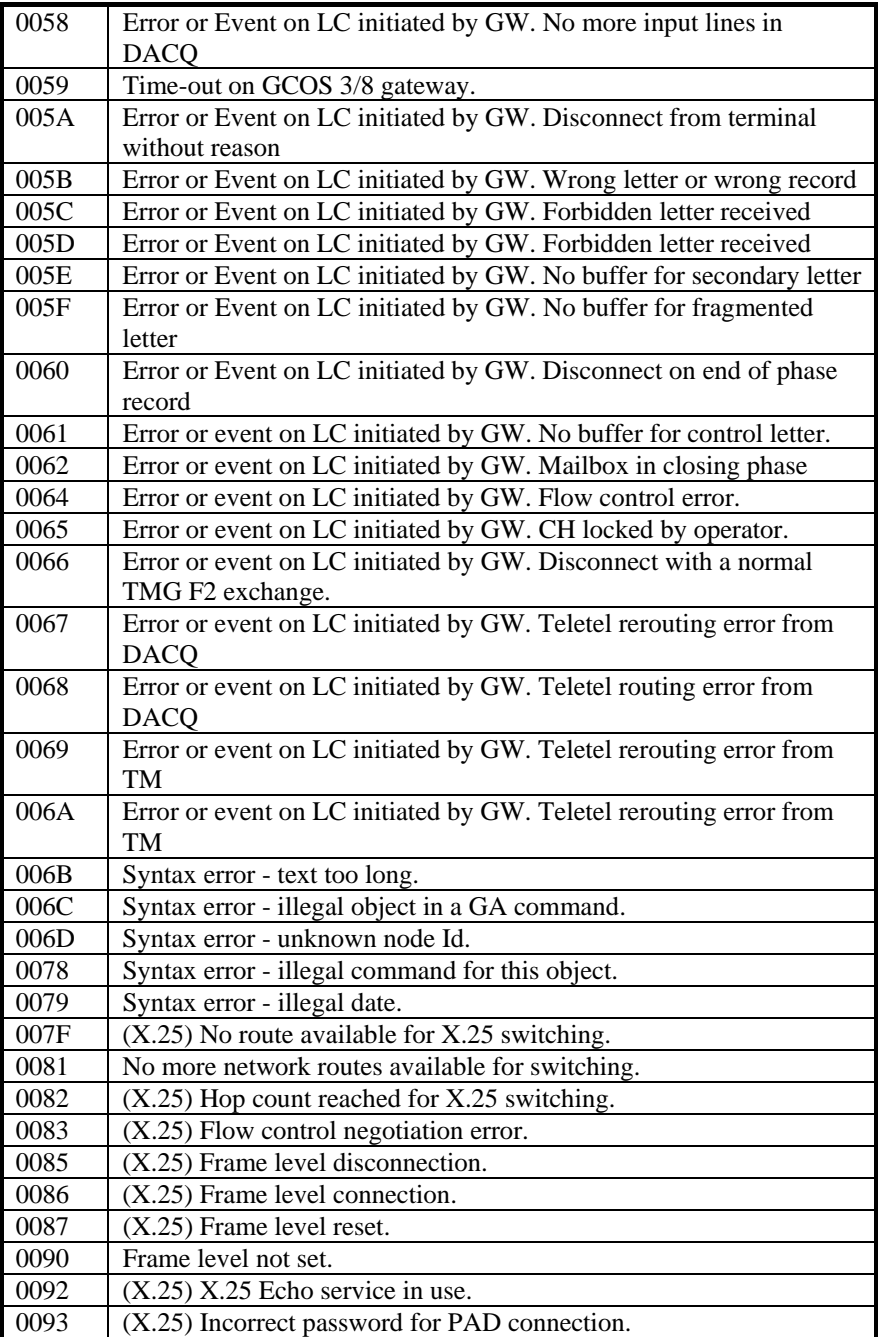

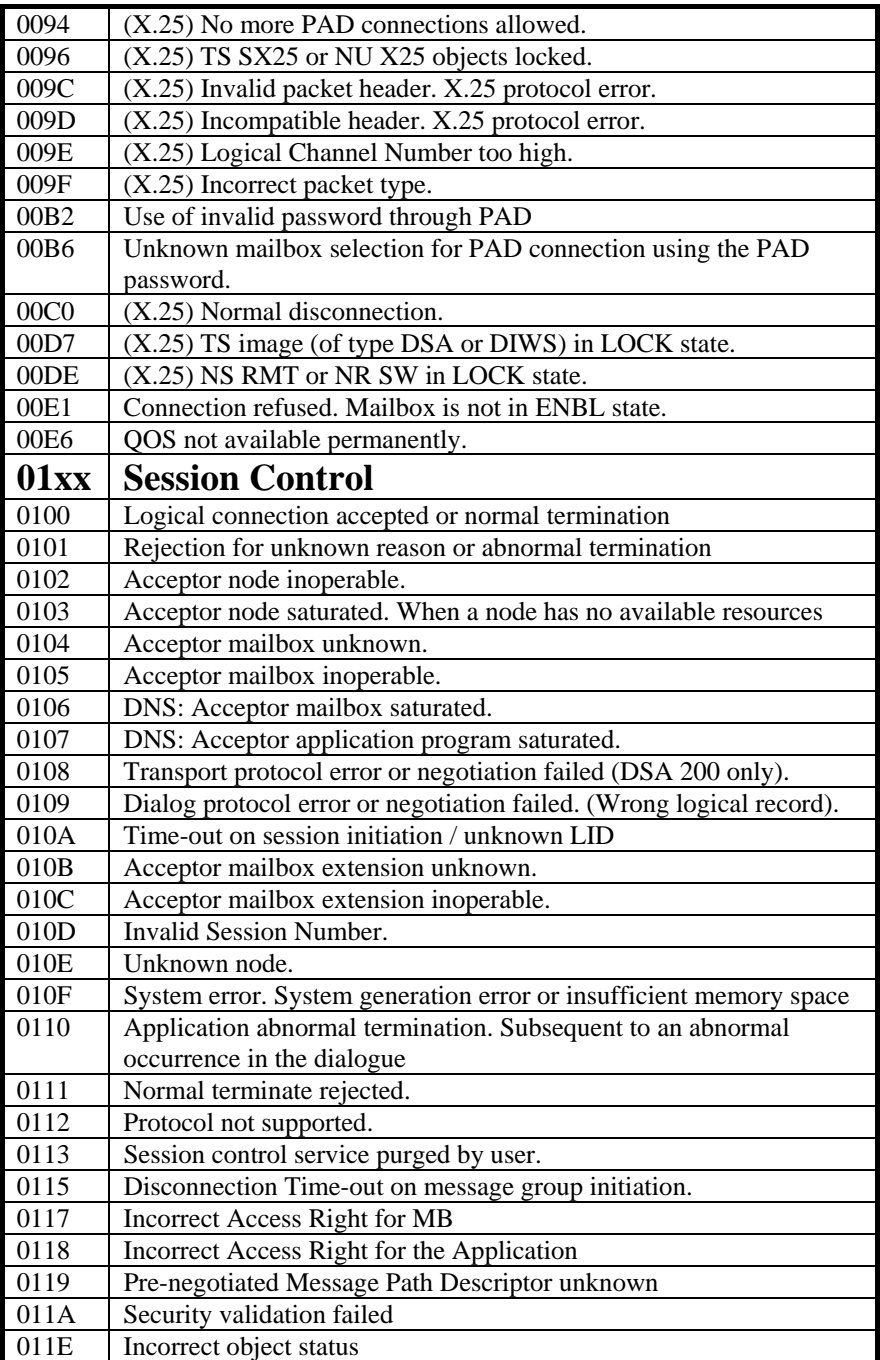

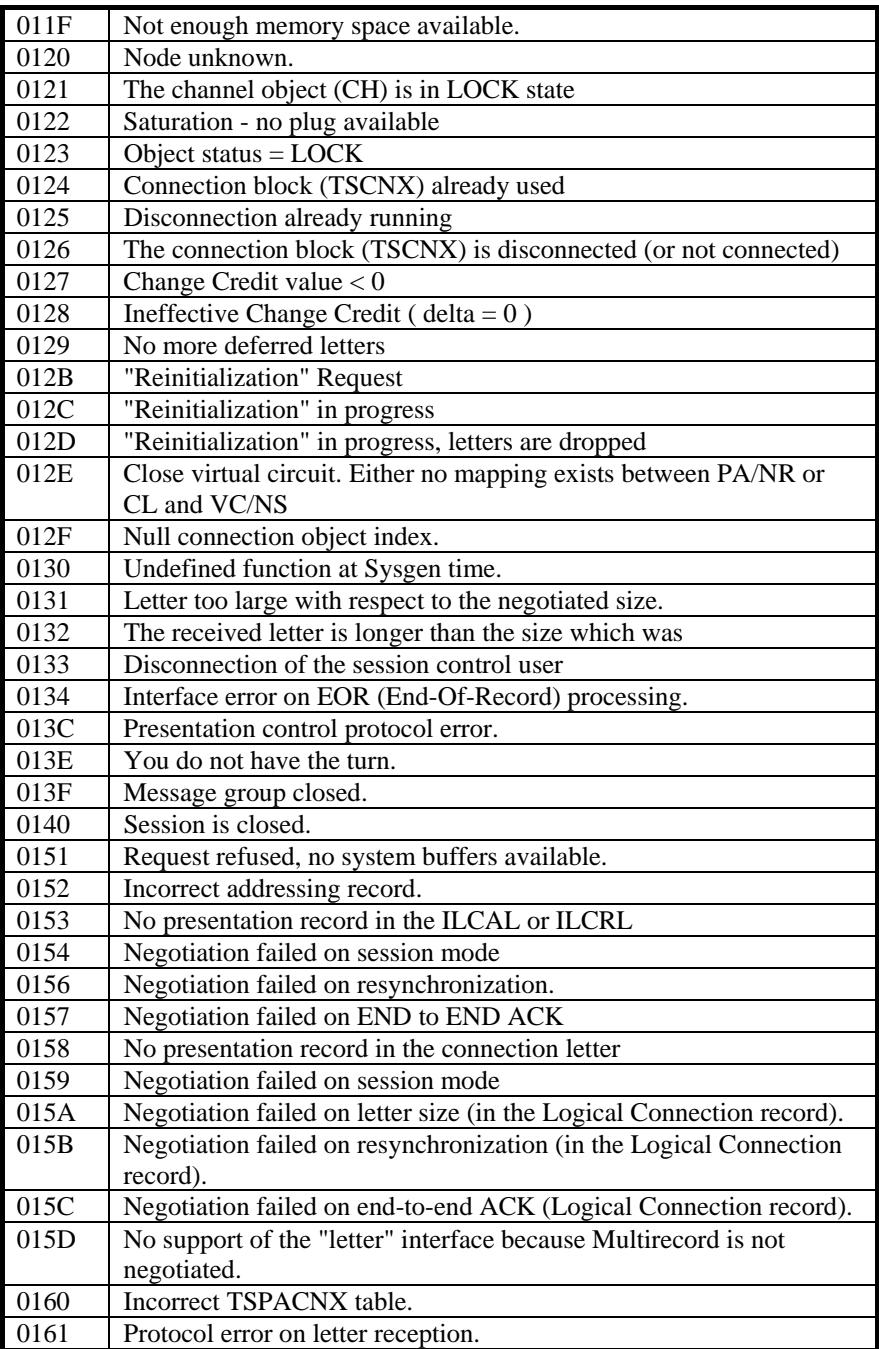

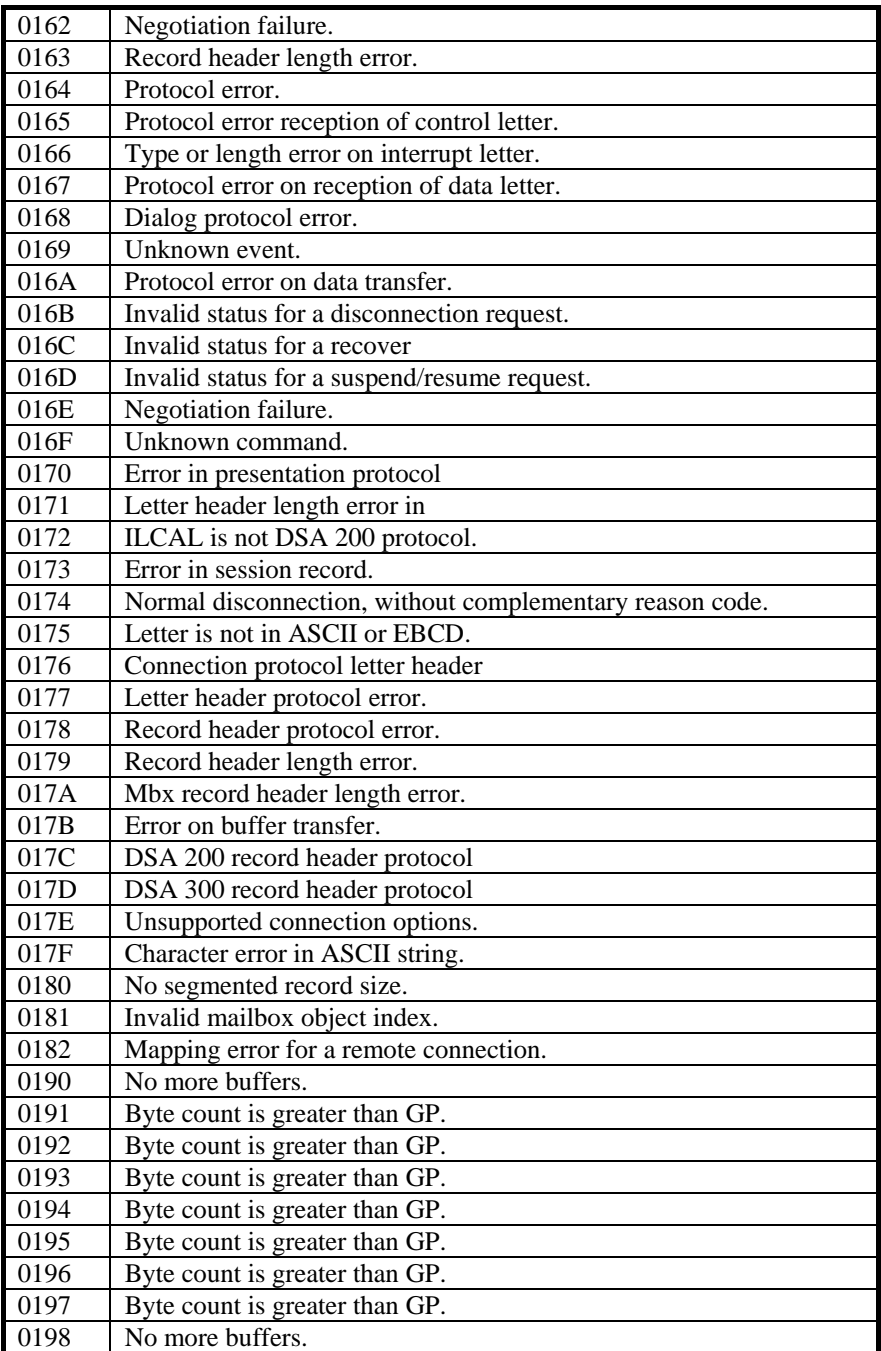
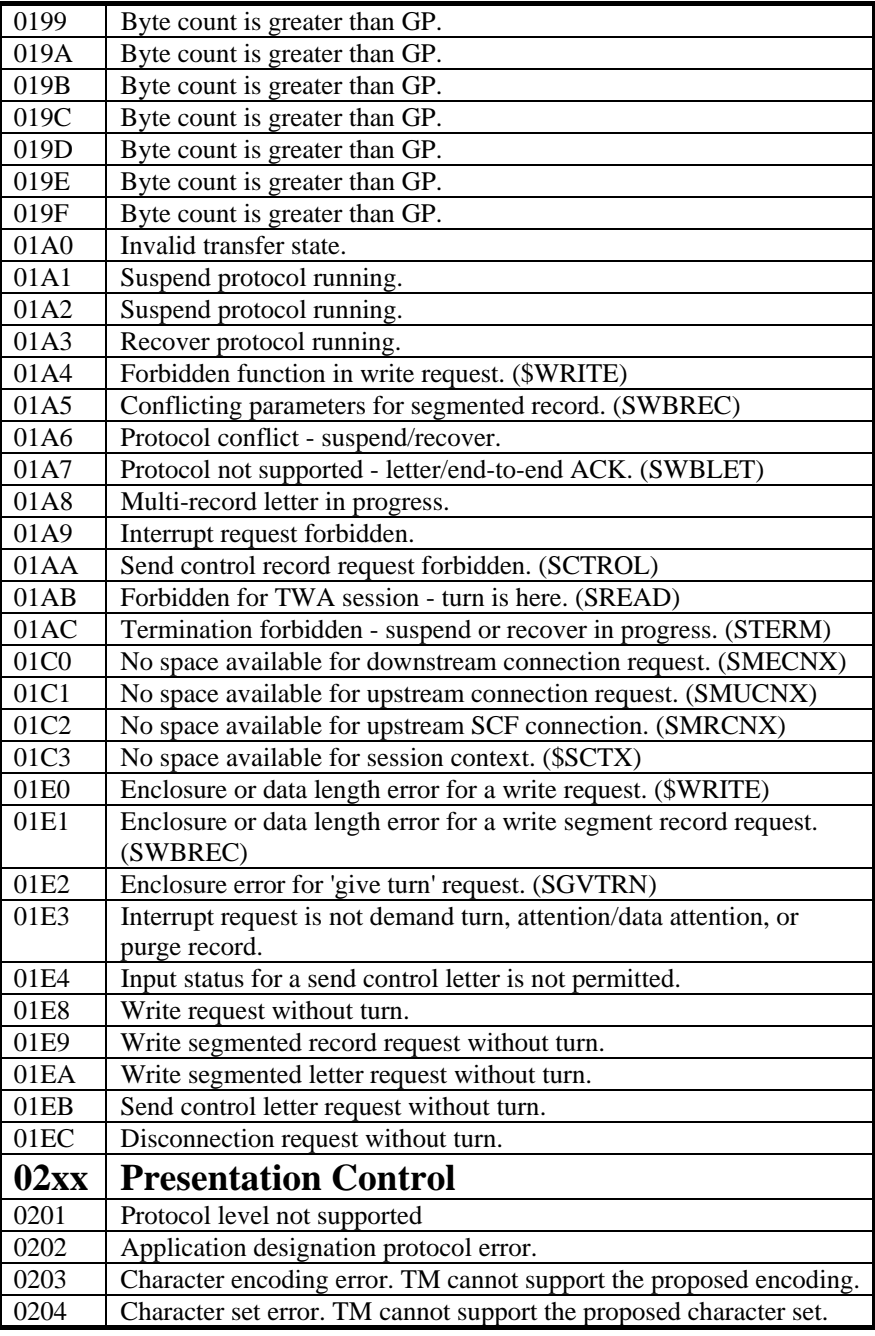

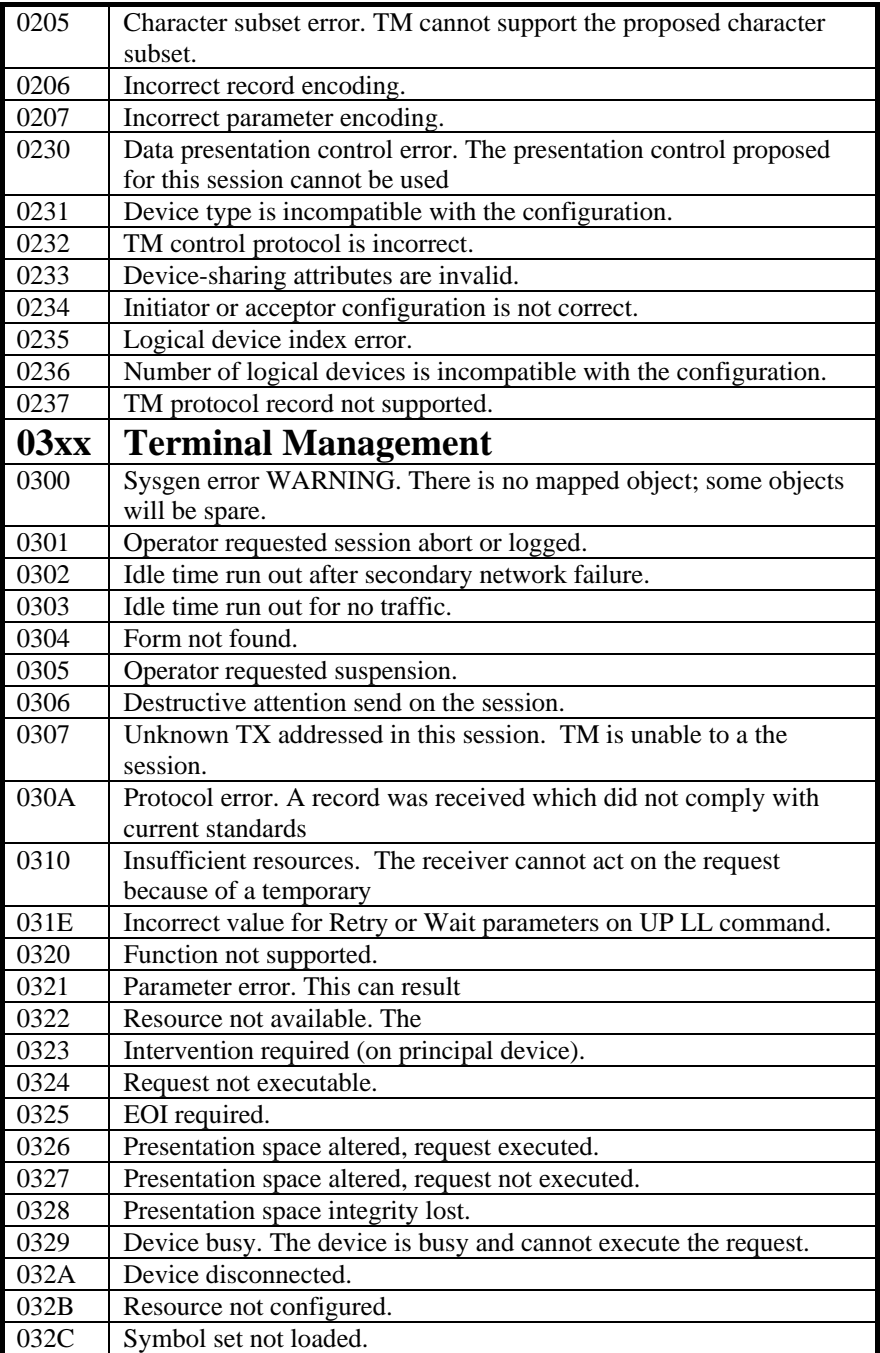

#### **Gline** Gline

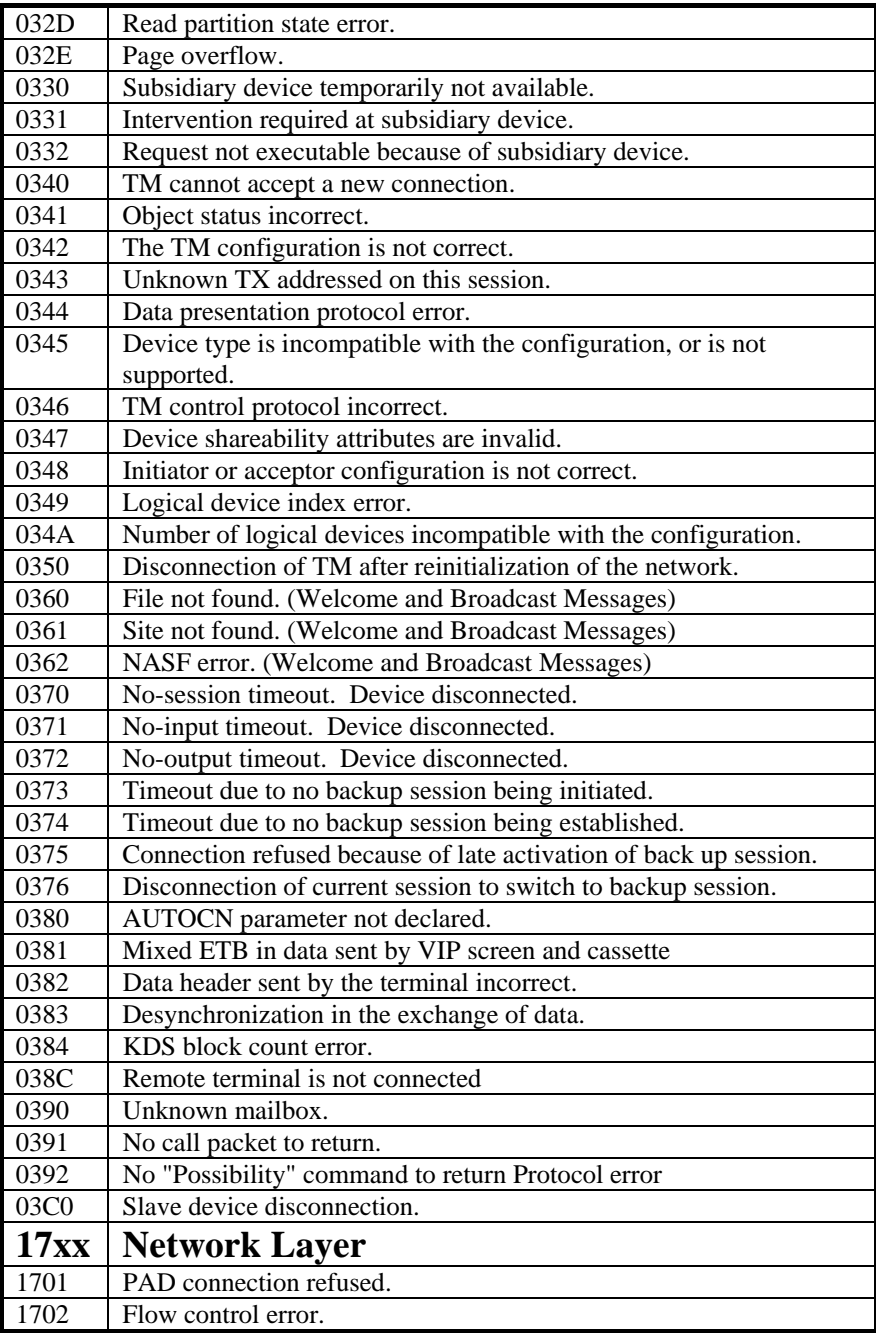

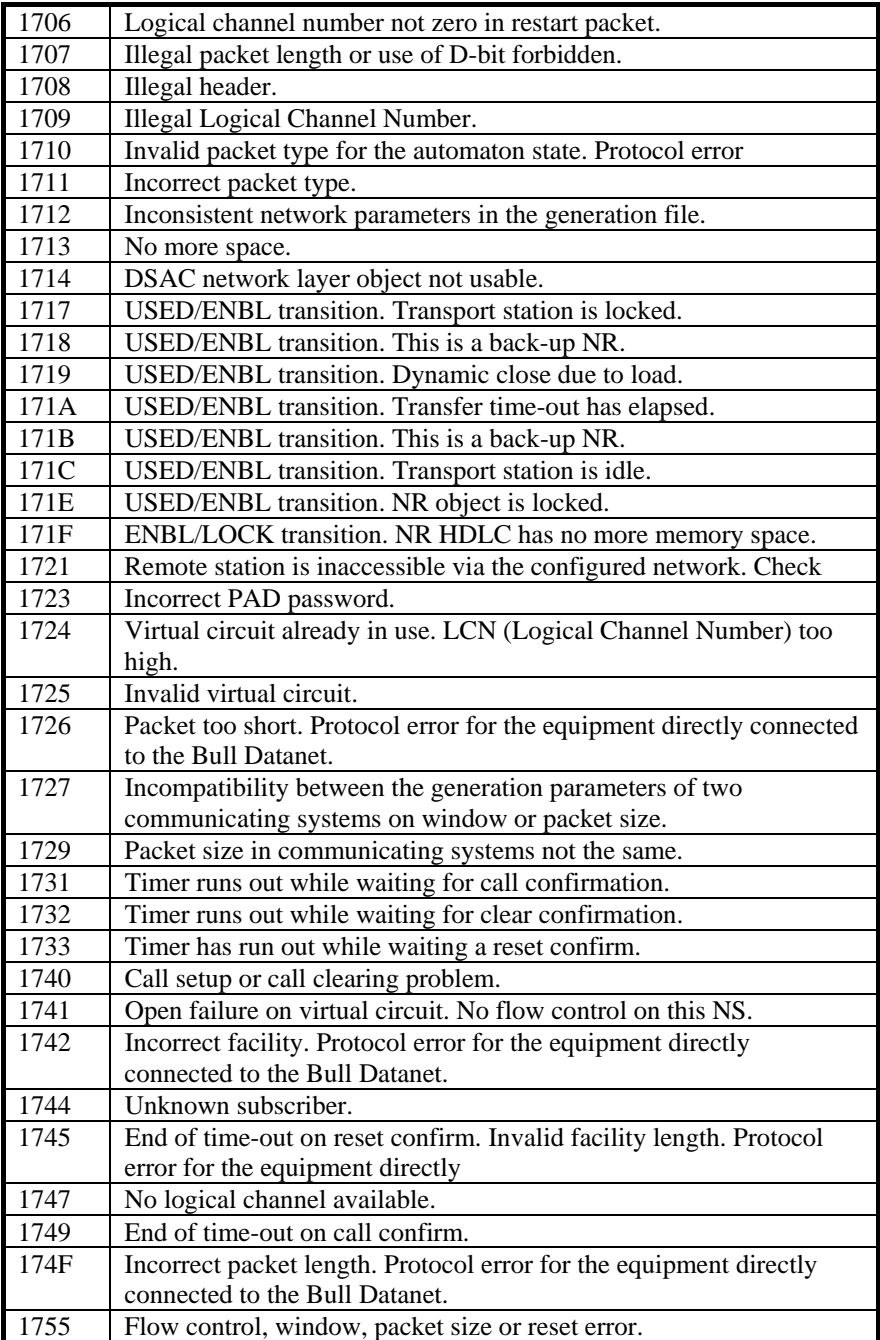

#### **Gline** Gline

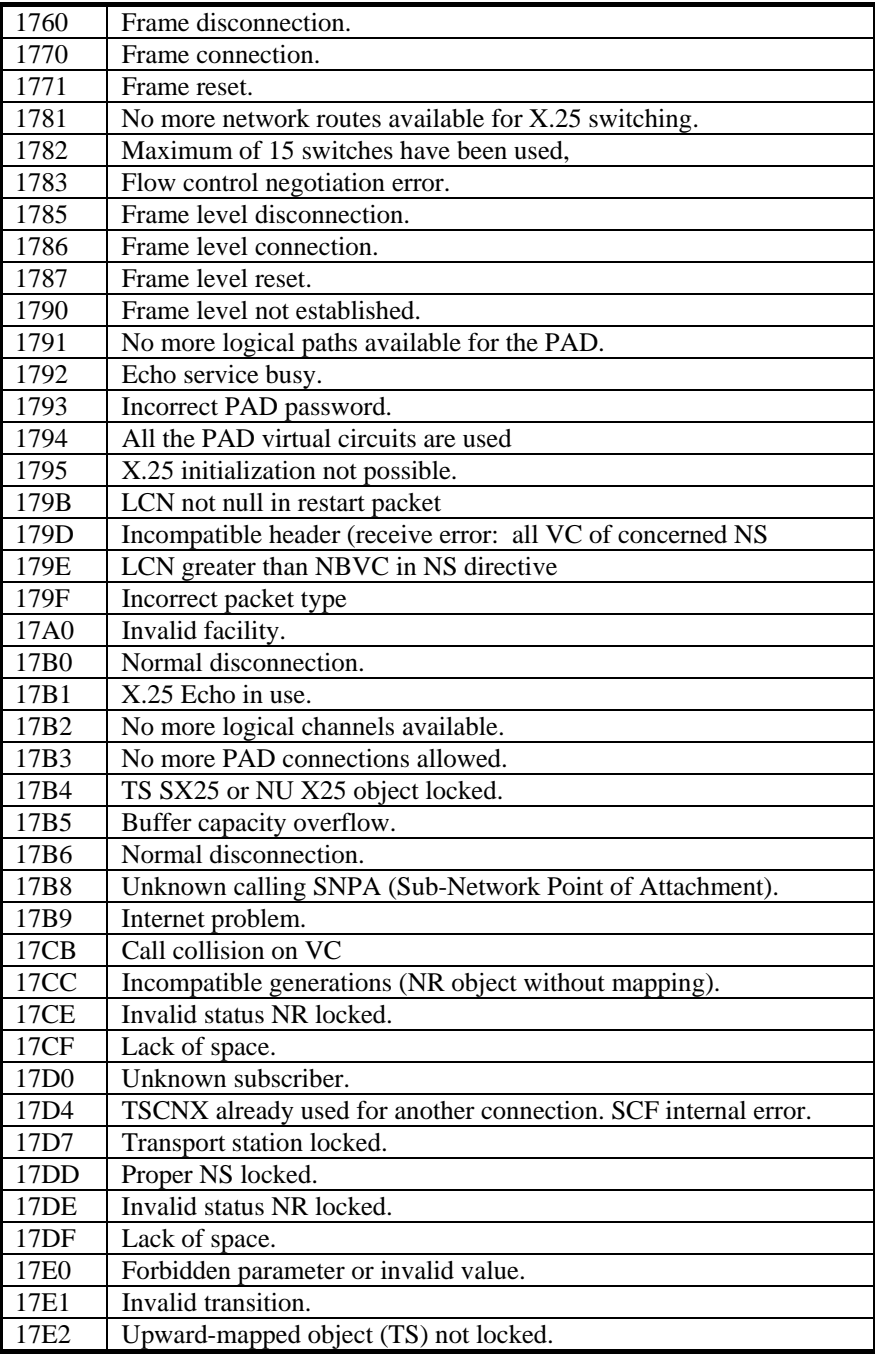

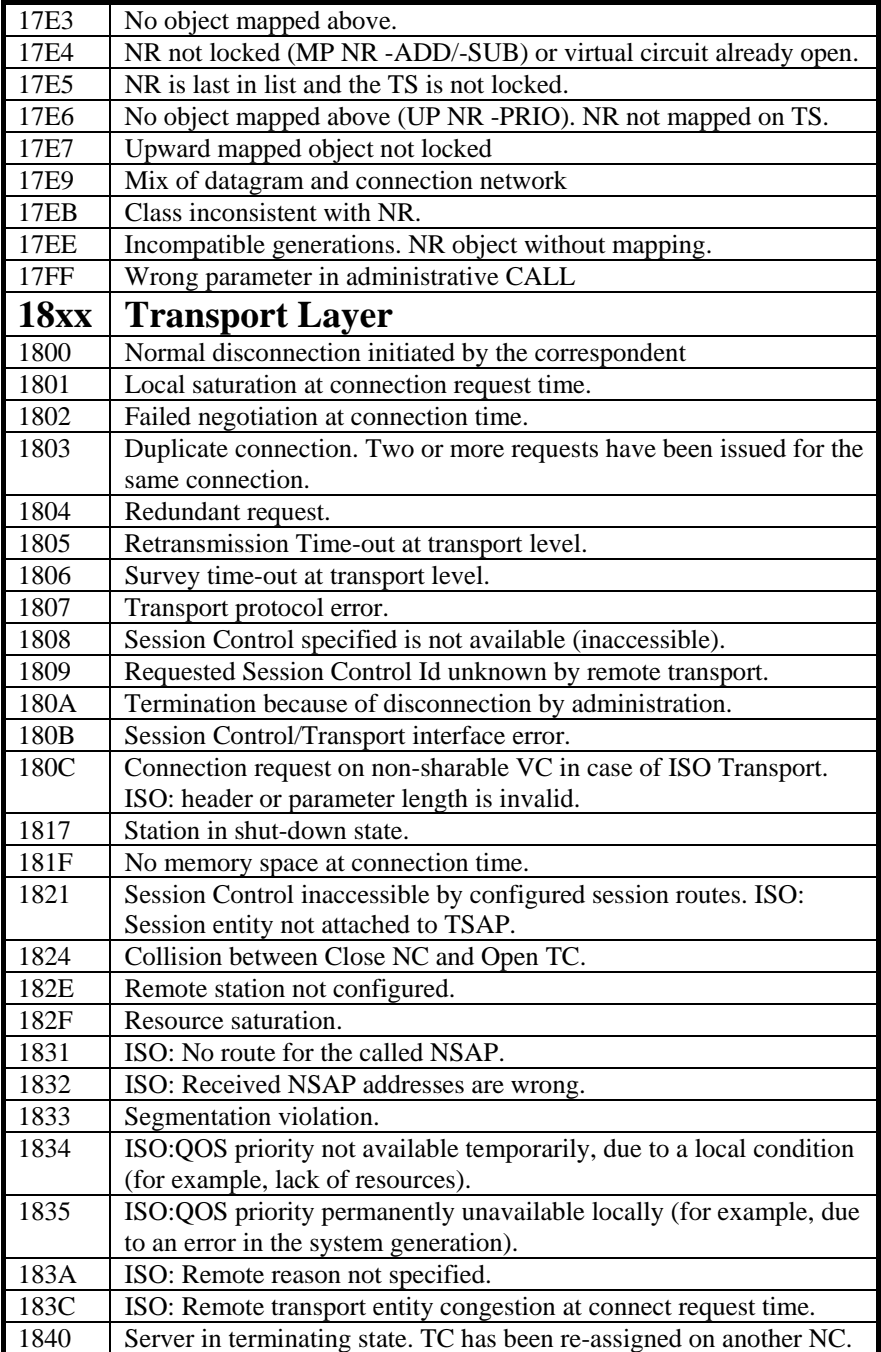

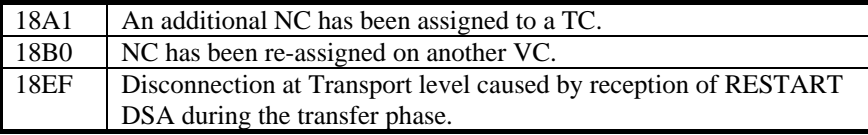

# *Windows Sockets error Codes*

Below is a list of Windows Sockets return codes and the corresponding description.

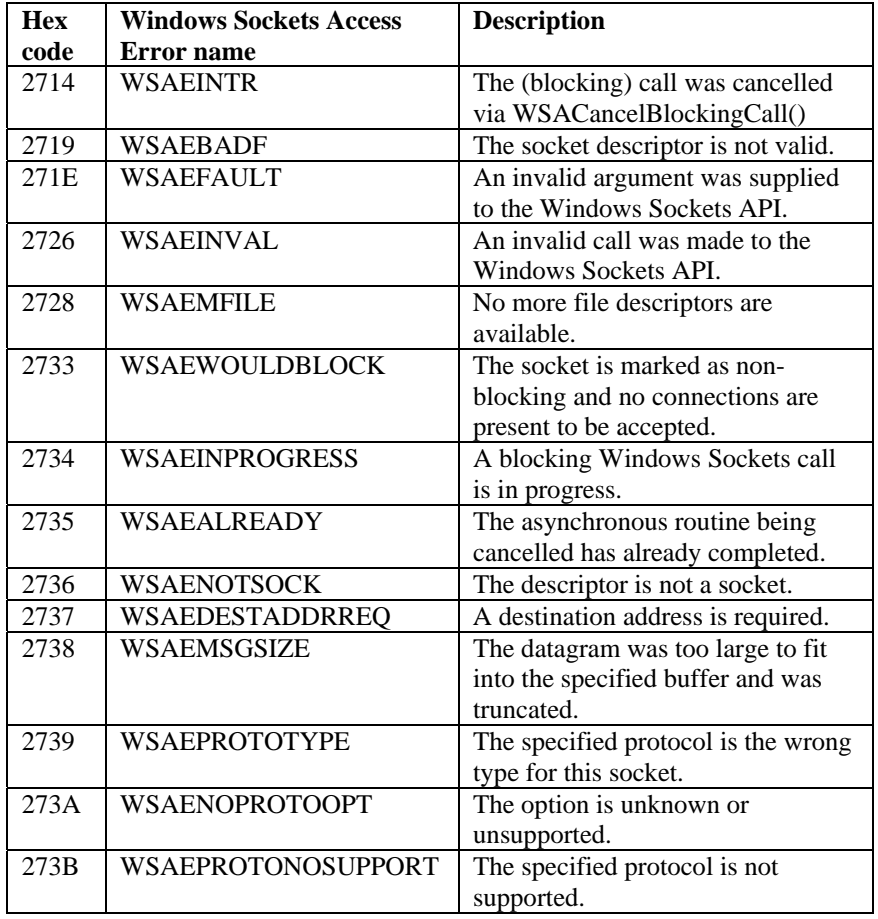

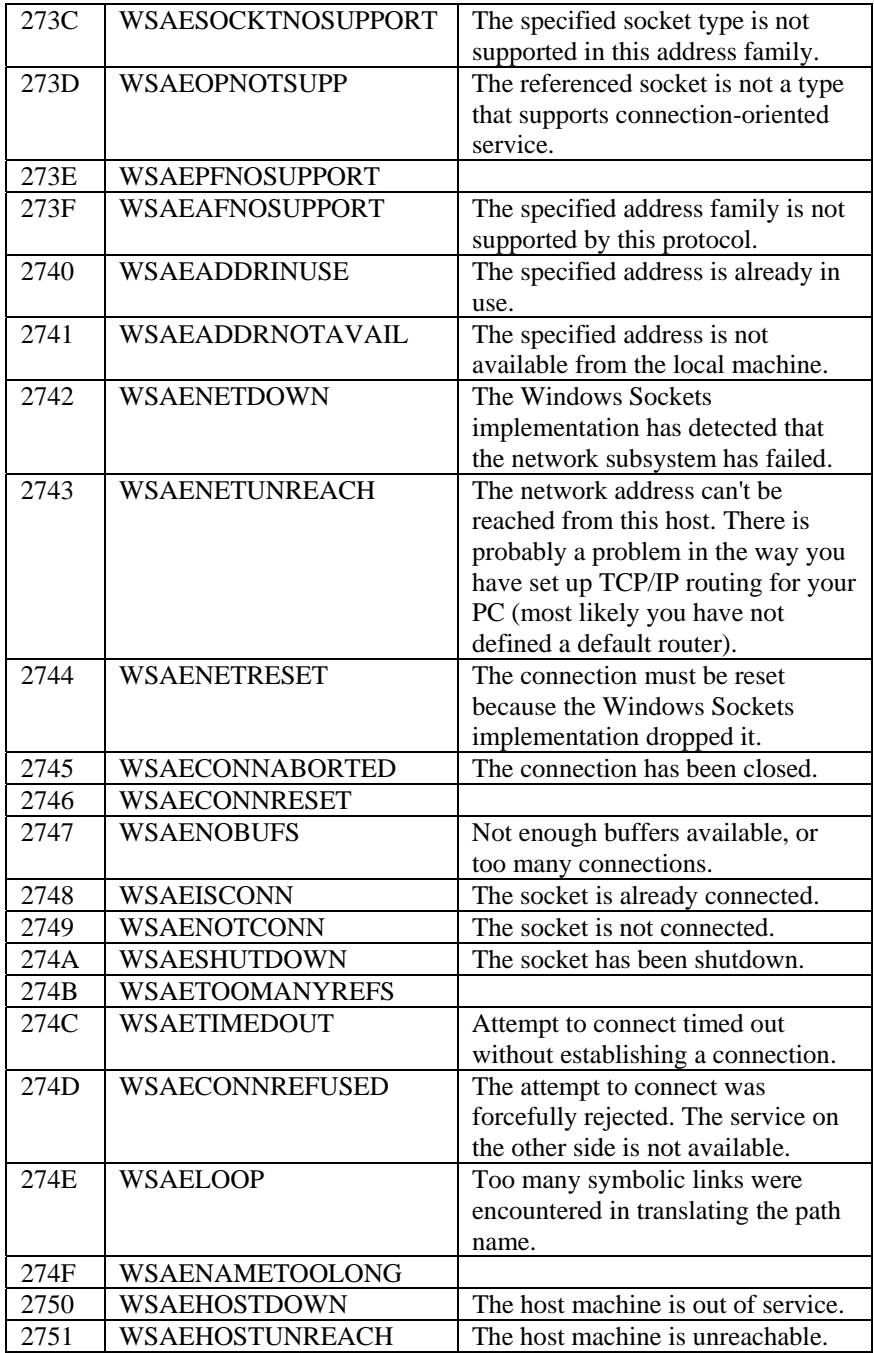

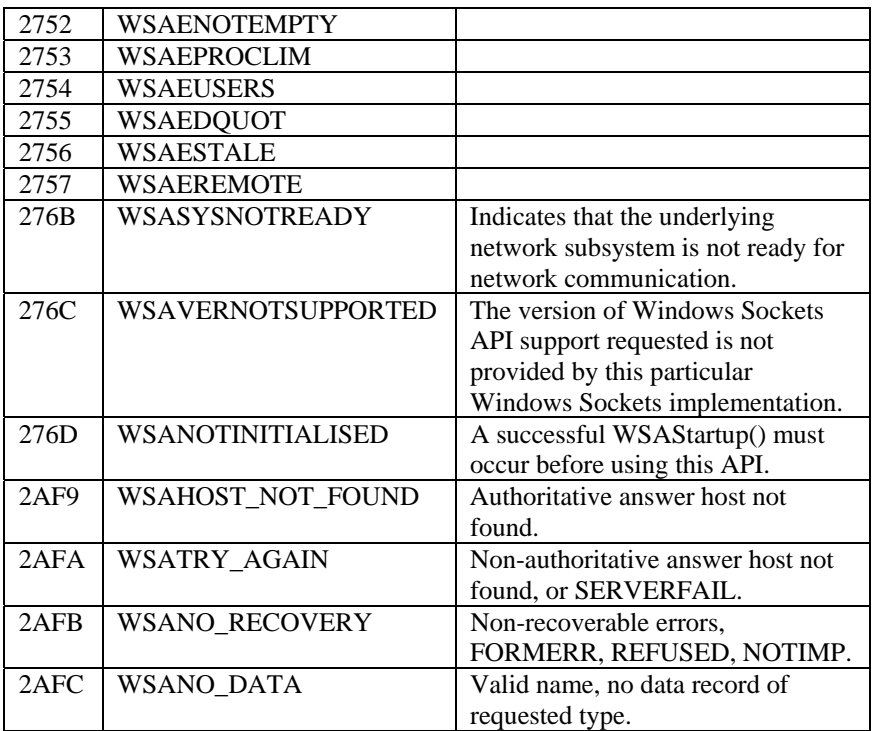